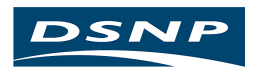

# **Capricorn 2001**

Fleet Tracking System

ADMINISTRATOR'S MANUAL

Documentation Part No. : DSNP100405 Rev A

Issue: April 2000

### **Conventions used**

The following symbols and conventions are used in the description of the DSNP proprietary commands:

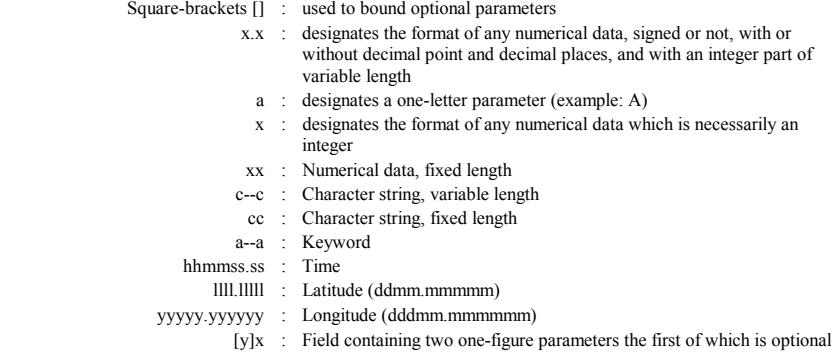

In the examples given at the end of each description, the following fonts are used:

- **Bold Times New Roman** for commands sent from the control computer
- Normal Times New Roman for replies to these commands returned by the queried board.

In the description of our software programs, we use the  $>$  symbol to link the names of the commands that you must select in succession, starting from the programís menu bar. We also use bold characters for command names. Example: select **Tools>Settings** means: first select the **Tools** command and then, from the menu that pops up, select the **Settings** command.

### **NOTICE**

Each country maintains its own rules and regulations with respect to the operation of radio equipment. It is the user's responsibility to assure that proper licensing procedures are followed in accordance with the laws of each country. DSNP may provide licensing assistance for operation of the UHF radio link.

Operating an unlicensed radio transmitter is a violation of the law. You may be subject to fines or other penalties if you operate a radio transmitter without proper licensing.

DSNP makes no warranty of any kind with regard to this equipment, including, but not limited to, the implied warranties of merchantability and fitness for a particular purpose. DSNP shall not be liable for errors contained herein or for incidental consequential damages in connection with the furnishing, performance, or use of this equipment

This manual contains proprietary information which is protected by copyright. All rights are reserved. No part of this document may be photocopied, reproduced or translated into another language without the prior written consent of DSNP.

The information contained in this manual is subject to change without notice.

# **Table of contents**

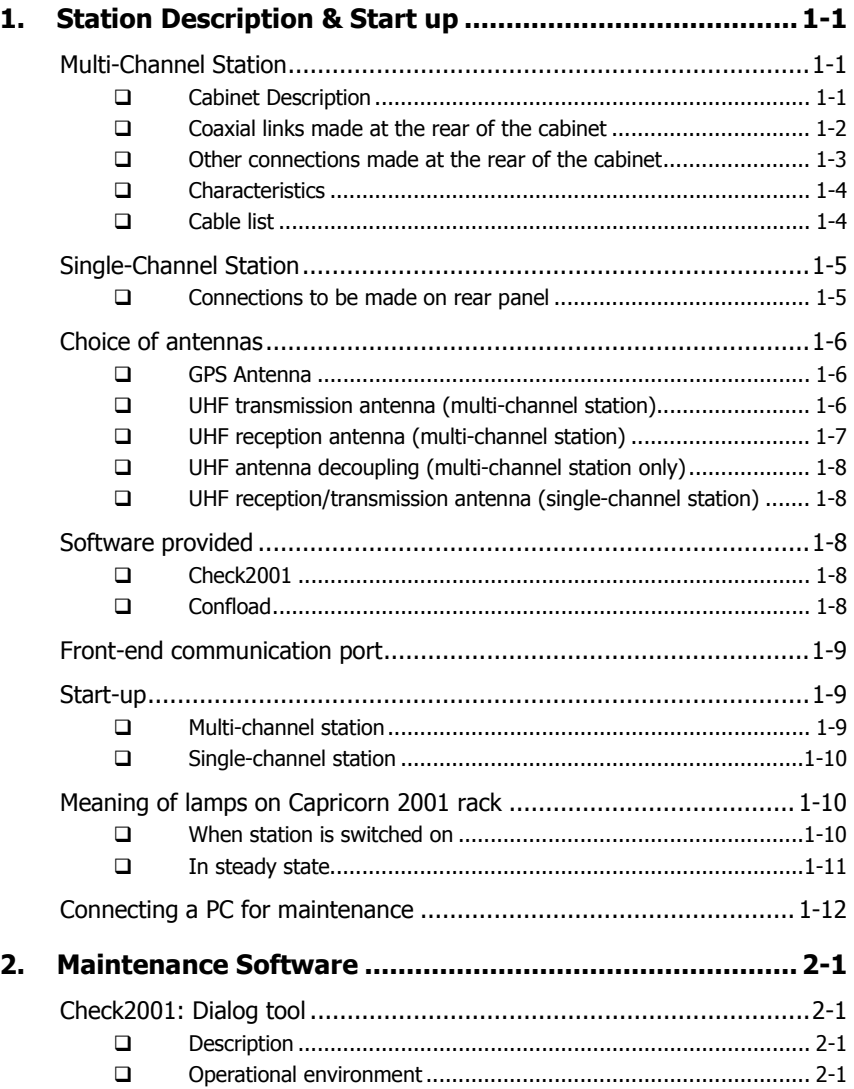

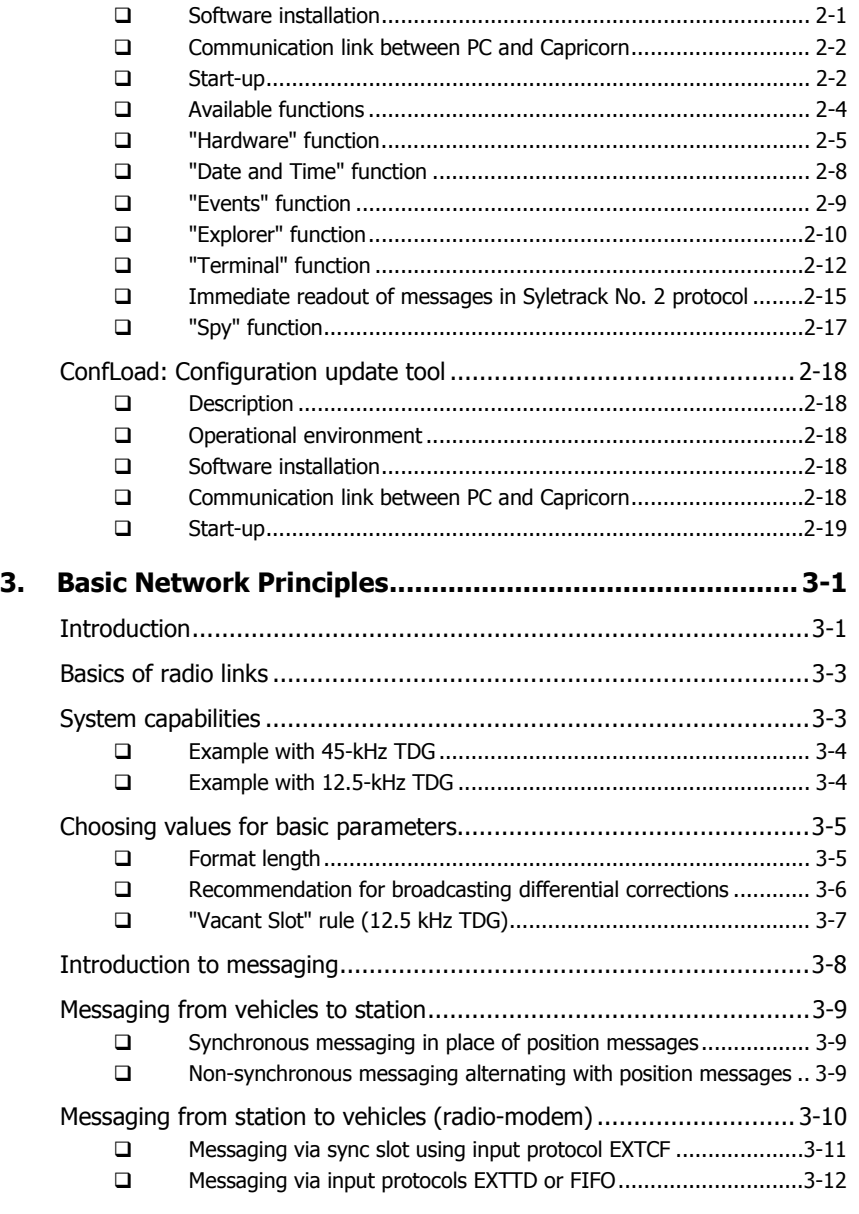

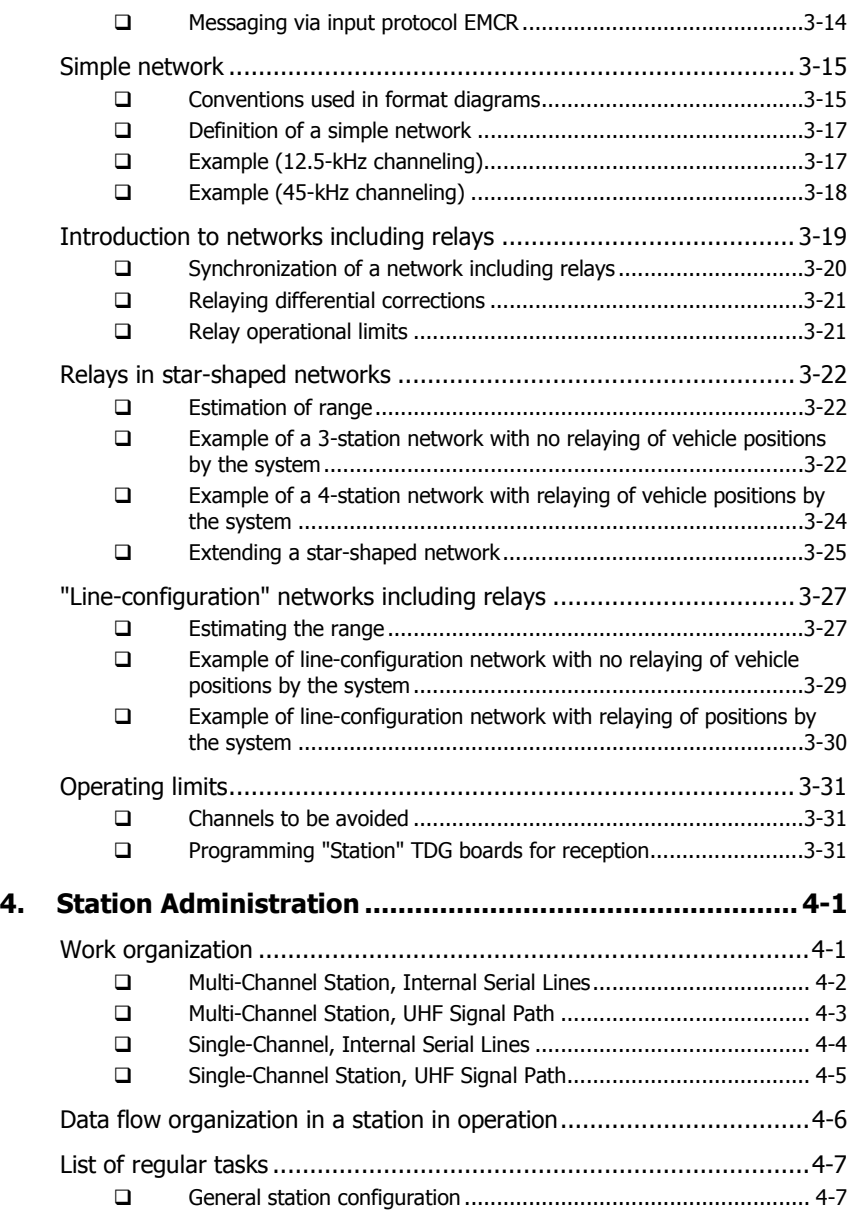

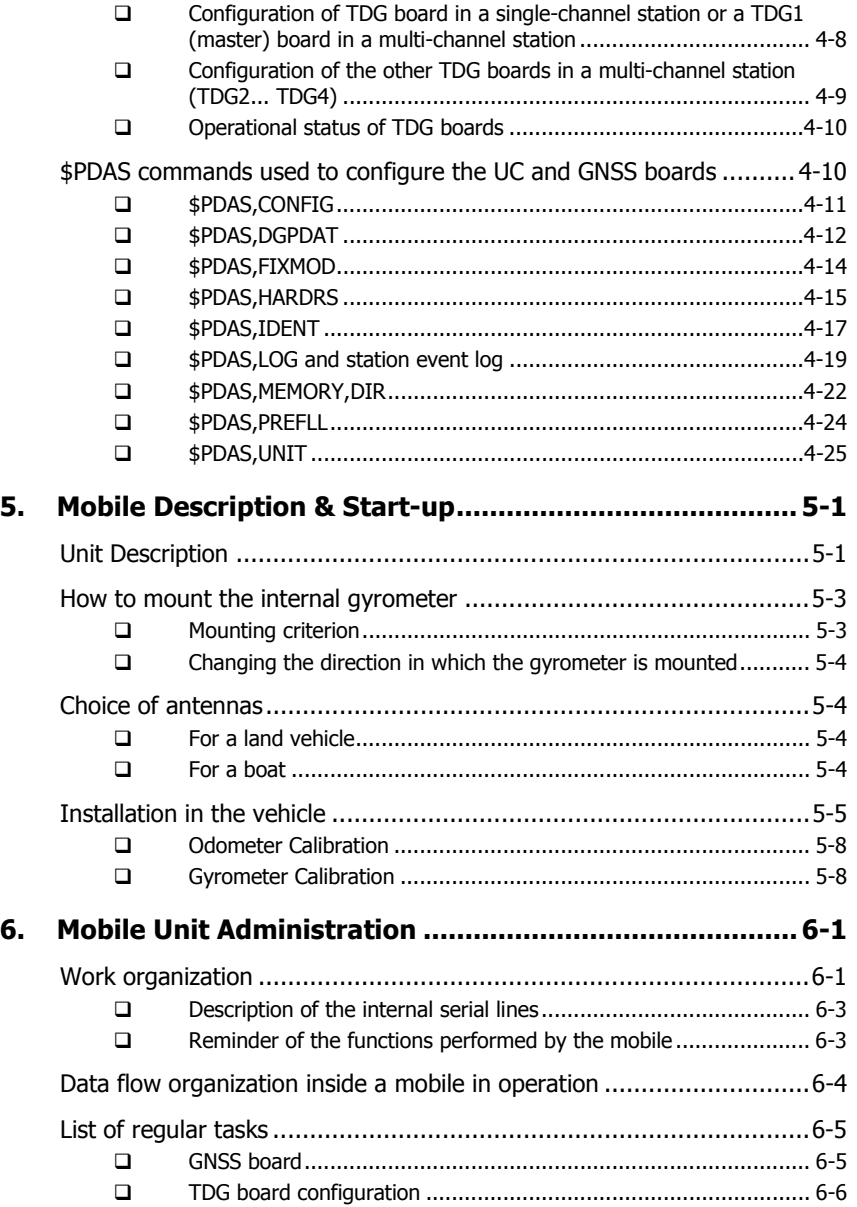

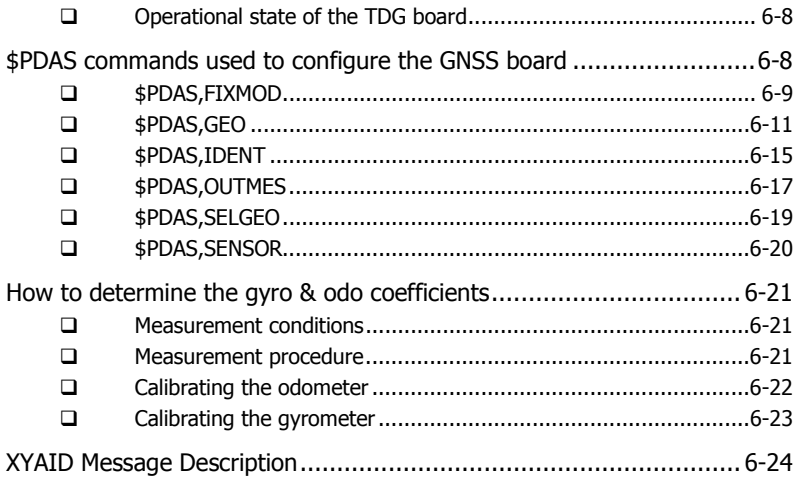

**Capricorn 2001 Administrator's Manual** *Table of Contents*

# **1. Station Description & Start up**

# **Multi-Channel Station**

# - **Cabinet Description**

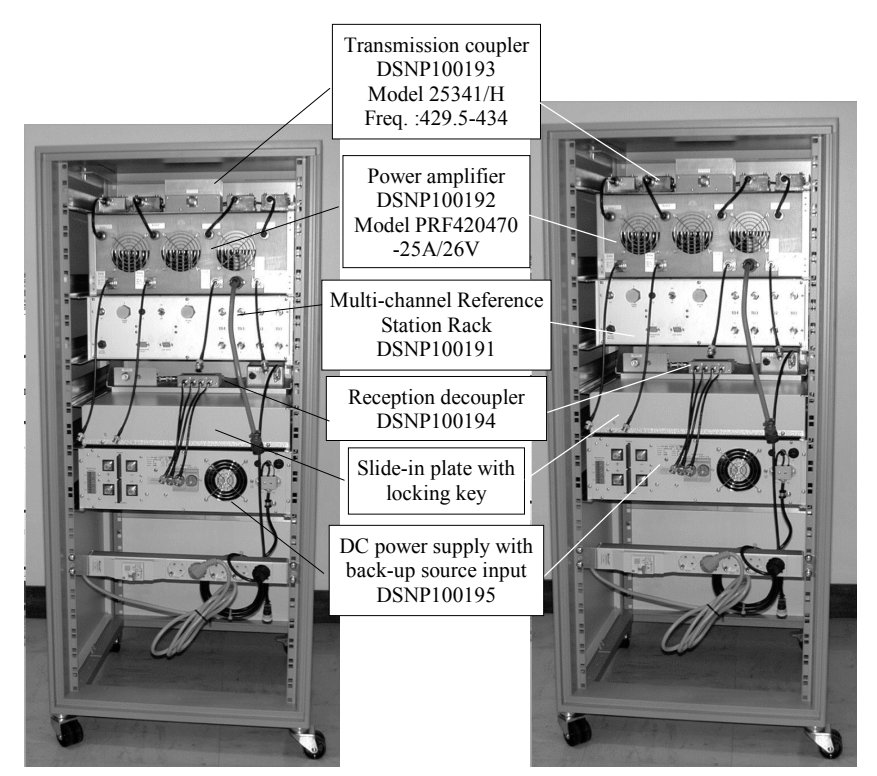

The multi-channel reference station rack uses 2 to 4 TDG boards operated concurrently. Each TDG uses a specific frequency channel.

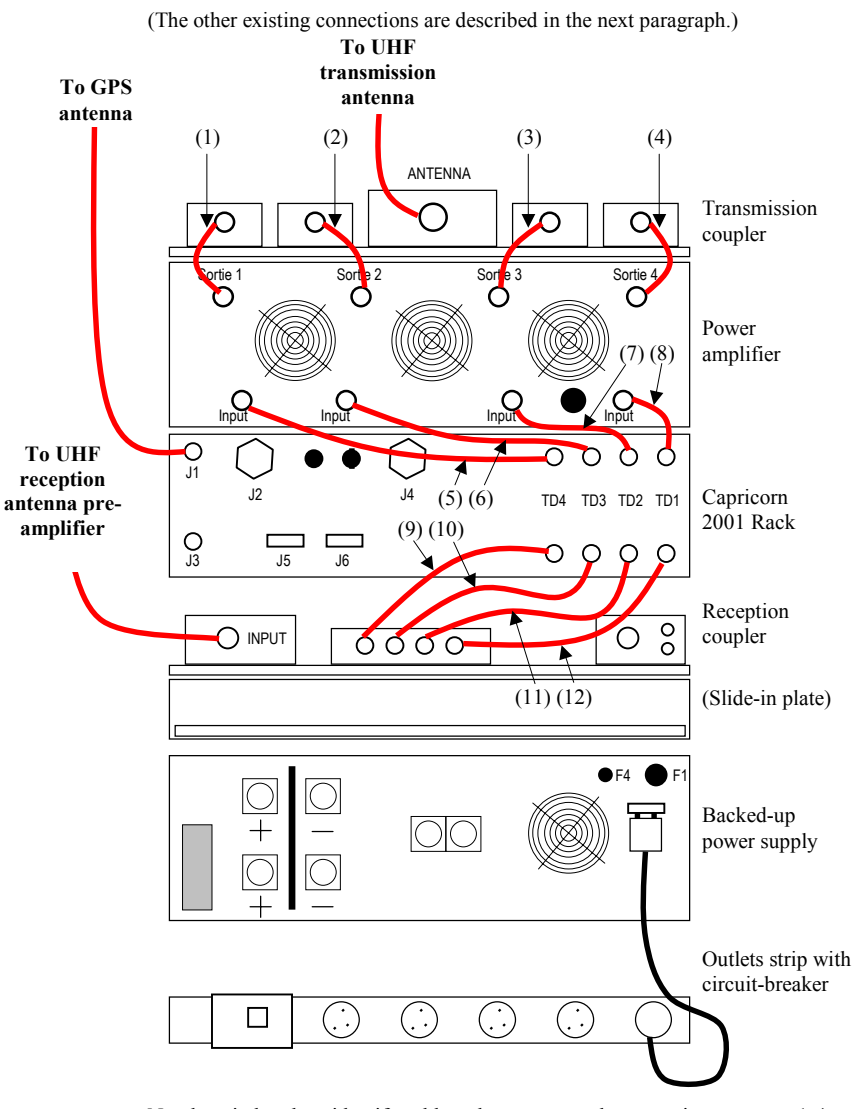

#### $\Box$ **Coaxial links made at the rear of the cabinet**

Numbers in brackets identify cables whose part numbers are given on page 1-4.

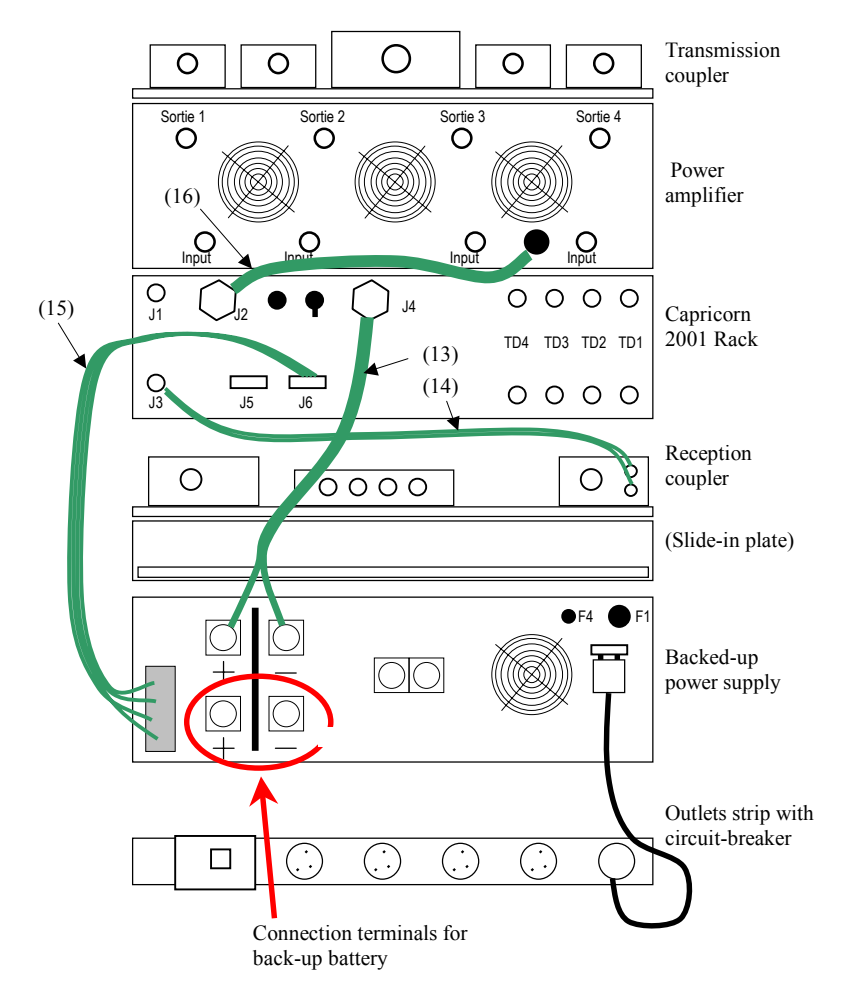

#### $\Box$ **Other connections made at the rear of the cabinet**

Numbers in brackets identify cables whose part numbers are given on page 1-4.

### □ Characteristics

Dimensions (W×D×H): 55×63×124 cm

Net weight: 106 kg

Input source: power line; 230 V AC  $\pm$ 15 % (45-60 Hz)

### - **Cable list**

See also diagrams on the preceding 2 pages.

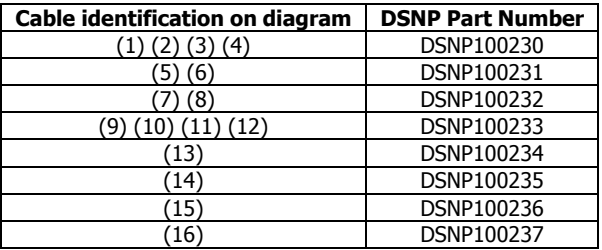

# **Single-Channel Station**

The supply of a single-channel station consists of a rack fitted with a single TDG board (installed in TD1 slot). The rack power supply is not provided.

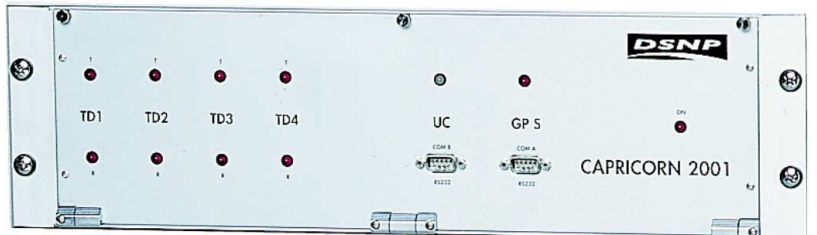

Note that the front panel of a single-channel station is exactly the same as that of the *multi-channel reference station rack* of a multi-channel station.

Dimensions (W $\times$ H $\times$ D): 19-inch rack (48.26 cm)  $\times$  3U (13.2 cm)  $\times$  40 cm

Power requirement:  $12 \text{ V DC } (10 \text{ to } 15 \text{ V}) - 12 \text{ W }$  approx.

### - **Connections to be made on rear panel**

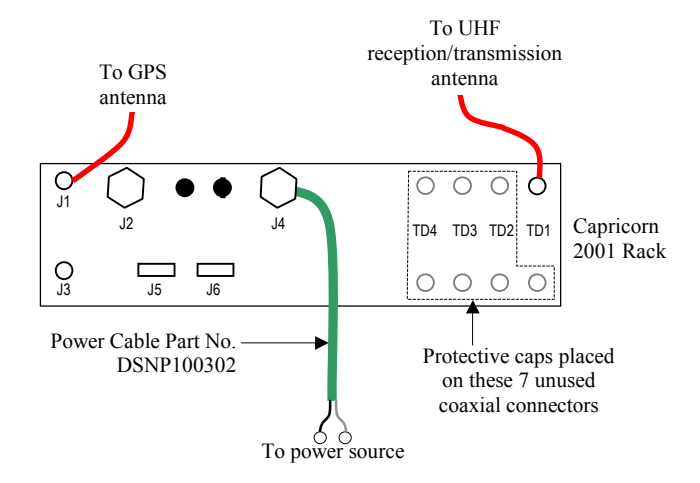

# **Choice of antennas**

#### $\Box$ **GPS Antenna**

- Type of antenna: single-frequency L1 (example: DSNP NAP001 or similar)
- Input level: Coaxial used (length, type) and antenna gain should be chosen in accordance with the following:

*Preamplifier gain – loss in coaxial*  $\geq$  *14dB* 

 Example: with an NAP001, whose gain is 38 dB min, the max. possible length of RG223 is 30 m, attenuation in this cable therefore being 24 dB

Power voltage required for the antenna pre-amplifier: 5 V DC-75 mA ; provided by the rack via the coaxial cable; power supply protected from short-circuits.

### □ UHF transmission antenna (multi-channel station)

- Omni directional
- Gain: 3 dB

Recommended antenna: Procom CXL 70-3C/l

- Coaxial link: as short as possible to reduce loss. Recommended cables:

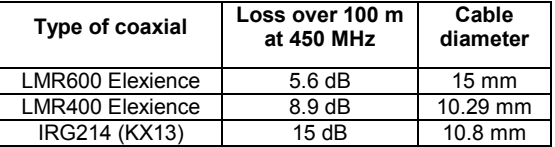

- For a 50 m link, use for example an LMR-600 cable (loss: 2.8 dB)
- For a 30 m link, use for example an LMR-400 cable (loss: 2.58 dB)
- For a 10 m link, use for example an IRG214 cable (loss: 1.5 dB)

### **Station Description & Start up**  *Choice of antennas*

### □ UHF reception antenna (multi-channel station)

It includes an antenna preamplifier and a coaxial cable linking the antenna to the preamplifier (see below). The features of these two elements determine the UHF input specification.

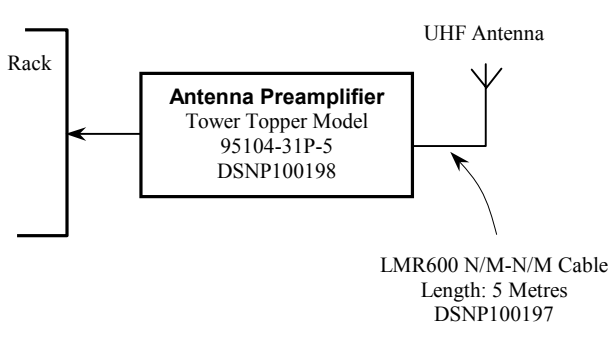

Type of antenna:

- Omni directional
- Gain: 3 dB in absence of other transmissions, whose frequency would be in the range of  $\pm$  15 MHz around the transmitted frequency, on the same tower. Otherwise choose a 0 dB antenna.

Preamplifier-rack coaxial link

Ensure the loss in the coaxial cable used is of approx. 7.5 dB. If necessary, insert attenuators into this link to obtain the recommended attenuation value.

### - **UHF antenna decoupling (multi-channel station only)**

The best decoupling method for UHF antennas is achieved by placing the antennas on the same tower, one on top of the other.

### - **UHF reception/transmission antenna (single-channel station)**

Same as the UHF transmission antenna used for a multi-channel station (see page 1-6).

## **Software provided**

The following software is provided, whether the station is single- or multichannel.

### □ Check2001

This software module can be used for the following:

- Identification of station's hardware and software
- Loading files to, or reading files from, the UC (CPU) board
- Setting station time & date
- Reading possible errors detected by the station
- Communicating with (or « spying ») a UC board (using the set of available commands)
- Communicating directly with a TDG or GNSS board (also using the set of available commands).

### - **Confload**

Loading configuration files for UC, GNSS, TDG into these boards via a UC board.

# **Front-end communication port**

This port allows data exchange between the TDG board(s) of the single- or multi-channel station and the central station of the vehicle tracking system.

The front-end communication port is identified as the "RS232 Communicationî port situated at the rear of the Capricorn 2001 rack (J5; RS232 male connector).

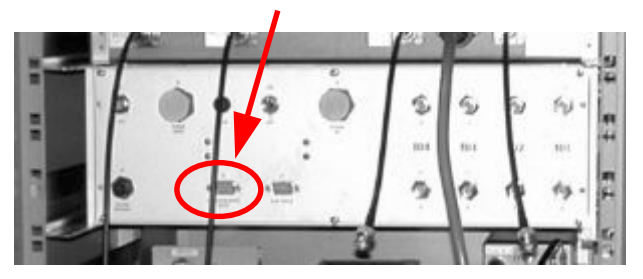

## **Start-up**

Make sure that proper licensing procedures have been followed  $$ concerning frequency allocation— before starting the station. Up to 4 frequencies can be used in the band 410-470 MHz. The choice of the 4 frequencies should not result in a band occupation larger than 5 MHz. On the other hand, no reception in either of the TDG boards should be planned while one of the others is due to transmit.

### □ Multi-channel station

- At the rear of the cabinet, unwind the outlets strip cord and connect the plug to the power line.
- Check that the circuit breaker is ON.
- On the front panel of the power supply rack, on the left, turn the ìPowerî button to position **I** to switch the cabinet on. The green lamp inside the button lights up. In the "Battery" area of the rack, the green "ON" lamp also lights up.
- On the rear panel of the CAPRICORN 2001 rack, position the "ON/OFF" switch to "ON" to turn the rack on. On the front panel of the rack, the green "ON" lamp on the far right-hand side lights up.
- On the front panel of the power amplifier, on the right, press the "MA" (ON) button. The green lamp inside the button lights up.

#### $\Box$ **Single-channel station**

- Check for 12 V DC at the output of the power supply used
- On the rear panel of the CAPRICORN 2001 rack, position the "ON/OFF" switch to "ON" to turn the rack on. On the front panel of the rack, the green "ON" lamp on the far right-hand side lights up.

# **Meaning of lamps on Capricorn 2001 rack**

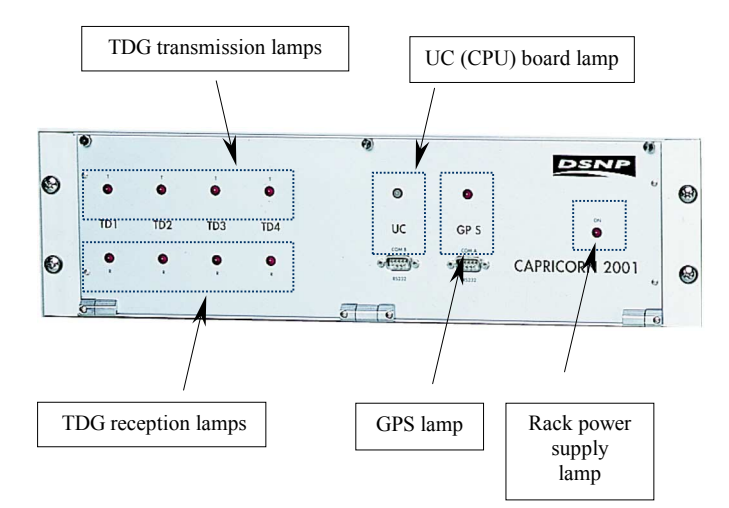

### - **When station is switched on**

During the initialization phase:

All TDG transmission and reception lamps are lit

 When the TDG reception lamps go out, the TDG boards are ready for reception

 In the same way, when the TDG transmission lamps go out, the TDG boards are ready for transmission

- The UC lamp lights up in red and remains so for approximately 30 seconds, the time it takes for the UC (CPU) board to initialize

- If the station is a master station, then the GPS lamp will light up and stay lit during the entire initialization phase (satellite search).
- If the GPS indicator light stays lit for more than 2 minutes, then you should suspect the GPS antenna or its coaxial cable. Check to see if these two elements are properly connected
- The indicator lights of TDG boards #2 to #4 should not stay lit for more than 3 minutes. If this happens for a board, check its configuration. If everything is normal and the problem still persists, you should suspect the TDG board itself.
- For a TDG board, the reception lamp may go out while the transmission lamp still remains lit. This is not a faulty state as long as it is a temporary state. It simply means that the board is ready for reception, but not for transmission.

#### $\Box$ **In steady state**

- The TDG transmission lamps are lit when the corresponding TDG boards transmit
- The TDG reception lamps are lit when the corresponding TDG boards receive
- The UC lamp is permanently lit in green. It turns red if there is a problem on the CPU (memory error, etc.)
- If the station is a master station, then the GPS lamp will blink at a regular rate, denoting that GPS data acquisition is effective.

# **Connecting a PC for maintenance**

For any maintenance operation on a single- or multi-channel station, make the following connections (then refer to Maintenance Software section starting on page 2-1).

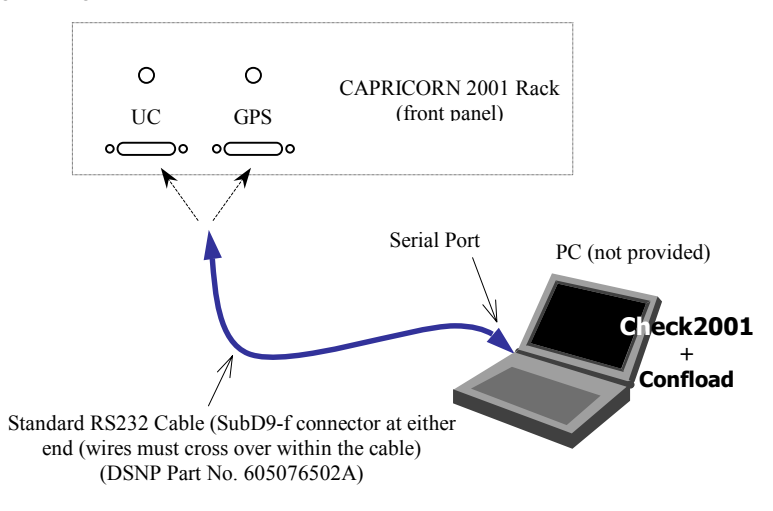

♣

# **2. Maintenance Software**

# **Check2001: Dialog tool**

### - **Description**

**Check2001** is a maintenance tool which uses an RS232 serial link to exchange information with a *Capricorn* station (or a mobile unit).

In normal operation, **Check2001** is connected to a station UC board (or to a mobile UC board if the mobile is fitted with the optional UC board) and features the following functions:

- "Hardware": identifies the hardware devices in the unit being queried.
- "Time & Date": updates time of day and date.
- "Events": lists any technical incidents detected in the unit during operation.
- "Explorer": Lists files in the UC board flash memory.
- "Terminal": Provides information exchanges with the hardware devices of the unit using NMEA-format commands.
- "Spy": Monitors data exchanges on the UC board.

When **Check2001** is connected to a GNSS or TDG board, only the "Terminal" function is available.

### - **Operational environment**

PC with Microsoft Windows 95, 98 or NT operating systems.

### □ Software installation

Installation starts automatically when you access the CD-ROM. Then follow the installation instructions provided. If installation does not start automatically, run the "setup.exe" file.

 $\boldsymbol{2}$ 

## - **Communication link between PC and Capricorn**

For connection to a *Capricorn 2001* station, see page 1-12.

#### $\Box$ **Start-up**

It is assumed that installation of **Check2001** has been completed, that the communication link between the PC and *Capricorn* has been established and that the configuration parameters of the *Capricorn* RS232 port are known (transmission speed, data bits, stop bits and parity bits). These port parameters are configured on the unit being tested. If they are not known, they may be consulted by carrying out the following procedure.

With Windows<sup>®</sup> running, launch **Check2001**.

 A window as shown below appears and requests the configuration parameters for the PC serial port to be used for communication.

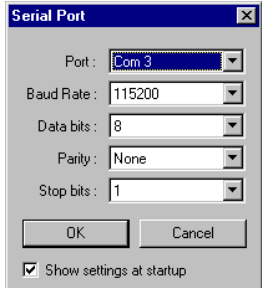

- Set up the port configuration to be the same as the *Capricorn*  port and click on **OK**.

**NOTE:** If you do not wish this box to re-appear the next time you run **Check2001**, de-select **Show settings at startup**. Afterwards if you should wish to re-display the box, select **Tools>Settings** on the program menu bar.

 This box will re-appear if **Check2001** cannot connect to the communication port.

 The main **Check2001** window then appears. The title bar always displays the port configuration set up on the PC. The area on the left displays icons corresponding to the available functions. The area on the right will change depending on the function selected.

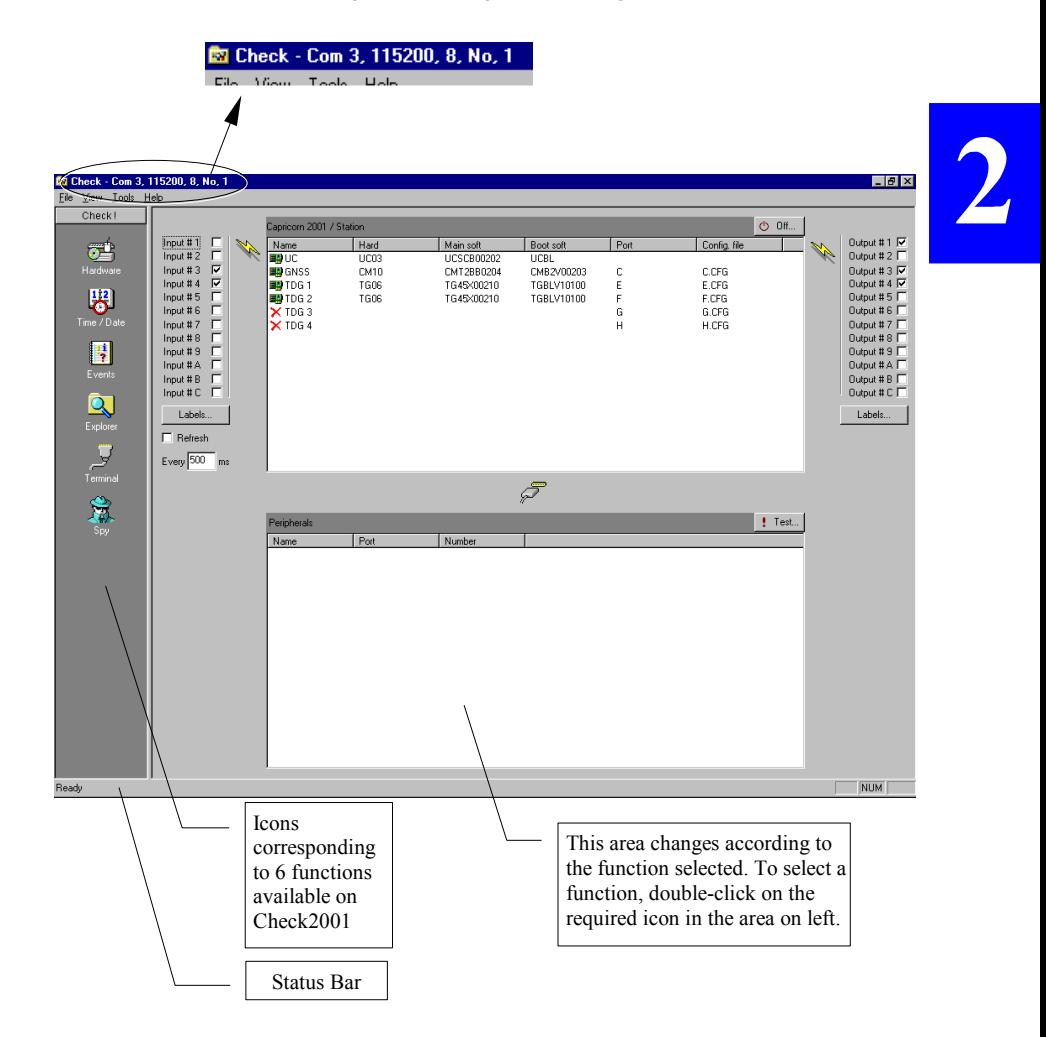

# - **Available functions**

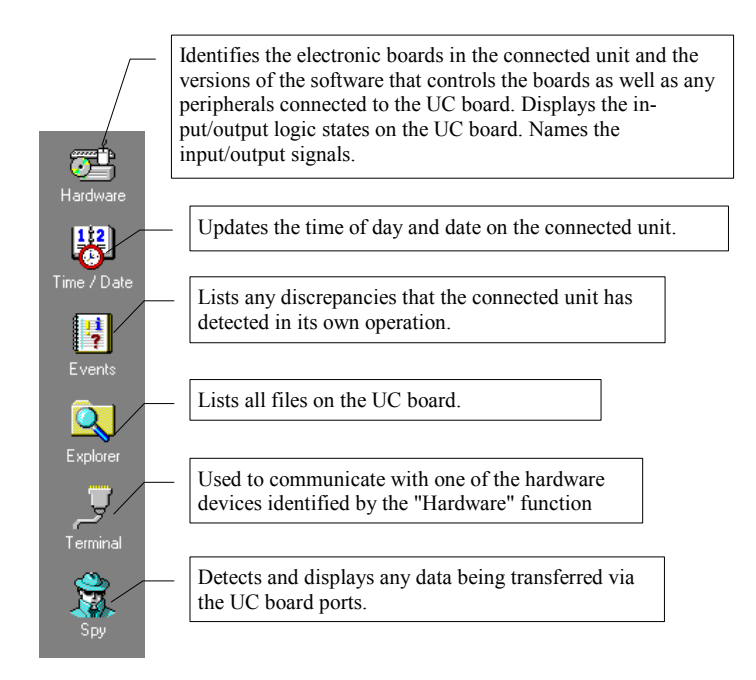

To select one of these functions, double-click on the corresponding icon. The area on the right-hand side of the window will change depending on the functions selected.

#### $\Box$ **"Hardware" function**

By default, this function is selected each time **Check2001** is started. Each new click on the "Hardware" icon will update the content of this window. The right-hand side of the window displays the following:

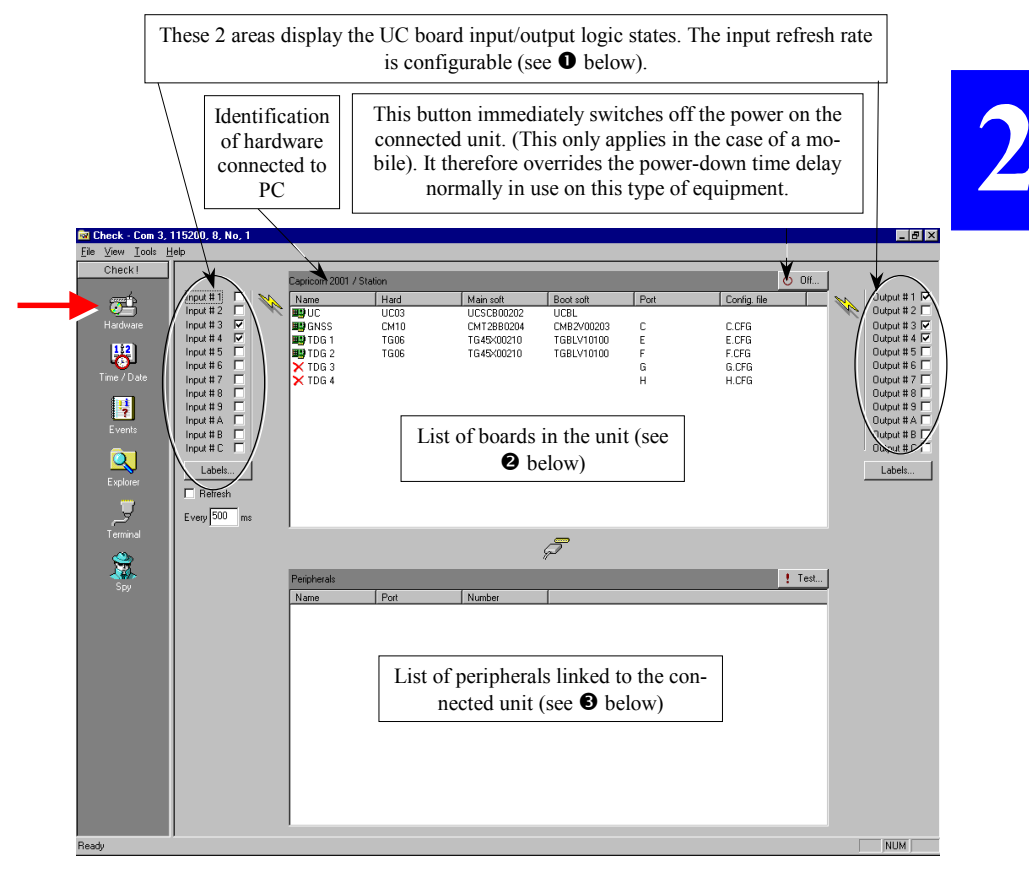

 Logic states of UC board input/output signals. These two areas are only meaningful if the connected unit is a *Capricorn 2001M* mobile fitted with a UC board. They can be used to test routing of sensor signals to the UC board (inputs) and the routing of signals from the UC board to peripherals (outputs). Note that inputs and outputs are completely independent.

In the case of a mobile unit fitted with a UC board, the information displayed should be interpreted as indicated below.

- **Inputs**: For each of the 12 inputs, **Check2001** will check the button if the corresponding signal level is active (**Check2001**  will not check it in the contrary case). The input levels cannot be forced.

 The refresh rate used by **Check2001** to read the input levels can be adjusted.

### **Refresh**

button

 checked : The current refresh rate is that specified in the dimmed text zone just underneath.

> To change the refresh rate, clear the **Refresh** button and enter a new value beneath (the text zone is no longer dimmed).

 This new value will be activated when you re-check the **Refresh** button.

### **Refresh**

button

cleared : No information refreshed.

- **Outputs**: For each of the 12 outputs, **Check2001** will check the button if the corresponding signal level is active. (will not check it in the contrary case). The output levels can be forced by checking (or clearing) the corresponding button.

 The **Labels** buttons are used to re-name each of the inputs and outputs (the default name format is "input##").

 $\bullet$  Lists the boards present in the unit. In the table a row contains information for a single board. The columns have entries for each board as follows:

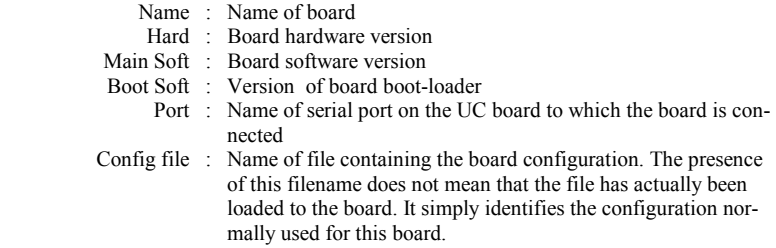

It can happen that a board is listed with no other information in the table other than its title. This indicates that a board with that title should be installed in the unit, but that in fact it has not been detected. Hence this must be remedied. This discrepancy is signaled by a red cross icon which appears in the left-hand column.

**<sup>●</sup>** Zone in which the peripherals connected to the unit being tested are listed. **It is only valid for those very particular cases in which the tested unit is a mobile associated with a UC board**.

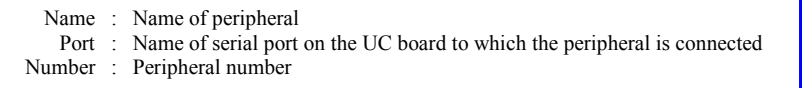

Also in zone  $\odot$ , the **TEST** button is used to confirm that a test signal can be sent from the UC board to a selected peripheral.

- Click on the **Test...** button.
- In the window that appears click on the **Add...** button and select the peripheral to be tested. (The **With optional param.** field is reserved for future applications). Indicate the time interval (**Then wait** field) within which the response must be received. Example:

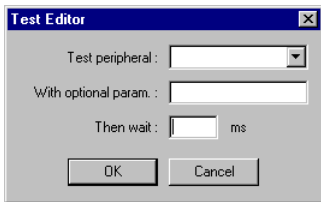

- Click on **OK**. The previous window now appears as follows:

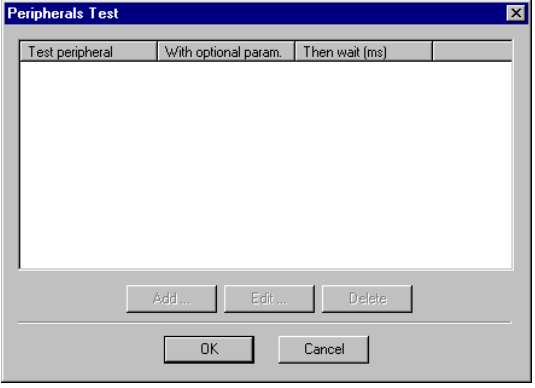

#### $\Box$ **"Date and Time" function**

 After selecting this function, wait a few seconds until **Check2001** displays the date and time of day from the connected unit. During the delay, twelve noon will be displayed.

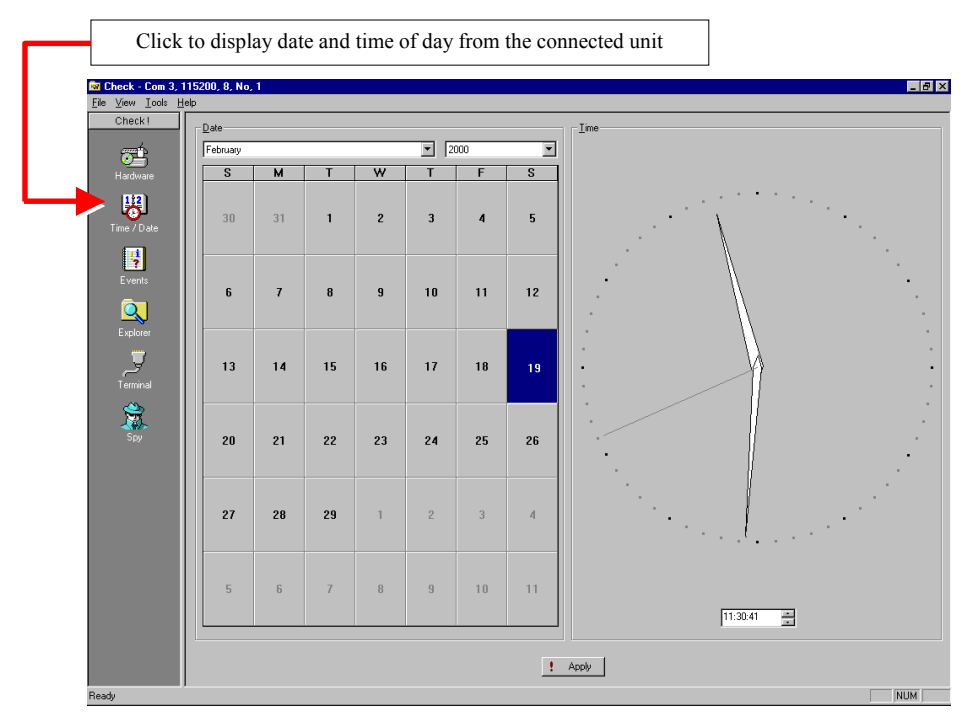

 The **Apply** button is enabled as soon as a change is made to the date (month, year and day on the left) or the time (text box on bottom right).

 If **Check2001** does not receive time data from the UC board, it displays the time from the PC and a message to this effect is displayed in left bottom of the window ("PC Date & Time" instead of "UC Date &Time").

#### $\Box$  **"Events" function**

This function displays a list of operational incidents in the connected unit. Each event may or may not be a fault. (see list on page 4-8). The following is an example of Event Log for a *Capricorn* station:

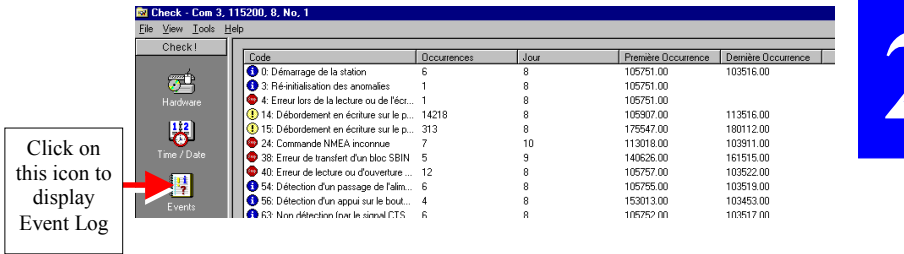

The information given for each detected event is as follows:

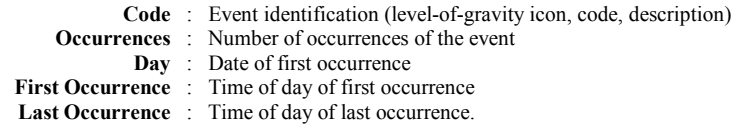

By clicking once on  $\overline{X}$  Reset (bottom of window) the Event Log is cleared.

#### $\Box$  **"Explorer" function**

This function is used to list the files in the UC board flash memory. Example:

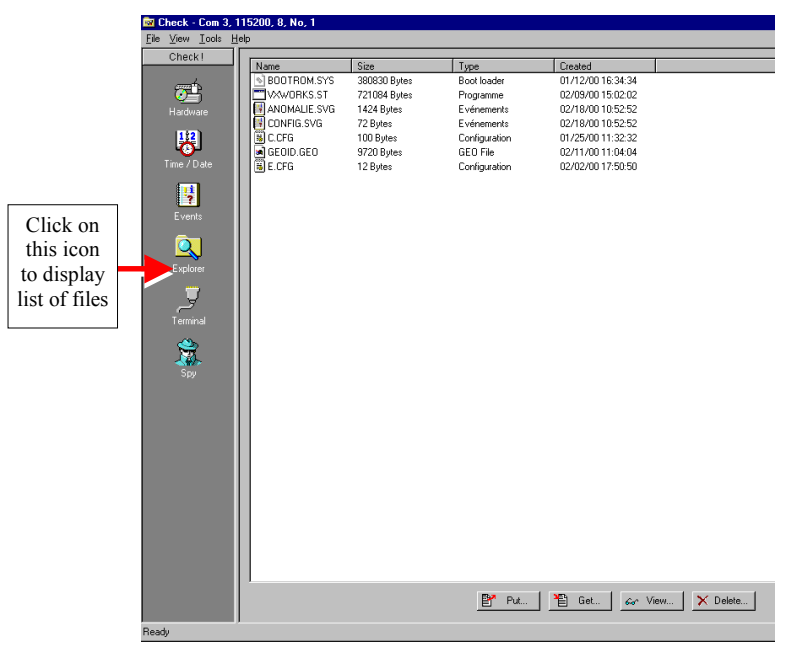

The information given for each file is as follows:

- Name : Filename and extension
	- Size : Size of file in bytes
- Type : Type of file as described by extension
- Created : Date file was created in flash memory

The window has four buttons for the following four functions:

- **Put...** : This is used to save a specified file from any PC directory to the UC board using any filename the user chooses. Any type of file can be saved.
- **Get...** : This is used to view a selected file in the window and to transfer it to the PC to be saved under a specified filename and directory path in the PC.
- **View...** : This is used to view a selected file in Windows® Note Pad. More directly, this can also be achieved by double clicking on the filename.
- **Delete...** : This is used to delete the selected file. A message box will ask for confirmation before the file is actually deleted.

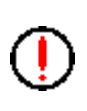

The files **BOOTROM.SYS** and **VXWORKS.ST must never be deleted**. If they are deleted it will be necessary to send the UC board back to the factory.

#### $\Box$ **"Terminal" function**

This function is used to communicate with the connected unit using NMEA commands (standard and proprietary \$PDAS commands).

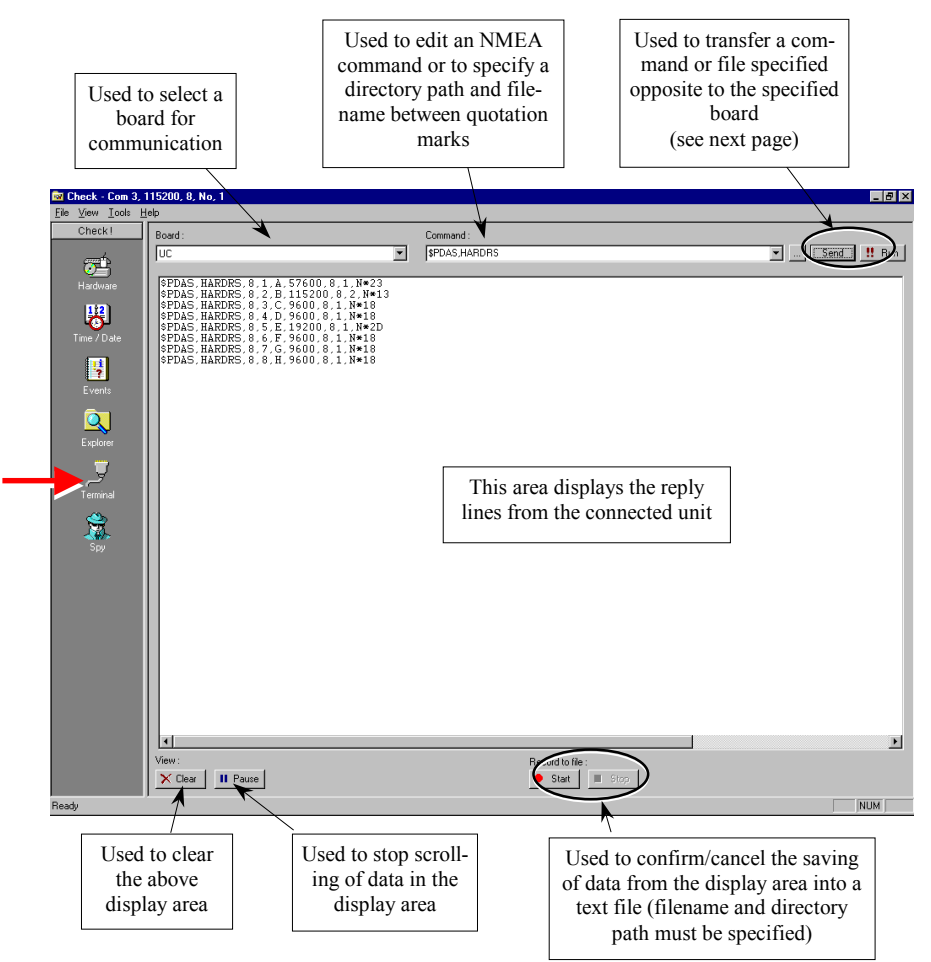

### **Important!**

 $\overline{c}$ 

All data exchanges with the UC board can take place without disturbing station operation. On the contrary, if a command is sent to a TDG board or to the GNSS board, then the data flow relevant to this board is suspended on the front-end communication port. This will remain true as long as the board name is displayed in the **Board** area (top left):

### **Use of toolbar shown below:**

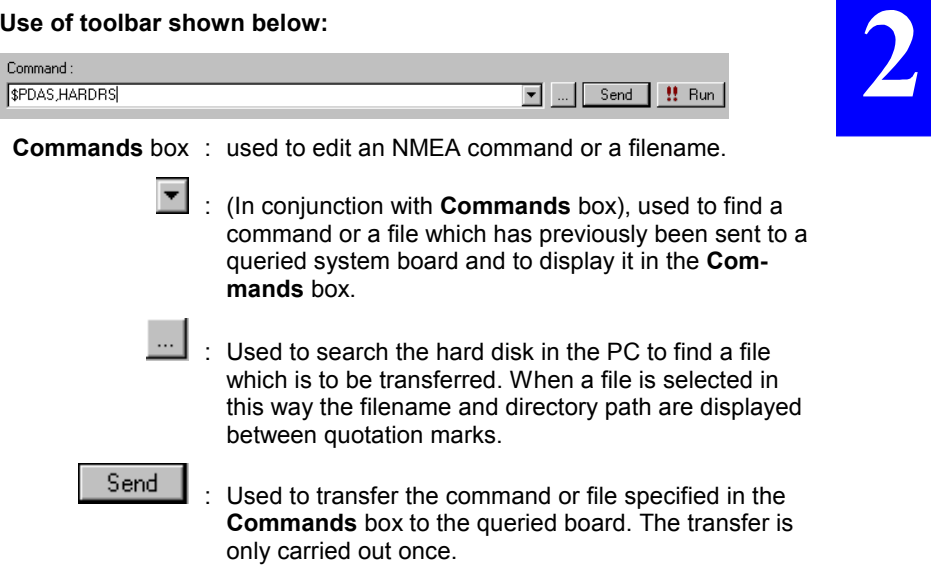

**Bun** ₩. Same as **Send** button, except that transferring a command or file may be performed through several transfers depending on the chosen method; it is possible to set the delay between two consecutive transfers and to arrange for the transfer to repeat indefinitely. Segmentation of the transfer can be carried out in two ways: - The number of bytes in each transfer is limited to a number which can be specified. - The number of characters in each transfer is limited to a number contained between separators which can be specified. Clicking on  $\frac{1!}{1!}$  Run opens the following window in which the above-described selection can be made: **Send Data** Length of transfer Split data : message in bytes C Into fixed-size packets of : **I**nn **butes** Transfer segmenta-Identification of tion methods: check C Into packets separated by: VVn separator one of the methods (here "<CR><LF>) and specify corre- $\sqrt{1000}$ Then send a packet every:  $me$ sponding parameter Time between con- $\nabla$  Repeat indefinitely secutive transfers (in ms)  $n<sub>K</sub>$ Cancel Checked : Transfer repeated indefinitely Cleared : One transfer only

> Click on **OK** to validate selections and to transfer the command (or file).

 **NOTE: Run** will continue as a background task. There is no reason why a new command cannot be edited in the **Commands** box and then transferred by clicking on **Send** while the previous task initiated by **Run** is still being processed.

 To cancel the transfers initiated by **Run**, click again on the button.

### - **Immediate readout of messages in Syletrack No. 2 protocol**

One of the useful features in **Check2001** from a maintenance standpoint is the ability to read in non-coded form the messages from the station in Syletrack No. 2 protocol (binary messages). These messages are also available via the station maintenance port.

To read these messages, select the "Terminal" function as described previously on page 2-12.

As soon as **Check2001** detects a binary message at the maintenance port, it decodes it and displays it in the "Terminal" window. If the binary message is actually a Syletrack No. 2 message, it is indicated at the beginning of the line (cf. example below); otherwise "\$DECODE,BINARY,..." appears at the beginning of the line.

The resulting decoded messages are displayed in real time in the "Terminal" display area. Example:

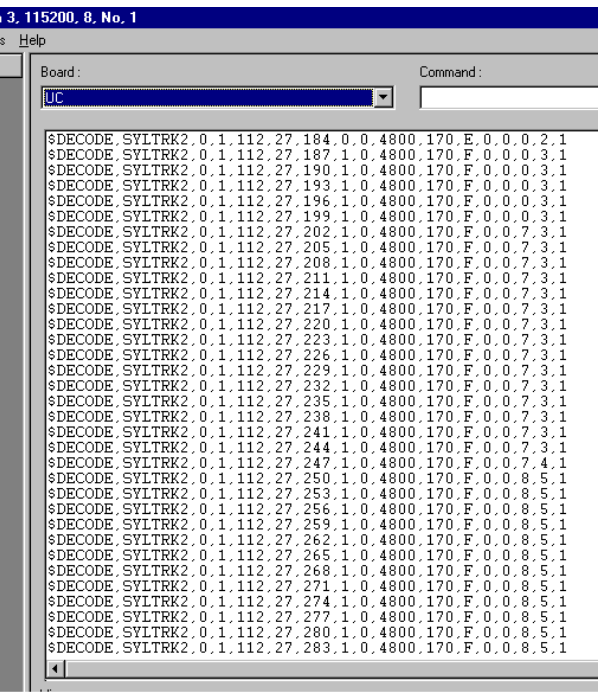

Detail of a line in Syledis No. 2 protocol as reported by the "Terminal" function (example resulting from input data in POSH protocol):

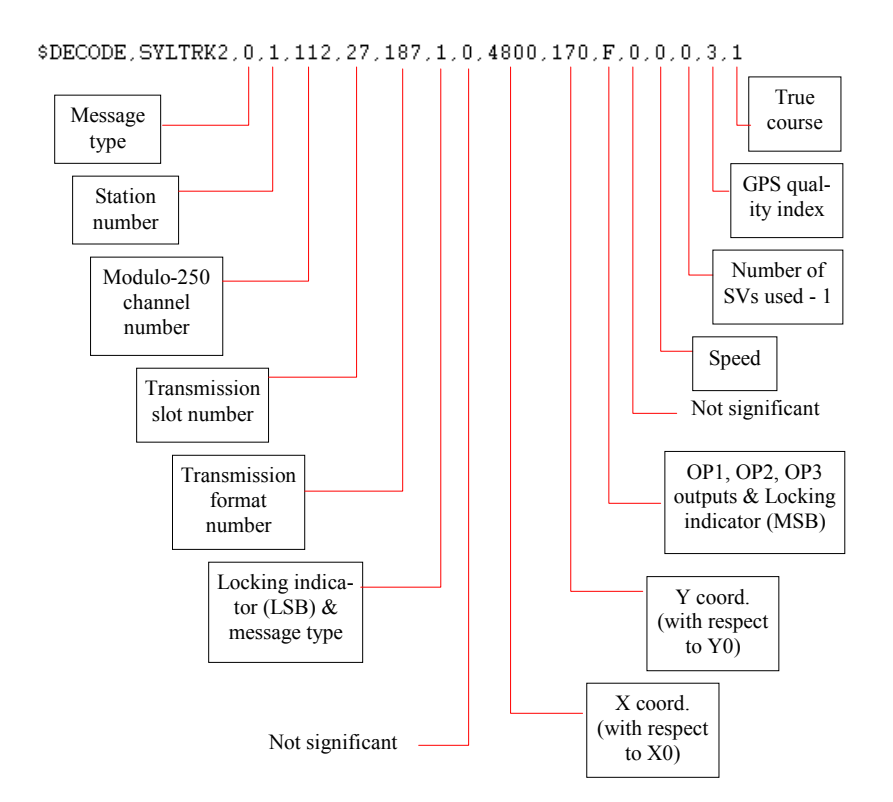
#### $\Box$ **"Spy" function**

This function is used to display the data input to the UC board of the connected unit. These data can obviously come from any board in the connected unit (GNSS or TDG). The data passing between the two boards are displayed in real time. **This takes place without disturbing the operation of the connected unit.**

As for the "Terminal" function, the buttons in the lower part of the window are used to control the data display (**Clear**, **Pause**) as well as data transfer to a text file (.TXT) (**Start**, **Stop**).

Similarly as for the "Terminal" function, the same functions are available in the Spy window for detecting, decoding and displaying messages using the Syletrack No. 2 protocol if the connected unit is a station.

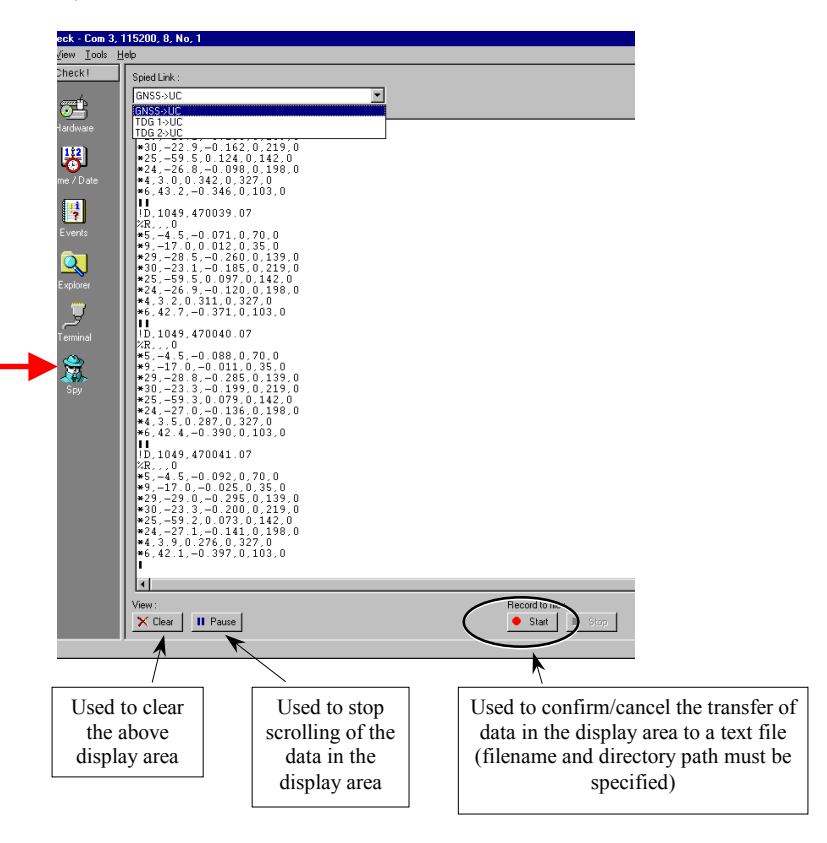

# **ConfLoad: Configuration update tool**

## - **Description**

**2**

**ConfLoad** is used to carry out configuration updates on the system boards. These updates are necessary whenever configuration changes are required for reasons external to the system or when updates are provided by DSNP.

## - **Operational environment**

PC with Microsoft Windows 95, 98 or NT operating systems.

## □ Software installation

Run the "setup.exe" file from the CD-ROM supplied with the equipment and follow the installation procedure.

## - **Communication link between PC and Capricorn**

For connection to a *Capricorn 2001* station, see page 1-12.

### □ Start-up

It is assumed that installation of **Check2001** has been completed, that the communication link between the PC and *Capricorn* has been established and that the configuration parameters of the *Capricorn* RS232 port are known (transmission speed, data bits, stop bits and parity bits). These port parameters are configured on the unit being tested. If they are not known, they may be consulted by carrying out the following procedure.

- With Windows<sup>®</sup> running, launch **ConfLoad.** 

 A window as shown below appears and requests the configuration parameters for the PC serial port to be used for communication.

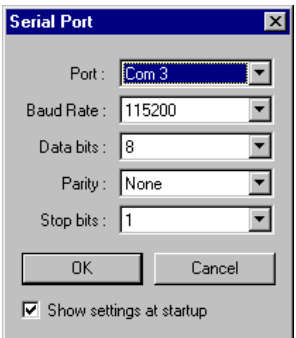

- Set up the port configuration to be the same as the *Capricorn*  port and click on **OK**.

**NOTE:** If you do not wish this box to re-appear next time you run **ConfLoad**, de-select **Show settings at startup**. Afterwards if you should wish to re-display the box, select the **Settings...** button in the **ConfLoad** window.

 The main **ConfLoad** window then appears. **ConfLoad** automatically detects the type of *Capricorn* unit connected to the PC and displays it continuously in the title bar. The configuration set up on the PC port is also displayed in the title bar. An example of the window for a 4-channel station is shown below:

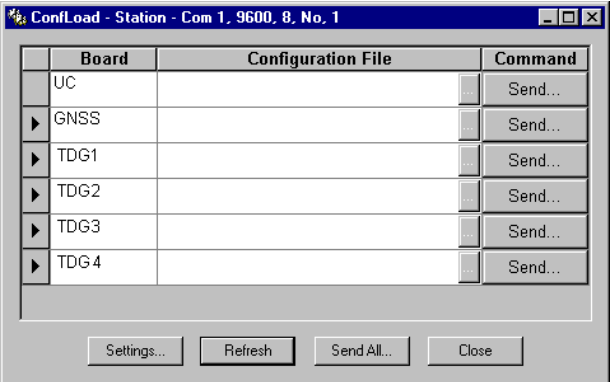

This window displays a table with columns as follows:

**Board** column : Displays the boards detected in the unit

### **Configuration File**

- 
- Column : Displays filenames and their directory paths for configurations that can be loaded.

The **button corresponding to each** listed board can be used to search the PC hard disk for the file to be loaded into this board.

 Careful! This area never displays the name of the file that was last loaded to this board.

**Command** column : Contains a stand button for each listed board which, when activated, loads the file shown in column 2 to the board.

> After clicking on  $\left[ \begin{array}{c} \text{Send}_{\text{max}} \\ \text{A} \end{array} \right]$  a message will request confirmation to update the board configuration. Example:

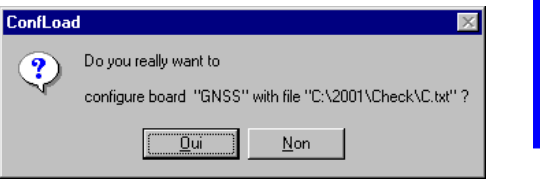

The lower part of the window contains the following buttons:

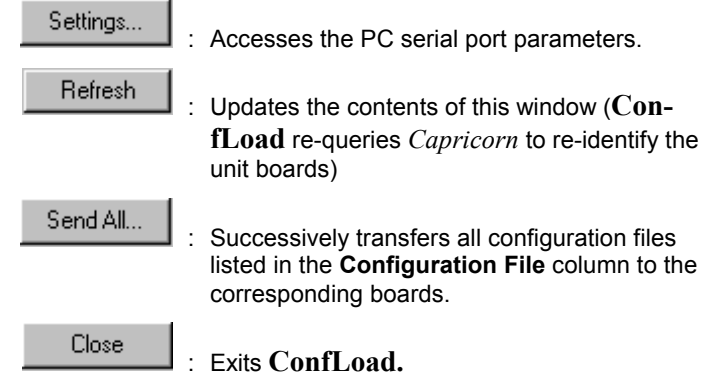

♣

 $\overline{\mathbf{2}}$ 

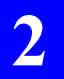

**Maintenance Software**  *ConfLoad: Configuration update tool*

# **3. Basic Network Principles**

# **Introduction**

*Capricorn* is a fleet tracking system which is completely configurable. Its main function is to collect data, more particularly position data, from vehicles within the range covered by the system and to transmit this data to the central processing system.

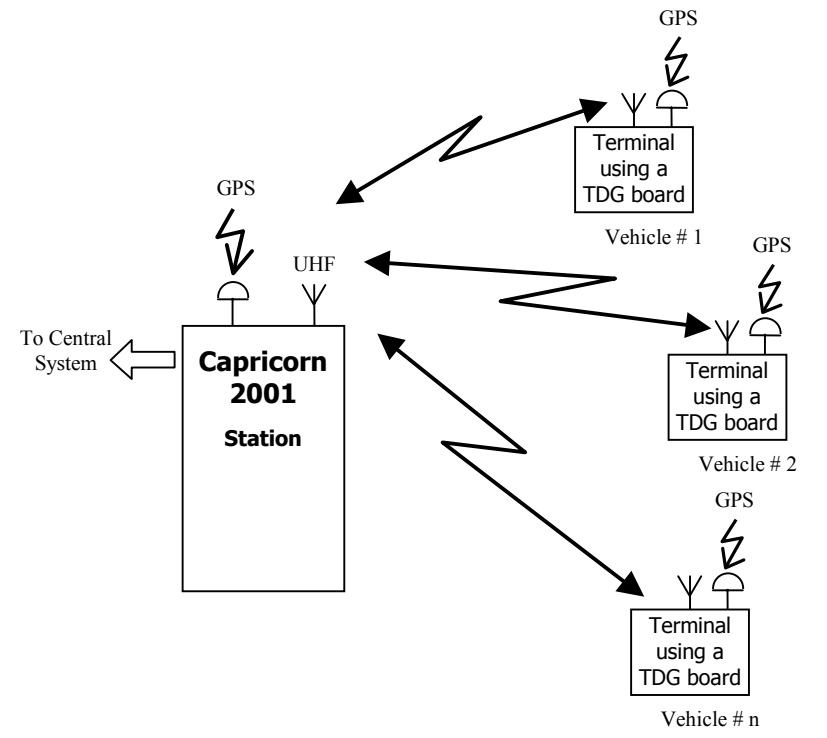

For each vehicle, *Capricorn* calculates the position using DGPS (Differential GPS) and updates the position data using external sensors (gyrometer, odometer). The differential corrections are sent to the vehicles by the central collection station, which also serves as a DGPS reference station.

*Capricorn* uses a bi-directional UHF radio link between the central collection station and the vehicles to transmit position messages and differential corrections, along with messaging and remote configuration data (see diagram below).

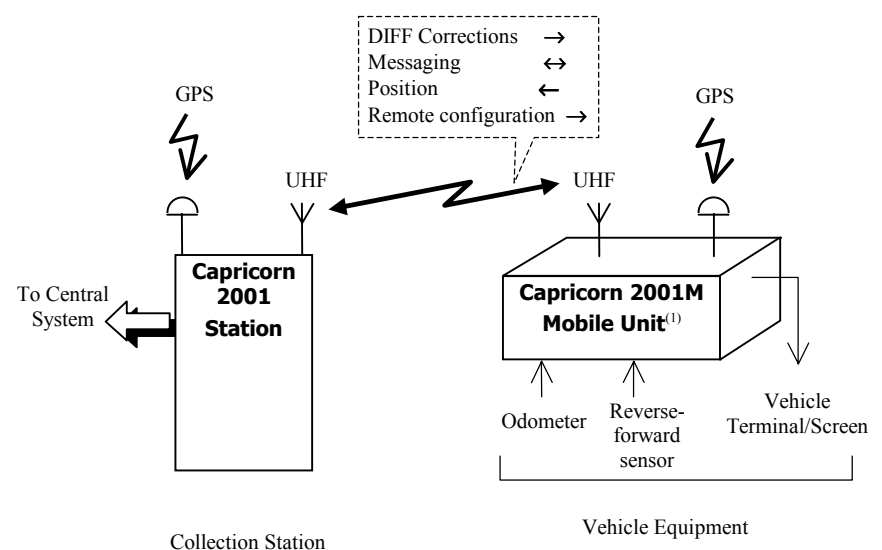

(1) *Includes a gyrometer*

To extend system coverage, one or more relay stations are added to the network. This subject is dealt with on page 3-18.

The bi-directional UHF radio link is provided in two ways and by two different sets of equipment:

- 12.5 kHz TDG board
- 45 kHz TDG board for implementing a system within a SYLE-TRACK network. Syletrack is a former tracking system based on the SYLEDIS format developed in the 70s by DSNP. Basically, Syletrack uses 45-kHz channeling, 6.67-ms slots and SYLEDIS stationary equipment.

In addition, each station may have multi-channel capability (2 to 4 independent channels). The channel allocated to a TDG may be changed dynamically. At station level, we recommend "1 TDG↔1frequency channel".

## **Basics of radio links**

The system is based on the TDG board, which controls the transmission/ reception cycle for all equipment items in the *Capricorn* system.

The TDG board uses the TDMA technique (*TDMA: Time Division Multiple Access*). This technique defines a specific period of time (time slot) for each radio link used. Each slot is exclusive, i.e. there can only be one transmitted signal in any one time slot.

A TDG board uses a frequency channel for its transmission and reception functions. A special slot called "sync slot" allows all the TDG boards working on this channel (in a network) to be synchronized together.

Up to 4 different frequency channels may be implemented in a Capricorn network, which means, as said earlier, that the Capricorn station is fitted with as many TDG boards as the number of frequency channels used. Each channel therefore uses a different sync slot to synchronize all the TDG boards operating on that channel.

For more information, refer to the TDG Reference Manual.

## **System capabilities**

The system is designed to make the best compromise between number of vehicles and data repetition rate, depending on the user's needs.

Two examples are provided below to show how the system capacity can be calculated. The parameters involved are:

- L : Number of formats per sub-frame (length of sub-frame)
- C : Repetition rate for mobile position data as seen from the station (seconds)
- N : Size of fleet (number of vehicles)

### $\Box$ **Example with 45-kHz TDG**

(slot duration: 6.67 ms)

- 1 frequency channel
- 30 slots per format  $(30\times6.67 \text{ ms} \rightarrow 200 \text{ ms})$
- 1 frame of 300 formats
- 13 slots to return the vehicle positions to the station
- 1 sync slot
- 1 DGPS corrections slot

Values for L, C and N are shown in the table below.

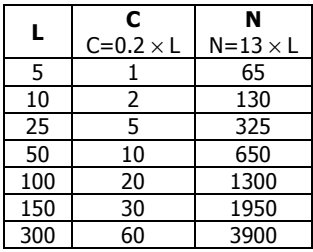

## □ Example with 12.5-kHz TDG

(slot duration: 20 ms)

- 1 frequency channel
- 25 slots per format  $((25 \times 20 \text{ ms} \rightarrow 500 \text{ ms})$
- 1 frame of 300 formats
- 21 slots to return the vehicle positions to the station
- 1 sync slot
- 1 DGPS corrections slot

Values for L, C and N are shown in the table below.

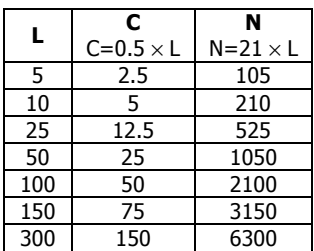

# **Choosing values for basic parameters**

### □ **Format length**

This choice cannot be other than a compromise between contradictory requirements. Choosing a value for the format length depends on the following:

- **1.** the size and the frequency of "down-link" messaging
- **2.** the accuracy required for differential positioning
- **3.** required coverage (whether or not relays are used)
- **4.** the number of mobile units and the repetition rate for position updates (mobile repetition rate).

On the one hand, considerations regarding parameters **1** and **2** would tend to reduce the format length (for better renewal of the sync slot and differential correction slots); on the other hand, considerations regarding parameter **3** would tend to increase the format length in order to accommodate relays, which in turn would call for a reduction in the number of slots available for the mobile units.

In terms of Parameter **4**, it would be preferable to adjust the repetition rate using the sub-frame rather than to increase the format length.

### **Rule 1**

The mobile unit repetition rate divided by format length (expressed in seconds) should be a sub-multiple of the frame (300 formats), i.e. 1, 2, 3, 4, 5, 6, 10, 12, 15, 20, 25, 30, 50, 60, 75, 100, 150 or 300.

The mobile transmission rate, or repetition rate, is equal to the "sub-frame"  $\times$  "format length" (cf. command \$PDAS, TDG, MODE).

Example: mobile repetition rate = 6 seconds

Format = 0.2 seconds

 $\Rightarrow$  sub-frame =  $\frac{6}{0.2}$  = 30, which is a sub-multiple of 300

### - **Recommendation for broadcasting differential corrections**

• Differential corrections are sent from the station's GNSS board in RTCM format (message type 9).

They are forwarded by the UC board to the TDG board inputs to be transmitted in dedicated slots, at a rate of 8 characters per slot.

For an RTCM type 9 message, the data are arranged as follows:

- *Header*
- Corrections for 3 SVs

Therefore, to transmit differential corrections for 3 SVs, a minimum of 35 characters is required (10 characters for the *Header* and 25 characters for the corrections) or in terms of time slots:

$$
5 \text{ slots } (5 \times 8\text{-byte message})
$$

For an average of 9 SVs, the number of characters to be transmitted is 35  $\times$ 3, or 105 characters, i.e. 14 slots.

For 10 SVs, 17 slots are necessary.

ï For a format of 200 ms (30 slots with 45-kHz TDG, 10 slots with 12.5-kHz TDG), and with just one transmission slot for corrections, the repetition rate for corrections is:

- 2.8 s for 9 SVs
- 3.4 s for 10 SVs

The data transmission rate is 39 bytes/sec. for both types of TDGs.

Under the same conditions and for a format of 400 ms (60 slots with 45-kHz TDG, 20 slots with 12.5-kHz TDG), the repetition rate is:

- 5.6 s for 9 SVs
- 6.8 s for 10 SVs

The data transmission rate is 19 bytes/sec. for both types of TDGs.

### **Rule 2**

The repetition rate for differential corrections must not exceed 10 seconds. This implies a maximum format length of 600 ms (or 30 slots with 12.5 kHz TDG).

The repetition rate can be easily doubled by using a second transmission slot in every format. In that case relays cannot be used.

### $\Box$ **"Vacant Slot" rule (12.5 kHz TDG)**

### **Rule 3**

In assigning slots, on a routine basis leave a vacant (i.e. unassigned) slot between a transmission slot and an otherwise contiguous reception slot. This rule must also be observed each time a channel is changed.

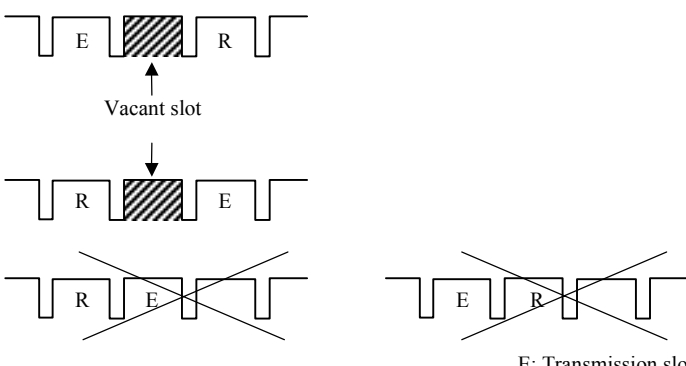

E: Transmission slot R: Reception slot

This rule must also be observed if the board must change its reception channel between two slots:

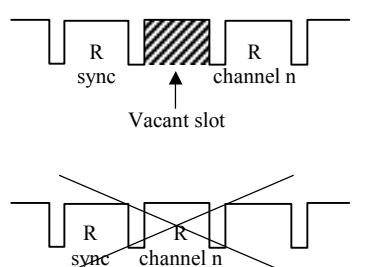

Slot 0 (the calibration slot) is considered as a vacant slot, which implies that the last slot in a format can always be used.

## **Introduction to messaging**

The term "Messaging" can be defined as any function that transmits data between remote users in the form of a short text (warning, alarm, command, etc.).

The following sections describe the various methods for transmitting messaging. Two cases will be examined, according to the direction in which data is sent:

- Messaging received by the station
- Messaging transmitted by the sync master central station or other station

# **Messaging from vehicles to station**

 $\Box$  **Synchronous messaging in place of position messages** 

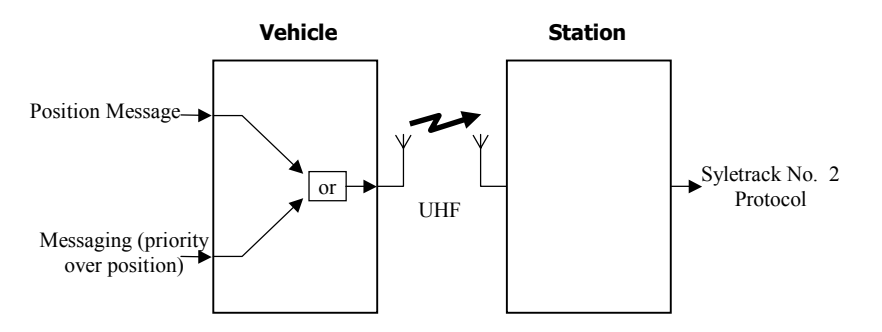

Messages sent from the station (in Syletrack No. 2 protocol) must be analyzed to identify the type of received message (i.e. position data or messaging). Message type is encoded in the first byte (bits b5 to b7) of the data zone in Syletrack No. 2 protocol.

It is advisable that the user defines her/his own encoding:

- to identify position messages, encode these 3 bits with the command \$PDAS,TDG,MODE (parameter **c**). In general, the value "0" is assigned to the 3 bits in these circumstances.
- To identify messaging, encode the 3 bits when formatting it. Use a different encoding from that defined for the position messages (thus from 1 to 7).

As there are 7 possible combinations for identifying messaging, one combination of this code could be used to identify each type of messaging (if several types have been defined) or to identify each received message block (8 characters). In the latter case, a message could contain up to  $7 \times 8 = 56$  characters, if each block must be identified clearly, with no ambiguity.

### - **Non-synchronous messaging alternating with position messages**

See command \$PDAS,TDG,TLM in the TDG Reference Manual.

# **Messaging from station to vehicles (radiomodem)**

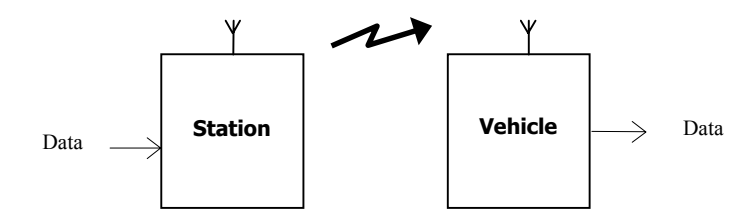

There are two different ways —with two different speeds— of transmitting messaging from the station to vehicles:

- Through any slot at a rate of 8 bytes/slot
- Through the sync slot at a rate of 6 bytes/format

In both cases, on the mobile, data are sent out in the output protocol selected at mobile level.

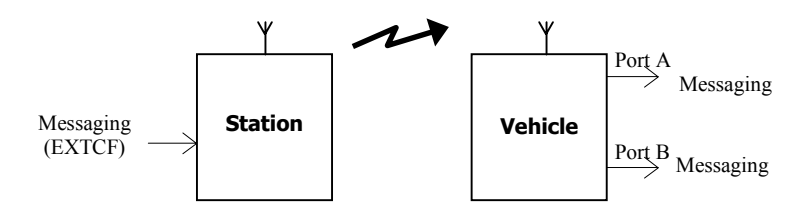

#### $\Box$ **Messaging via sync slot using input protocol EXTCF**

This technique provides the following functions:

- "Conditional" messaging on each vehicle, i.e. each vehicle can be configured to routinely ignore a particular type of received message.
- Messaging with 1 to 252 bytes, with **6 bytes per format** to which is added a vehicle identification block.
- Selective messaging or not
- "Intelligent" messaging. In an environment subject to interference, the vehicle may not be able to receive the complete message, especially if it is only transmitted once. Using "intelligent" messaging, if the same message has been transmitted several times in the exact same manner, the vehicle will be able to recover the entire message after several repetitions.

In "intelligent" messaging, generating the message several times for transmission is not achieved by the station itself, but by the external device that is the source of messaging.

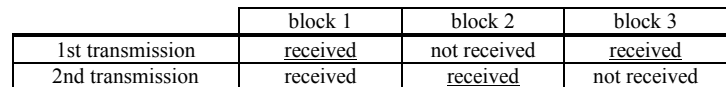

Example: a message of 3 blocks, each with 6 characters.

 The vehicle will be able to recover the entire message after two transmissions.

- Acknowledgement of receipt is returned to the station once the message has been received successfully. This acknowledgement is inserted in the position message.

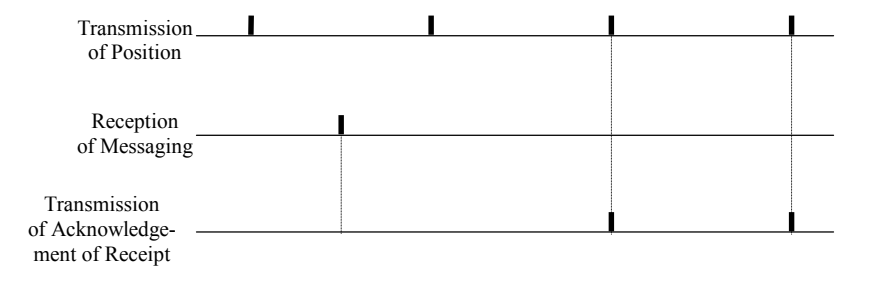

## - **Messaging via input protocols EXTTD or FIFO**

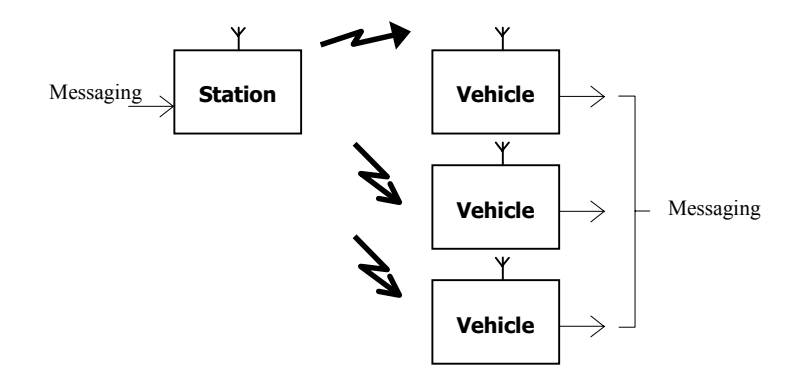

Messaging is transmitted using one or more slots (defined by the configuration used), with **8 bytes transmitted per slot**.

Messaging can be selective or non-selective.

When it is selective, the registration number of the recipient(s) must be included in the transmitted message. There are three distinct situations, depending on the number of vehicles being tracked:

Number of vehicles < 256:

7 useful characters for the message

1 character for the registration number

 $-256 \le$  number of vehicles  $\le$  10,000:

 6 useful characters for the message 2 characters for the registration number

 $10,000 \leq$  number of vehicles  $\leq 1,000,000$ :

 5 useful characters for the message 3 characters for the registration number

In all three situations, if the received registration number (1 to 3 characters) corresponds exactly to that of the vehicle, or if it equals 0 (message sent to all vehicles), the messages will be sent through the ports using the transparent protocol, and taking into account the fact that 1, 2 or 3 characters respectively at the end of the messages stand for the recipient address. Only the useful characters (7, 6 and 5) will be output.

This type of selective messaging should be reserved for short messages and for use in conditions of good UHF reception.

The messaging terminal connected locally to the vehicle TDG board can return acknowledgement of receipt via the position message, using the ACK command.

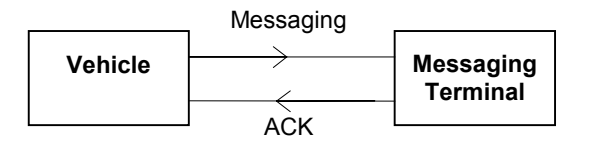

### $\Box$ **Messaging via input protocol EMCR**

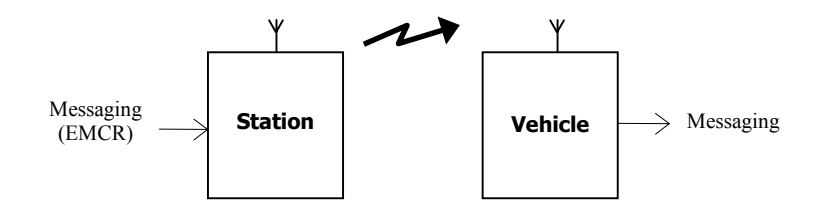

Messaging transmission takes place in the slot (if it is a transmission slot or an inactive slot) and on the frequency channel specified in the protocol. Messaging is transmitted at a rate of **8 bytes per slot**.

In essence, this type of messaging is non-selective (no address is mentioned in the protocol). However, only the vehicles "prepared" to receive in the specified slot and on the specified channel will be able to output this type of messaging.

# **Simple network**

### $\Box$ **Conventions used in format diagrams**

In the network examples which follow in this section, a table containing two rows is used to represent the format of each unit:

1st row: slot number (time axis)

2nd row: unit function during this slot.

For each station, this diagram is accurate, i.e. the functions indicated (transmission and reception) actually take place in each format.

Example:

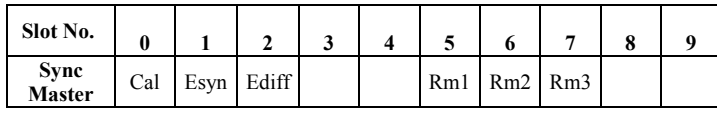

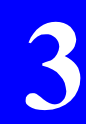

Where:

Cal : calibration

- E : transmission
- R : reception

syn : sync

- diff : differential corrections
- m*n* : position data for a mobile of group *n*

This is not the case for the vehicles, since it would be impossible to represent the individual format of each vehicle in a fleet of  $200$ .

For vehicles, a schematic representation is used from which it is possible to deduce the format of any vehicle.

This representation is shown below:

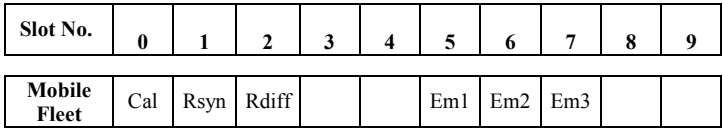

It should be interpreted as follows:

- All functions other than Em... take place in all the formats for each vehicle and in this sense the format representation is realistic.
- As for the Em... (transmission) function, each group of vehicles should be understood as using the following format:

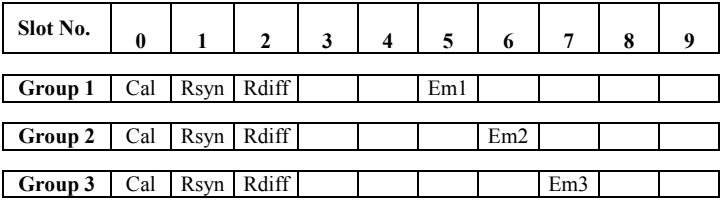

 ...in which Em... represents the transmission time slot assigned to a particular group of vehicles. For each individual vehicle, it is necessary to establish the rank in the sub-frame to know in which format the transmission has really taken place. For example if for vehicle VAN3 of group 3, the rank in the sub-frame is 5, it can be deduced that the 5th format in each sub-frame is formed as follows:

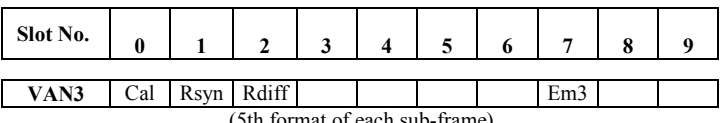

(5th format of each sub-frame)

## - **Definition of a simple network**

A simple network has only one station, which is simultaneously a Sync Master, a DGPS reference station and the central collection station for position data.

The ground coverage area is circular. In urban areas, assuming that the station antennas are installed at a height of 50 m (16 stories) and that the mobile antennas have a height of 2 m, a coverage circle with a radius of 10 km can be expected from the station.

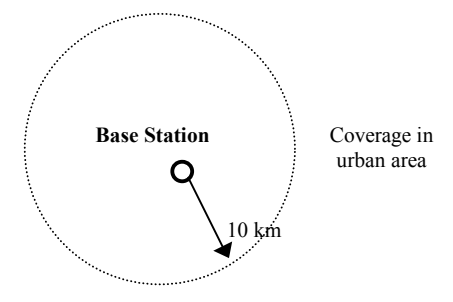

#### $\Box$ **Example (12.5-kHz channeling)**

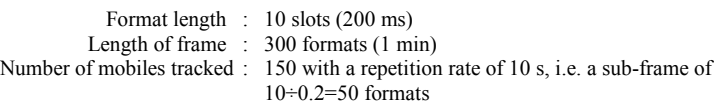

Repetition rate

for DGPS corrections : 2.8 sec (for 9 satellites)

Message capacity : 30 chars./sec  $(=6 \text{ bytes} \times (1000 \div 200 \text{ ms}))$ 

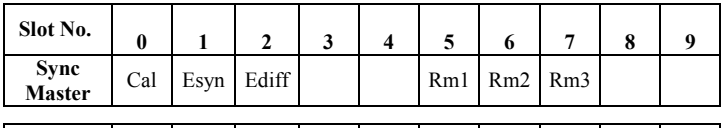

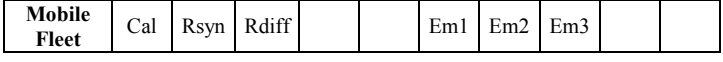

Where:

- Cal : calibration
	- E : transmission
	- R : reception
- syn : sync
- diff : differential corrections
- m*n* : position data for a mobile of group *n*

### $\Box$ **Example (45-kHz channeling)**

Format length : 10 slots (66 ms)

Length of frame :  $300$  formats  $(20 s)$ 

Number of mobiles tracked : 150 with a repetition rate of 10 s, i.e. a sub-frame of  $10 \div 0.2 = 152$  formats

Repetition rate

for DGPS corrections : 1 sec (for 9 satellites)

Message capacity : 90 chars./sec (=6 bytes×(1000÷66 ms)

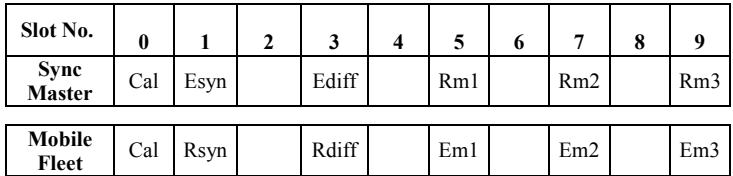

Where:

Cal : calibration

E : transmission

R : reception

syn : sync

- diff : differential corrections
- m*n* : position data for a mobile of group *n*

## **Introduction to networks including relays**

Relays are used when a coverage area larger than that of a typical TDG board is needed.

Generally, a system using relays operates as follows:

- One or more relay stations relay the sync message (which can include messaging and remote configuration commands) and the differential corrections to mobiles outside the coverage range of the base station.
- The base station and the relay stations send position (or messaging) data along telephone lines to one or more collecting stations.

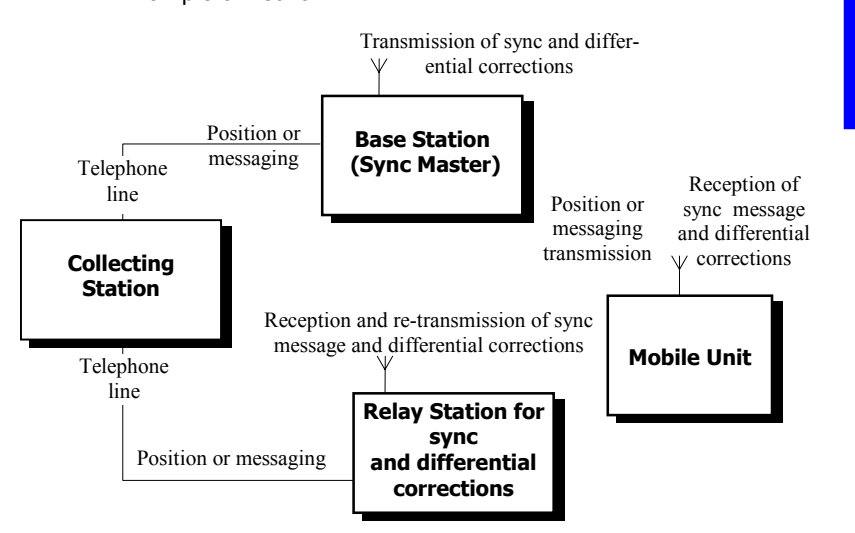

In the particular case of a system with few mobiles or a low repetition rate, it is possible to envisage feedback of position and messaging data via relays (although this is not recommended owing to propagation time).

Example of network

### $\Box$ **Synchronization of a network including relays**

### **Rule 4**

The sync message transmitted by the master station can be relayed by several relay stations. This rule stipulates that no more than 4 different slots should be defined to carry sync data, including the one used for the master station.

This does not exclude the possibility of using more than 4 relay stations. In fact, two relay stations out of each other's range could be assigned the same slot number for relaying the sync message.

### **Rule 5**

At all locations in the area covered, it should *only* be possible for a vehicle to receive the sync message *from a single source* (the master station or a relay station) in one of the 4 possible slots.

This does not imply that the vehicle cannot receive sync messages from several other sources in a different slot. (These messages would then be ignored).

### **Rule 6**

Sync relays should take place across slots with increasing slot numbers.

This rule applies for all types of relay (sync or otherwise).

Example:

Sync data received in slot No. 4 can be re-transmitted in slot No. 6 (or a slot with a higher number). The reverse situation is impossible.

Knowing the slots used to transmit the sync message, the vehicles will lock onto the first of these slots to be correctly received, according to the slot number order specified by the command \$PDAS,TDG,SETSLT last applied to the TDG board.

Each relay station can receive the sync message from several different sources. In this instance the source to be relayed can be selected and the others will be ignored (again, using the command \$PDAS,TDG,SETSLT).

The sync slot can also contain messaging (via \$PDAS,TDG,EXTCF with 6 characters per slot). These data are automatically relayed when the sync slot is relayed.

## □ Relaying differential corrections

In addition to the sync slot, each relay station also re-transmits the data received in the slots containing differential corrections. Rules 4, 5 and 6 as described above apply also to the relaying of differential corrections.

Knowing all the slots which contain differential corrections, the vehicles receive the differential corrections in the first slot of the received slots according to the slot number order specified by the \$PDAS,TDG,SETSLT command.

## □ Relay operational limits

Extending the coverage area requires an increased number of stations, resulting in a decrease in the number of mobile units that can be tracked (owing to the fact the number of slots dedicated to transmitting vehiclesí positions can only decrease in this case).

# **Relays in star-shaped networks**

The ground coverage area is roughly circular (systems generally installed in urban areas).

### - **Estimation of range**

Assuming that the station antennas are installed at a height of 50 m (16 stories) and that the mobile antennas have a height of 2 m, a coverage circle with a radius of 10 km can be expected from each station.

### - **Example of a 3-station network with no relaying of vehicle positions by the system**

This system uses 2 relay stations. A ground infrastructure re-routes the position data received by the relay stations to the base station.

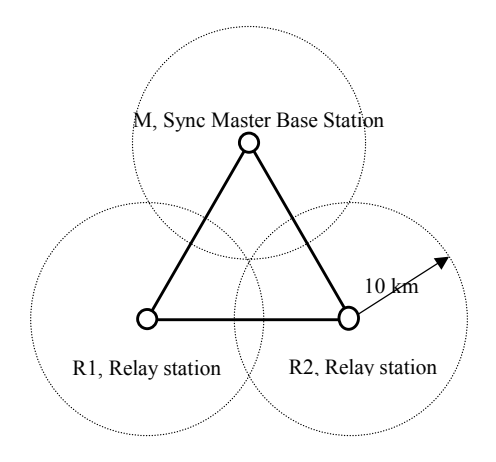

Given the above range assumptions, the stations are installed at the points of an equilateral triangle whose side is  $10 \times 2 \times \cos 30^\circ = 17$  km.

From the rules defined earlier:

- The sync and the differential corrections must use different slots for each station.
- The sync and the differential corrections must be relayed across slots with higher slot numbers.

### **Organization of transmissions (Example with 12.5-kHz TDG):**

Format length : 20 slots (400 ms)

Length of frame : 300 formats (2 min)

Number of mobiles tracked : 200 with a repetition rate of 10 s, i.e. a sub-frame of  $10 \div 0.4 = 25$  formats

Repetition rate<br>for DGPS corrections Messaging throughput

:5.6 sec (for 9 satellites)<br>:15 chars/sec

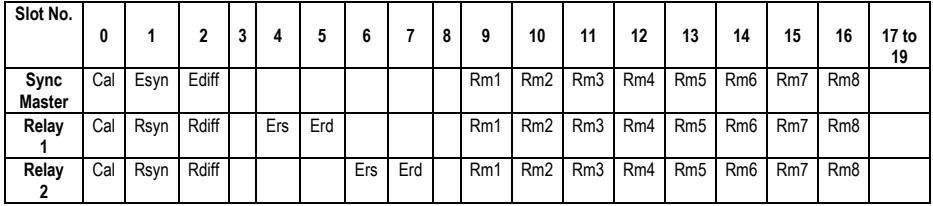

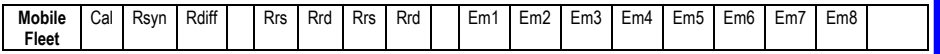

Where:

Cal : calibration

E : transmission

R : reception

syn : sync

diff : differential corrections

rd : differential corrections relay

rs : sync relay

m*n* : position data for a mobile of group *n* 

Since the sub-frame has 25 formats, the 200 tracked mobiles are divided into (200÷25) Groups, i.e. 8 Groups

A specific slot is assigned to each Group:

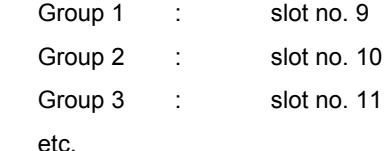

Each mobile in a group has its own format in the sub-frame (*rank in the subframe*) to transmit its position in the slot assigned to the group (*transmission time*).

### $\Box$  **Example of a 4-station network with relaying of vehicle positions by the system**

(With 12.5-kHz TDG)

Format length : 20 slots (400 ms)

Length of frame : 300 formats (2 min)

Number of mobiles tracked : 50 with a repetition rate of 10 s, i.e. a sub-frame of  $10 \div 0.4 = 25$  formats

 Repetition rate for DGPS corrections : 5.6 sec (for 9 satellites)

Messaging throughput : 15 chars./sec

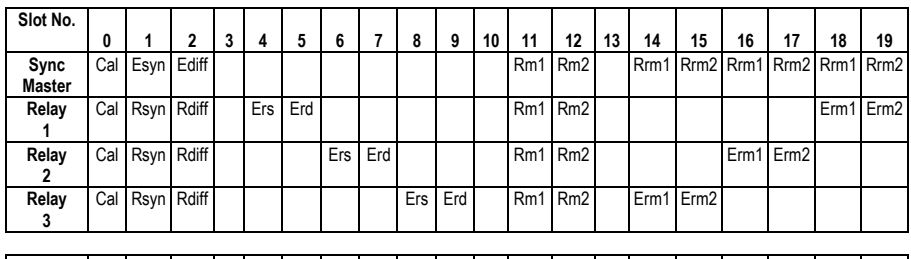

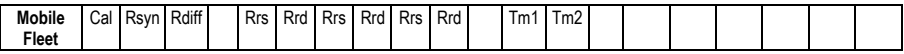

Where:

### Cal : calibration

- E : transmission
- R : reception

syn : sync

- diff : differential corrections
- rd : differential corrections relay
- rs : sync relay
- m<sub>*n*</sub> : position data for a mobile of group *n*
- rm*n* : relaying of position data for a mobile of group *n*

#### $\Box$  **Extending a star-shaped network**

The 3-station network described above can be considered as a basic cell. Using this cell as a building block, it is possible to imagine the following networks:

7-station network:

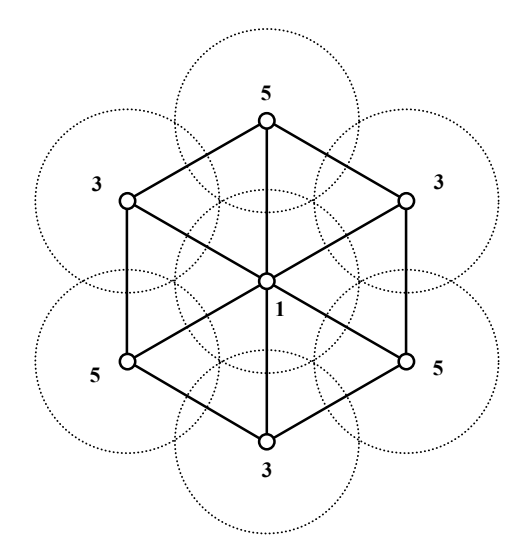

This type of network still uses 3 sync slots (their numbers are shown in the above diagram).

### 13-station network (4 sync slots):

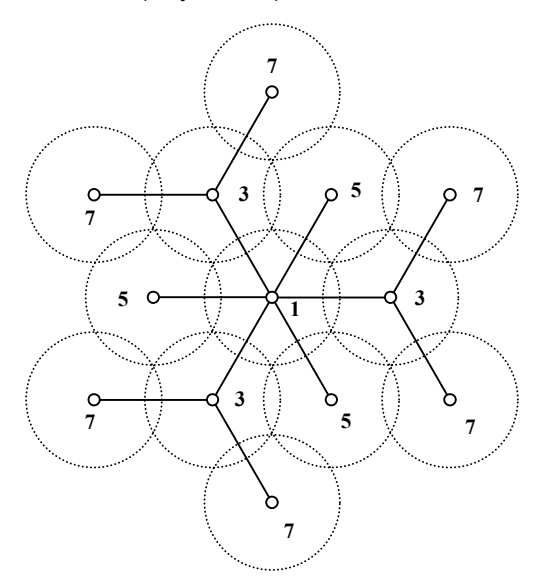

To obtain an even larger coverage range, the links between stations can be established by using directional antennas. This system provides links between remotely spaced stations and slots of a lower rank can therefore be re-used.

# **"Line-configuration" networks including relays**

In this case the ground coverage area is a long narrow strip (like a road or a canal). By definition, urban areas have little need for this type of network.

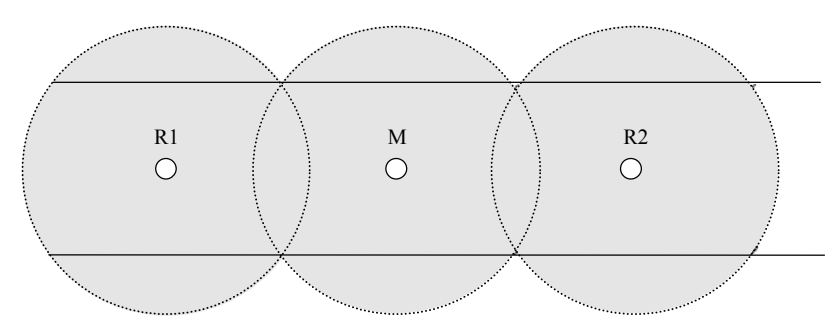

### □ Estimating the range

Range depends on ground conditions and the number of obstructions in the paths between the stations and the mobiles. For example:

- Above a river (fresh water), for station antennas at a height of 30 m and the mobile antennas (boats) at 15 m and allowing for a 10 dB reserve of transmission power in the absence of obstructions, a typical range for a link without using relays can be of the order of 25 km.
- Above marshland for station antennas at a height of 30 m and the mobile antennas (boats) at 2 m and allowing for a 10 dB reserve of transmission power (necessary because of vegetation), a typical range for a link without using relays can be greater than 16 km.

Thus, assuming a range of between 10 km and 16 km for each station and a distance between stations of between 17 km and 20 km, the approximate length of a "line-configuration" network can be expressed as follows:

> 54 km to 72 km for 3 stations 88 km to 112 km for 5 stations 122 km to 152 km for 7 stations

The quality of the links depends on the layout of the network. In fact, if links can be established between non-neighboring stations, slots could be freed and re-used for transmitting mobile position data.

Examples of line-configuration networks with 5 to 7 stations, with and without extended inter-station links:

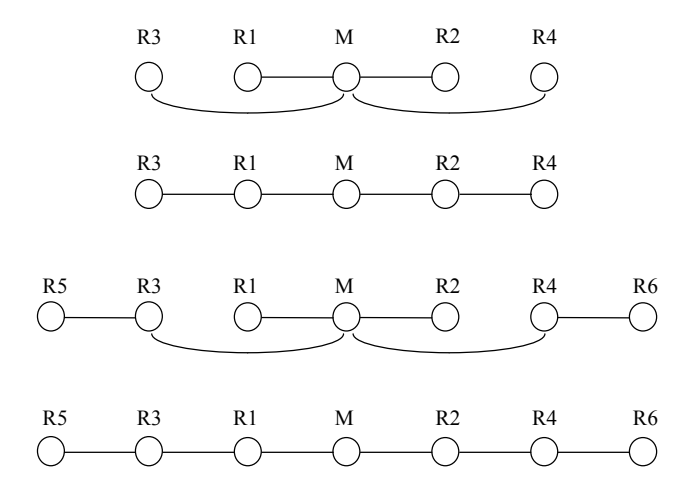

### - **Example of line-configuration network with no relaying of vehicle positions by the system**

(With 12.5-kHz TDG; 1 freq. channel)

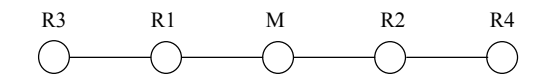

Format length : 20 slots (400 ms)

 Length of frame : 300 formats (2 min) Number of mobiles tracked : 200 with a repetition rate of 10 s, i.e. a sub-frame of  $10 \div 0.4 = 25$  formats

 Repetition rate Messaging throughput : 15 chars./sec  $(6+6+3)$ 

for DGPS corrections : 5.6 sec (for 9 satellites)

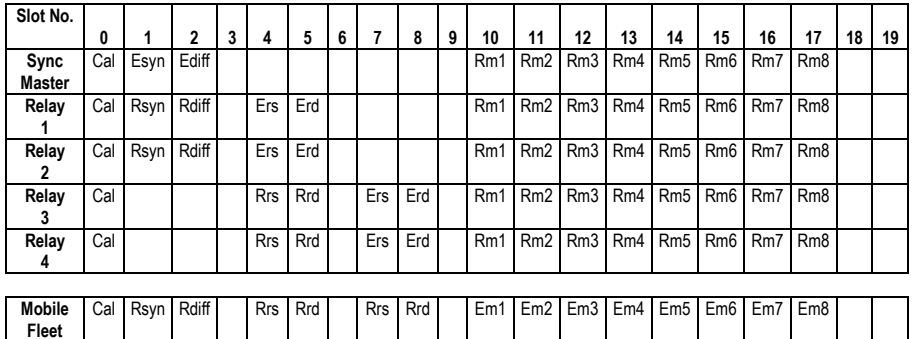

Where:

- Cal : calibration
	- E : transmission
	- R : reception
- syn : sync
- diff : differential corrections
- rd : differential corrections relay
- rs : sync relay
- m<sub>*n*</sub> : position data for a mobile of group *n*

### $\Box$  **Example of line-configuration network with relaying of positions by the system**

(With 12.5-kHz TDG; 1 freq. channel)

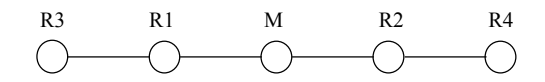

Format length : 20 slots (400 ms)

Length of frame : 300 formats (2 min)

 Number of mobiles tracked : 25 with a repetition rate of 10 s across the entire network 125 with a repetition rate of 10 s across the central part of the network

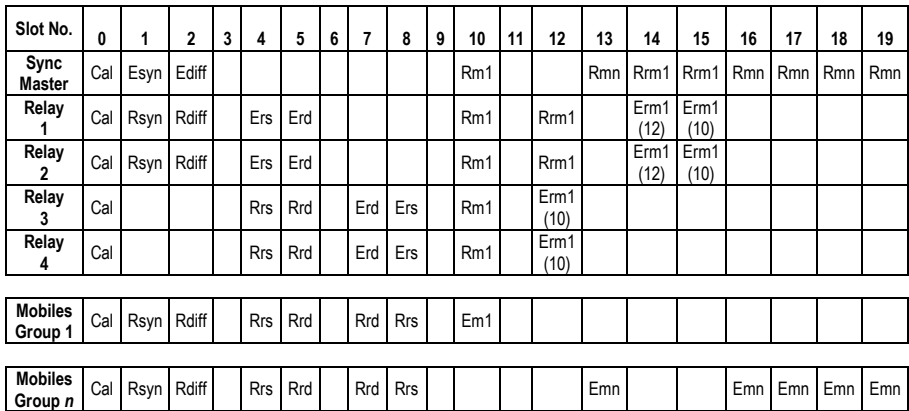

Where:

- Cal : calibration
	- E : transmission
	- R : reception
- syn : sync
- diff : differential corrections
- rd : differential corrections relay
- rs : sync relay
- m*n* : position data for a mobile of group *n*
# **Operating limits**

#### $\Box$ **Channels to be avoided**

When programming the TDG boards, all channels multiple of 10 MHz should be avoided. These channels are specified in the channel/frequency allocation tables in the TDG reference manual.

When there are several TDG boards in one station, there must not be a difference of 214 between the channel numbers used by the boards.

# - **Programming "Station" TDG boards for reception**

No reception slot in a TDG can be defined while a slot in another TDG is used as a transmission slot.

The table below shows an example, in 12.5-kHz channeling, of assigning slots for a station which combines the functions of "sync relay", "DGPS relay" and "position data collection", according to the precautionary measure described above.

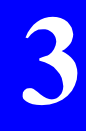

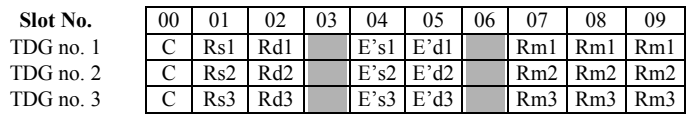

Where:

1st Character: function

- C : calibration slot
- R : slot assigned to reception
- E' : relaying slot

2nd Character: type

- s : sync slot
- d : DGPS slot
- m : mobile position data slot

3rd Character: Channel No. of UHF frequency synthesizer

The shaded slots are unusable as they are reserved for programming changes.

In the above example, TDGs 1, 2 and 3 obtain their synchronization from slot 01 on their own frequency channels.  $\clubsuit$ 

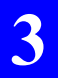

Basic **Network Principles**  *Operating limits*

# **4. Station Administration**

# **Work organization**

The term "station administration" includes all activities necessary to achieve the required station performance. These activities can take place during system installation or any time afterwards during operation.

Station administration is based on using the *maintenance PC* to send NMEA commands from **Check2001** to the *Capricorn 2001* Rack (see page 2-12).

These commands are sent via the station maintenance port on the front panel of the *Capricorn 2001* rack.

Note that certain NMEA commands sent using the "Terminal" function of **Check2001** produce the same replies as those obtained using the "Hardware", "Events "and "Explorer" functions in **Check2001** (see page 4-4).

When an NMEA command is sent to the station, it is also necessary to select the board that will receive the command.

The diagrams on the following pages illustrate the station architecture in the different versions (single-channel and multi-channel). They emphasize the importance of the UC board which serves as the communications relay for all other station boards.

It is advisable to keep a picture of this architecture in mind when using the NMEA commands. This will provide a better understanding of the replies returned from the station in response to the transmitted commands.

In the absence of **Check2001**, it is possible to send commands to a particular TDG board via the UC board, which is normally connected (this is possible with more than 1 out of 2 commands). The last parameter to be entered in the command should be encoded according to the table shown opposite.

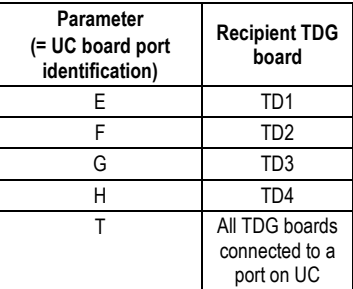

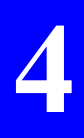

#### $\Box$ **Multi-Channel Station, Internal Serial Lines**

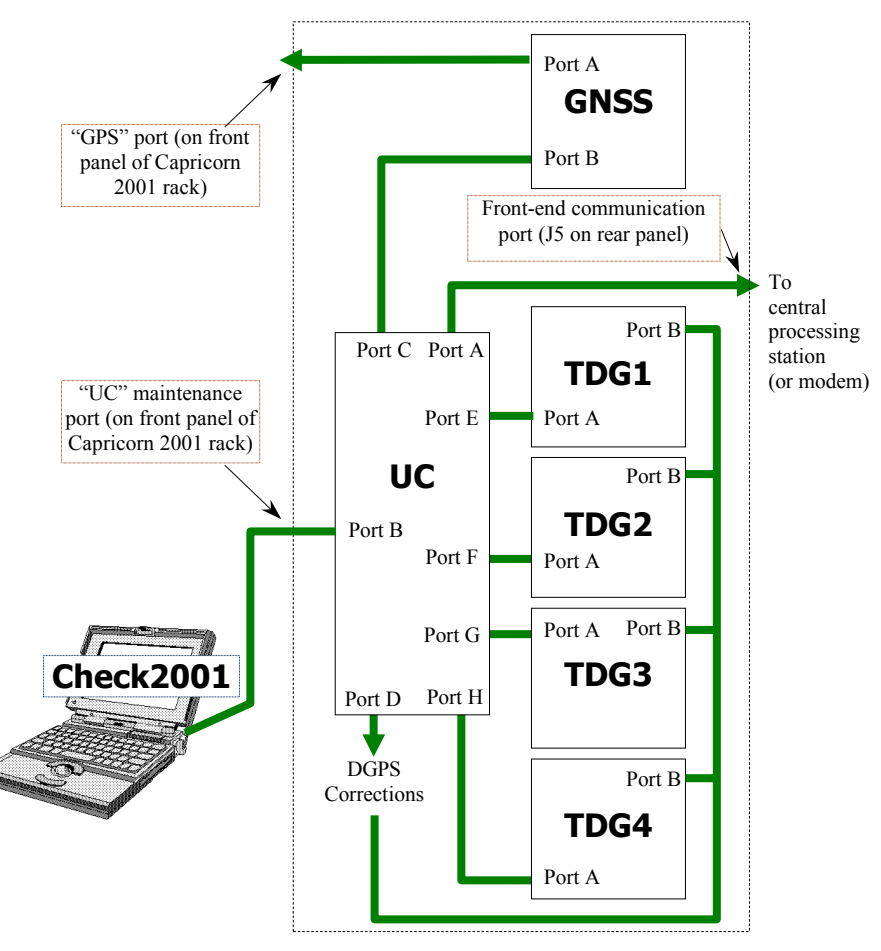

TDG3 and TDG4 are optional boards. All output data from the TDG boards are sent to the central station via the front-end communication port in Syletrack No. 2 protocol.

# - **Multi-Channel Station, UHF Signal Path**

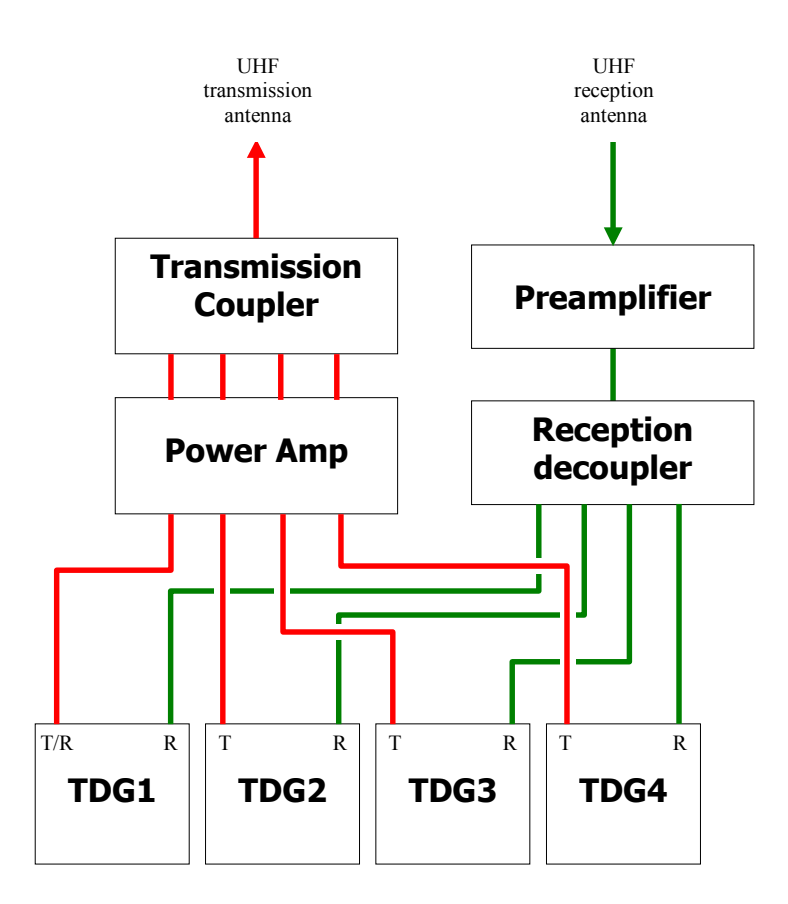

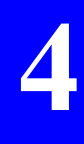

#### $\Box$ **Single-Channel, Internal Serial Lines**

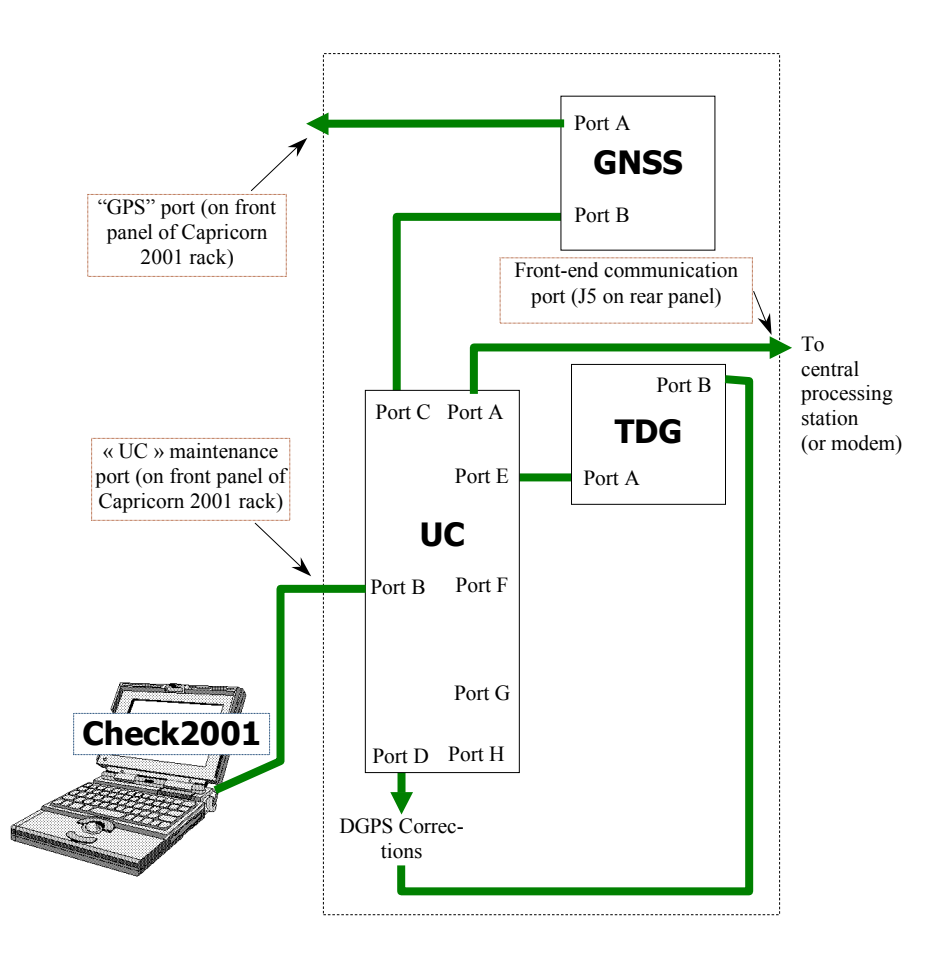

All output data from the TDG board are sent to the central station via the front-end communication port in Syletrack No. 2 protocol.

### **Station Administration**  *Work organization*

# - **Single-Channel Station, UHF Signal Path**

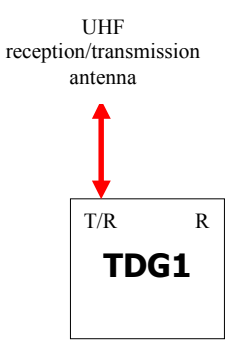

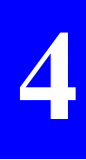

**4**

# **Data flow organization in a station in operation**

(With typical baud rates used on the various ports)

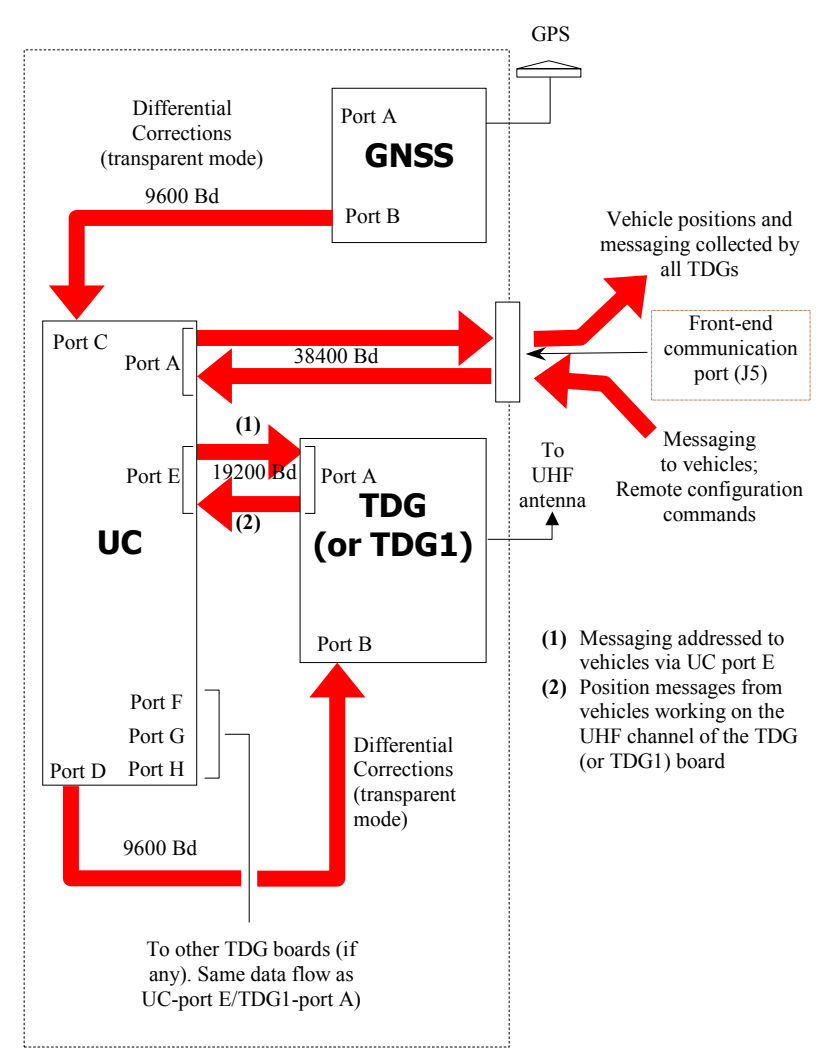

# **List of regular tasks**

# - **General station configuration**

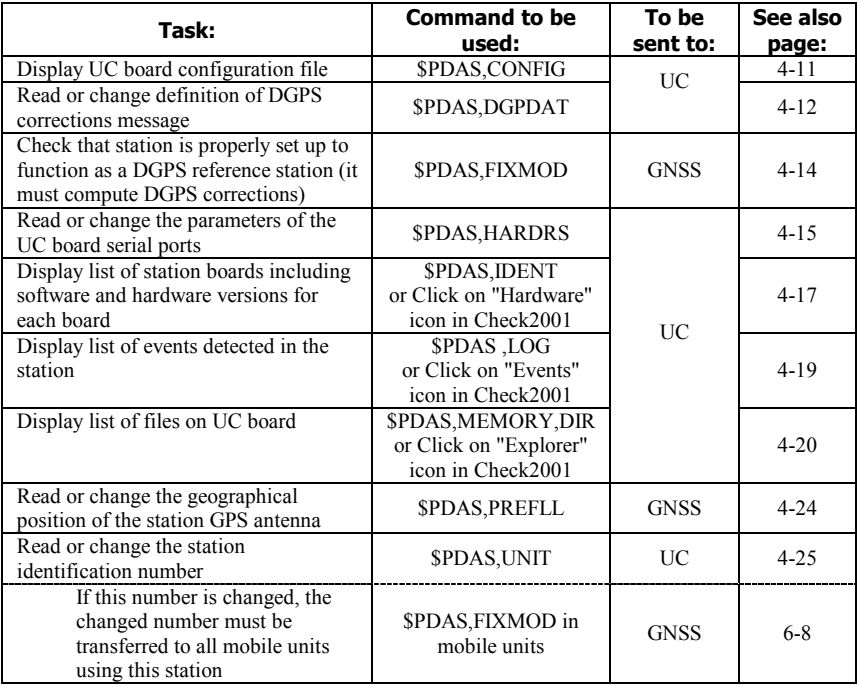

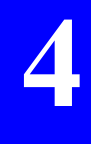

**4**

# - **Configuration of TDG board in a single-channel station or a TDG1 (master) board in a multi-channel station**

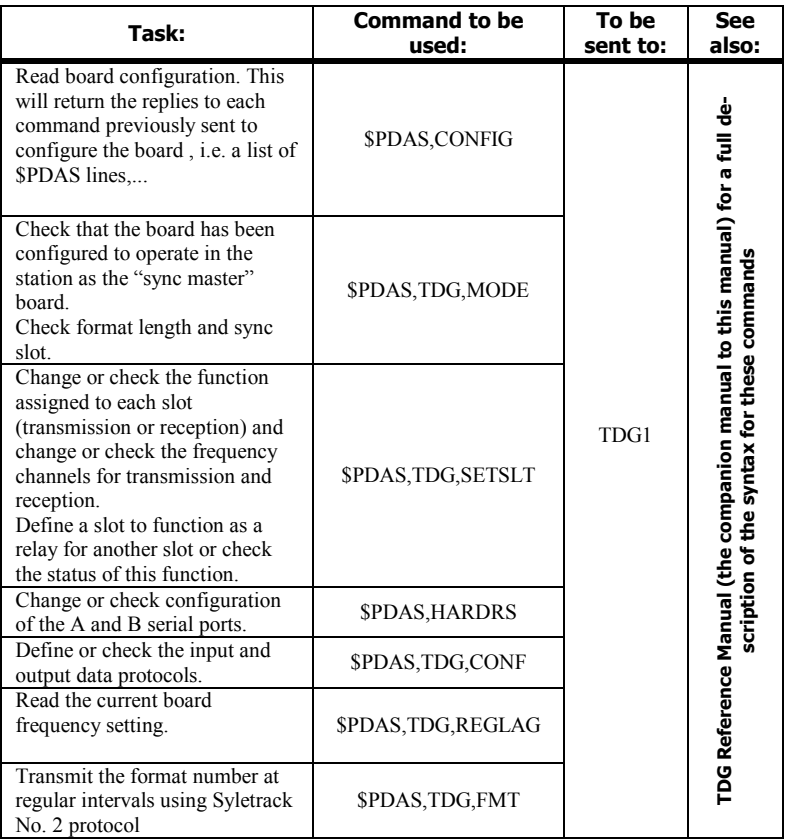

# - **Configuration of the other TDG boards in a multichannel station (TDG2... TDG4)**

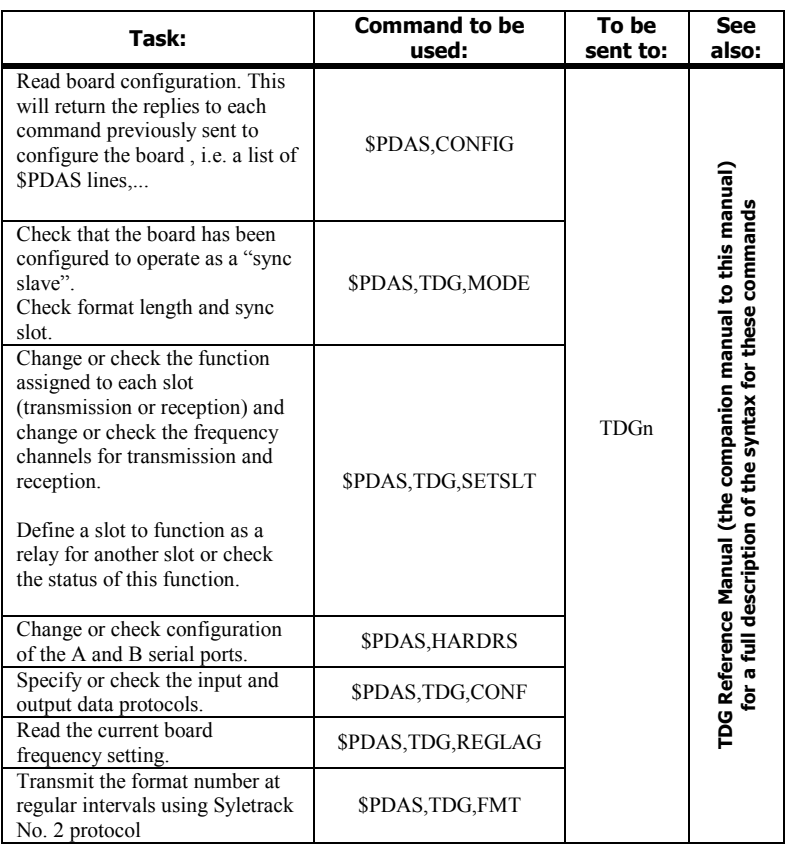

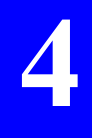

#### $\Box$ **Operational status of TDG boards**

The following commands can be used during station maintenance. The syntax for these commands is described in the *TDG Reference Manual*  (companion volume to this manual).

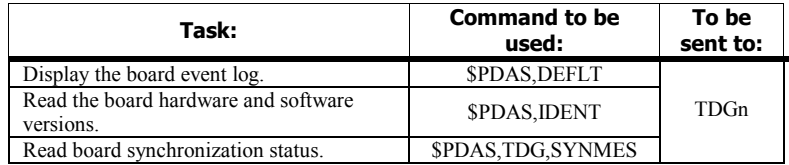

# **\$PDAS commands used to configure the UC and GNSS boards**

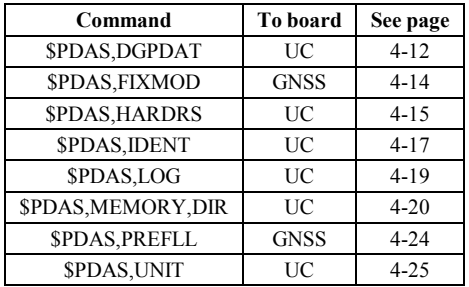

**4**

#### $\Box$ **\$PDAS,CONFIG**

### **Function**

This command is used to read the current configuration data on the queried board.

### **Recipient board**

UC board.

### **Format**

# **\$PDAS,CONFIG[\*hh]<CR><LF>**

### **Parameters**

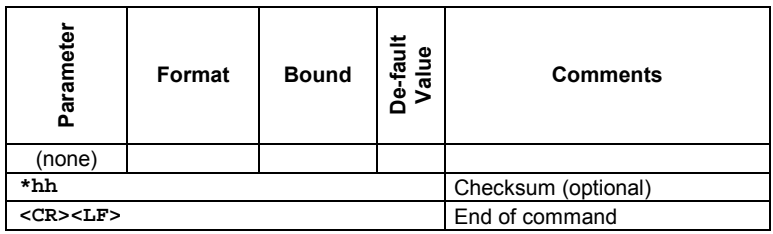

### **Examples**

### **\$PDAS, CONFIG** Read data

\$PDAS,CONFIG,BEGIN,10\*66 (Reply) \$PDAS,DGPDAT,1,D,4,15,1,9\*65 Corrections at 15 bytes/s \$PDAS,HARDRS,8,1,A,9600,8,1,N\*18 Port A at 9600 Bd \$PDAS,HARDRS,8,1,B,9600,8,1,N\*18 Port B at 9600 Bd \$PDAS,HARDRS,8,1,C,9600,8,1,N\*18 Port C at 9600 Bd \$PDAS,HARDRS,8,1,D,9600,8,1,N\*18 Port D at 9600 Bd \$PDAS,HARDRS,8,1,E,9600,8,1,N\*18 Port E at 9600 Bd \$PDAS,HARDRS,8,1,F,9600,8,1,N\*18 Port F at 9600 Bd \$PDAS,HARDRS,8,1,G,9600,8,1,N\*18 Port G at 9600 Bd \$PDAS,HARDRS,8,1,H,9600,8,1,N\*18 Port H at 9600 Bd \$PDAS,UNIT,1 \*31 \$PDAS,CONFIG,END,000 4EC5\*68

# - **\$PDAS,DGPDAT**

### **Function**

**4**

This command is used to edit the definition of the station "DGPS raw data" outputs. The only parameter that can be changed is the output rate. The other parameters must be left with the values shown below.

### **Recipient board**

UC board.

### **Formats**

Complete command: **\$PDAS,DGPDAT,a,b,c,d,e,f [\*hh]<CR><LF>**

## Query command: **\$PDAS,DGPDAT [\*hh]<CR><LF>**

### **Parameters**

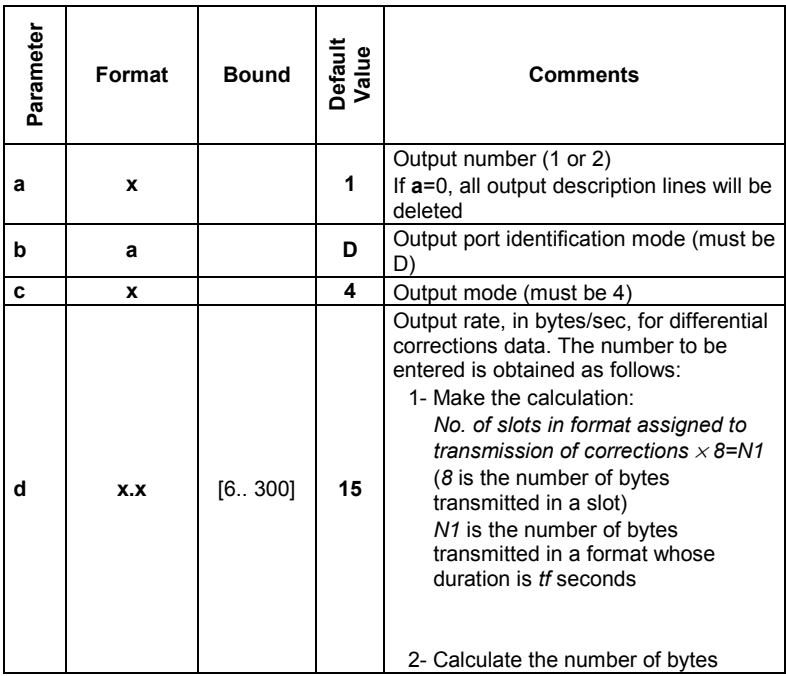

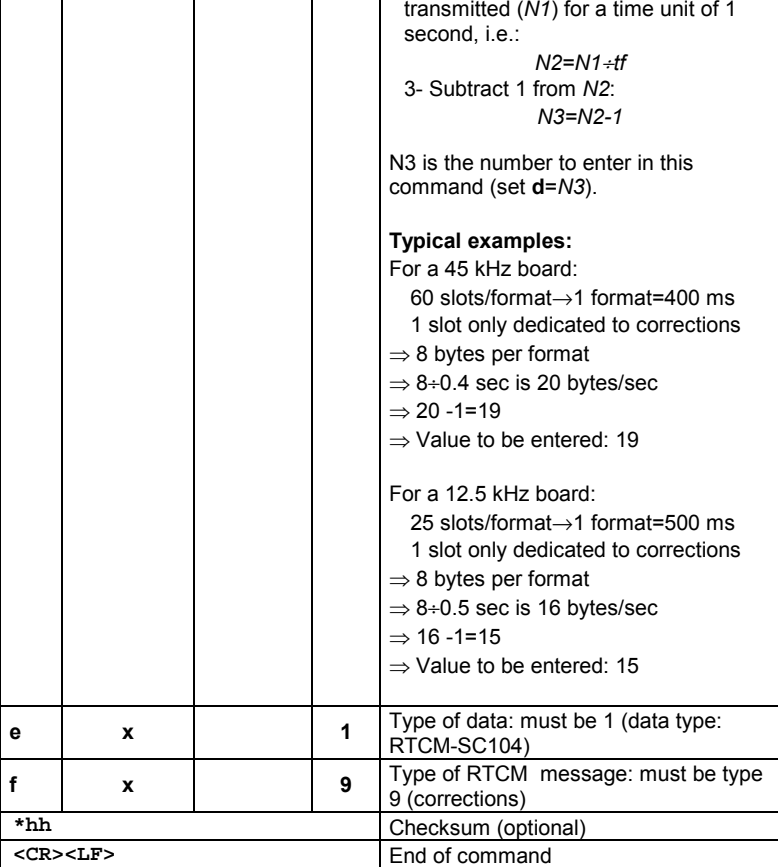

# **Example**

**\$PDAS,DGPDAT** Read \$PDAS,DGPDAT,1,D,4,15,1,9\*65 Reply (15 bytes/s for differen-

tial corrections)

#### $\Box$ **\$PDAS,FIXMOD**

### **Function**

**4**

This command is used to check the station calculation procedure in relation to received GPS data.

### **Recipient board**

GNSS board.

### **Formats**

Query command:

# **\$PDAS,FIXMOD,a,b,c [\*hh]<CR><LF>**

Query command:

# **\$PDAS,FIXMOD[\*hh]<CR><LF>**

### **Parameters**

For a *Capricorn* station, this command can only be in the following state:

**\$PDAS,FIXMOD** Query command \$PDAS, FIXMOD, 1, 0, 0\*26 Reply

If this is not the case, send the command **\$PDAS,FIXMOD,1,0,0** 

Then check using command **\$PDAS,FIXMOD** that the station reply is: \$PDAS,FIXMOD,1,0,0\*26

# - **\$PDAS,HARDRS**

### **Function**

This command is used to edit the configuration data for the serial ports on the queried board.

### **Recipient board**

UC board.

### **Formats**

Complete command:

## **\$PDAS,HARDRS,a,b,c,d,e,f,g[\*hh]<CR><LF>**

Query command:

# **\$PDAS,HARDRS[\*hh]<CR><LF>**

### **Parameters**

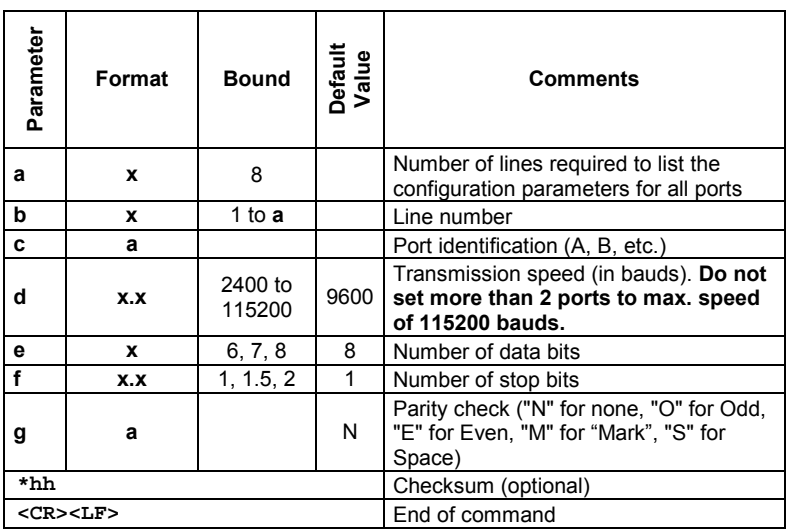

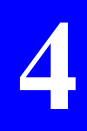

# **Examples**

**4**

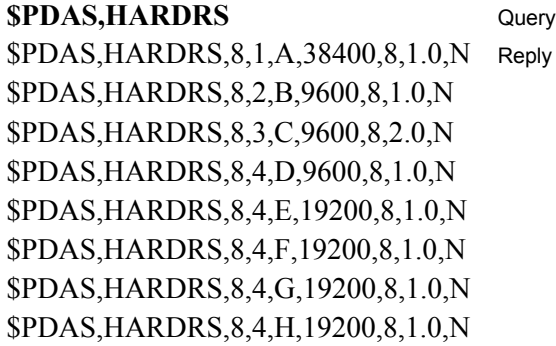

# - **\$PDAS,IDENT**

### **Function**

This command is used to read the identification data for the various station hardware devices and software.

### **Recipient board**

UC board.

### **Formats**

Query command only:

# **\$PDAS,IDENT[\*hh]<CR><LF>**

Station reply:

# **\$PDAS,IDENT,a,b,c,d[\*hh]<CR><LF>**

### **Reply parameters**

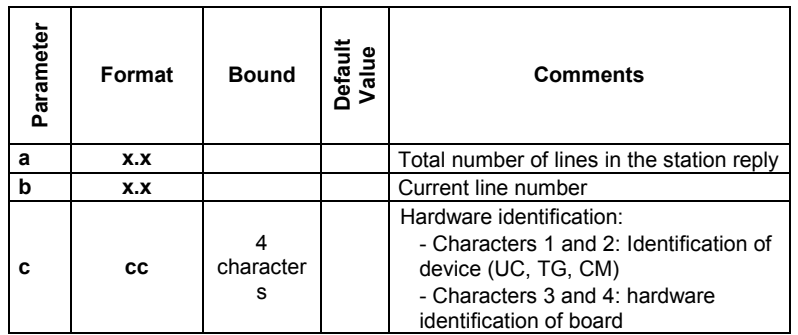

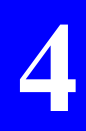

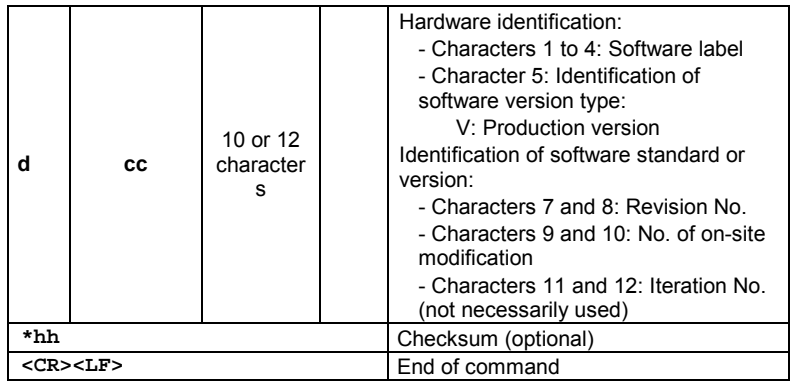

## **Examples**

**4**

# **\$PDAS,IDENT**

# \$PDAS,IDENT,2,1,CM10,CMB2V00204\*6A \$PDAS,IDENT,2,2,CM10,CMT2V00207\*7C

### **Station Administration**  *\$PDAS commands used to configure the UC and GNSS boards*

# □ \$PDAS,LOG and station event log

### **Function**

This command is used to produce the Event Log for the station.

### **Recipient board**

UC board.

## **Formats**

Query command only:

# **\$PDAS,LOG[\*hh]<CR><LF>**

Station reply: Each line is a block with the following syntax:

# \$PDAS,DEFLT,a,b,c,d,e,f[\*hh]<CR><LF>

### **Reply parameters**

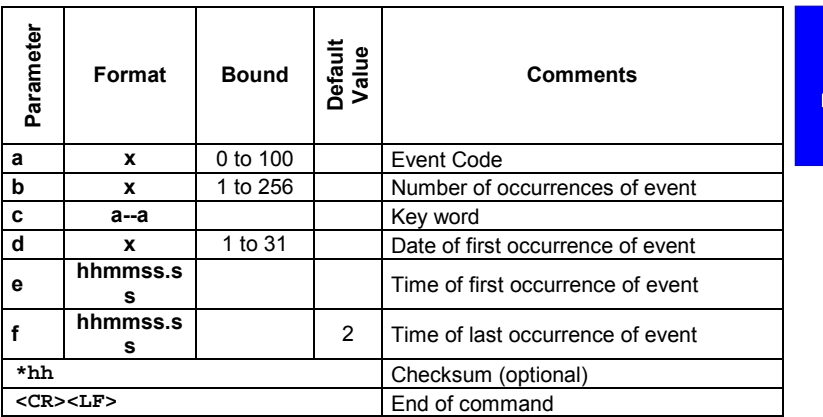

### **Examples**

**\$PDAS,LOG** Read event log \$PDAS,DEFLT,0,1,SYSTM,18,1240909,171910 \$PDAS,DEFLT,23,1,SYSTM,19,094815,094815 4

# **Station event log**

**4**

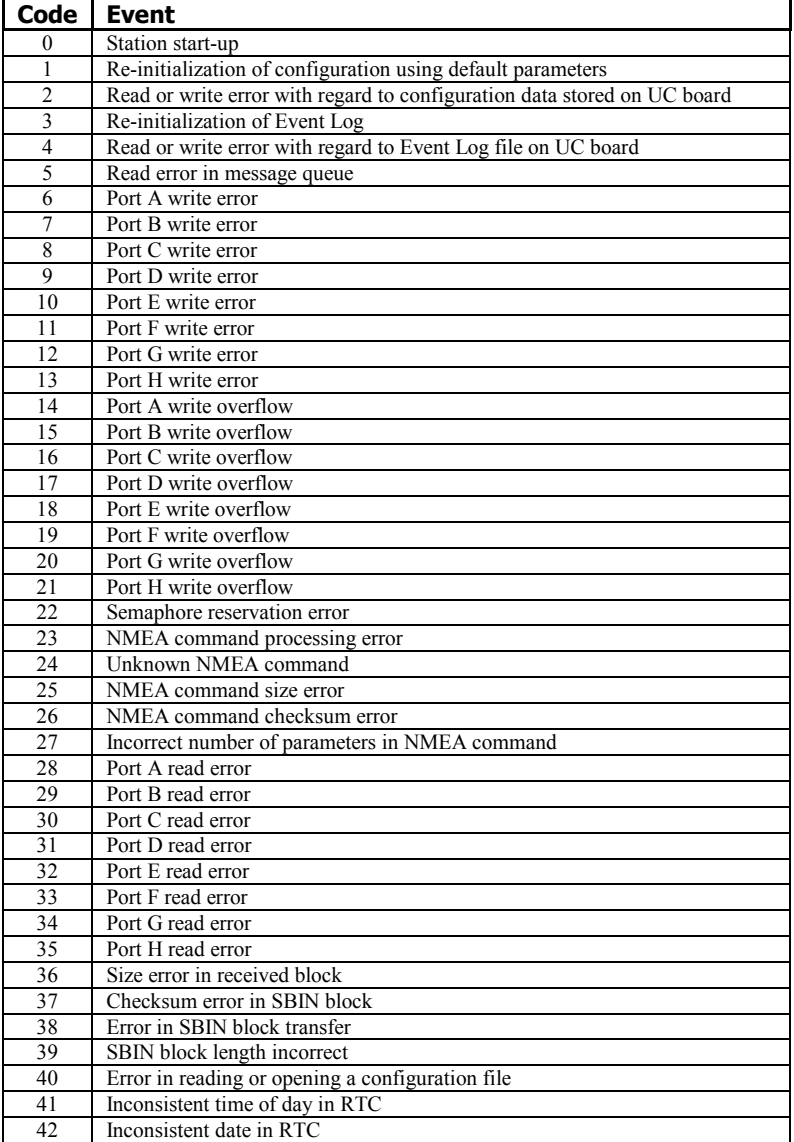

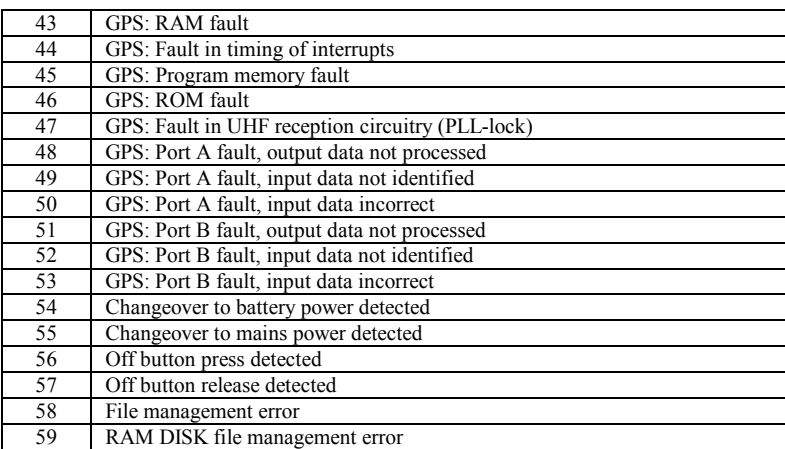

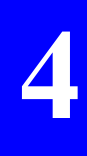

#### $\Box$ **\$PDAS,MEMORY,DIR**

### **Function**

**4**

This command is used to list the characteristics for a file (or all files) stored in the station UC board.

### **Recipient board**

UC board.

### **Command format**

# **\$PDAS,MEMORY,DIR [\*hh]<CR><LF>**

### **Reply Format**

\$PDAS,MEMORY,DIR,a,b,c,d,e,f[\*hh]<CR><LF> \$PDAS,MEMORY,DIR,a,b,g,h,i,j,k,l[\*hh]<CR><LF> ... \$PDAS,MEMORY,DIR,a,b,g,h,i,j,k,l[\*hh]<CR><LF>

### **Parameters contained in the reply**

In the first line:

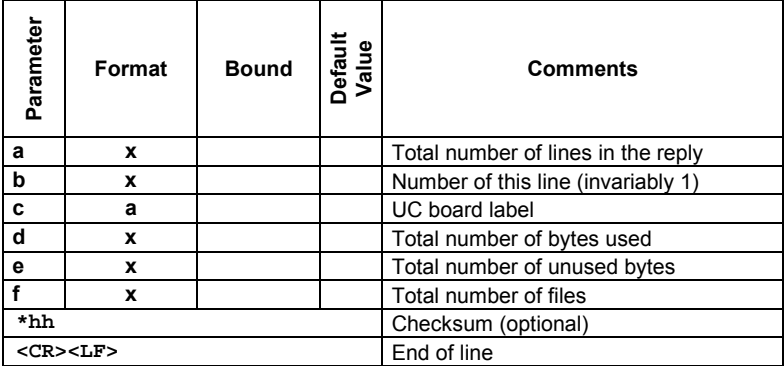

In the second and following lines:

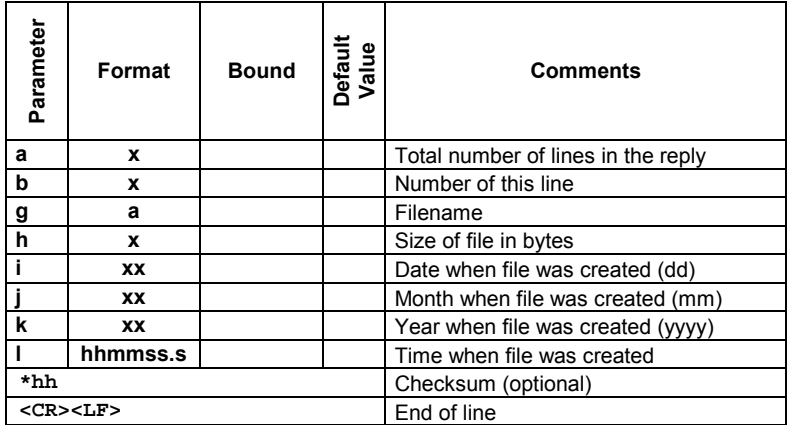

### **Examples**

# **\$PDAS,MEMORY,DIR** Query

command

 $\overline{\mathcal{A}}$ 

\$PDAS, MEMORY, DIR, 3, 1, 122880, 3858432, 2 Reply \$PDAS,MEMORY,DIR,3,2,rtint.x, 444,10,01,2000,092034.0 \$PDAS,MEMORY,DIR,3,3,s.xdc, 304,10,01,2000,092230.0

#### $\Box$ **\$PDAS,PREFLL**

### **Function**

This command is used to edit the exact geographical position for the DGPS antenna for a *Capricorn* station, which is also a DGPS reference station.

### **Recipient board**

GNSS board.

### **Format**

Complete command:

# **\$PDAS,PREFLL,a,b,c,d,e,f[\*hh]<CR><LF>**

(No query command)

### **Parameters**

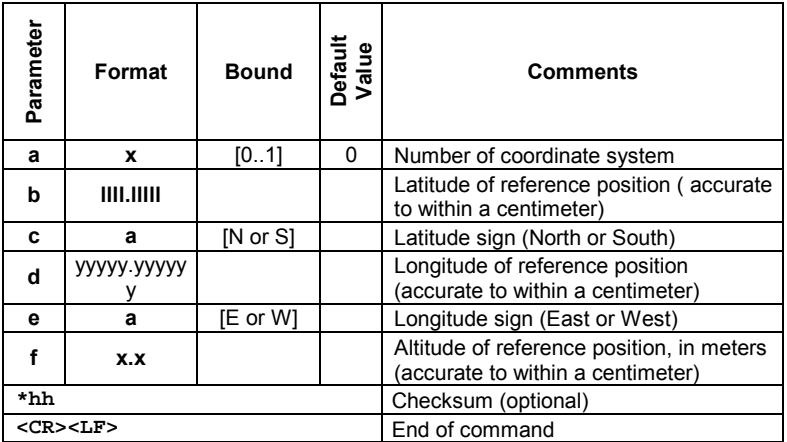

### **Examples**

\$PDAS,PREFLL,0,3835.448532,S,01020.993478,E,93.83\*18

## - **\$PDAS,UNIT**

### **Function**

This command is used to edit the identification number of the station providing differential correction data.

### **Recipient board**

UC board.

### **Formats**

Complete command

## **\$PDAS,UNIT,a[\*hh]<CR><LF>**

Query command

## **\$PDAS,UNIT[\*hh]<CR><LF>**

### **Parameters**

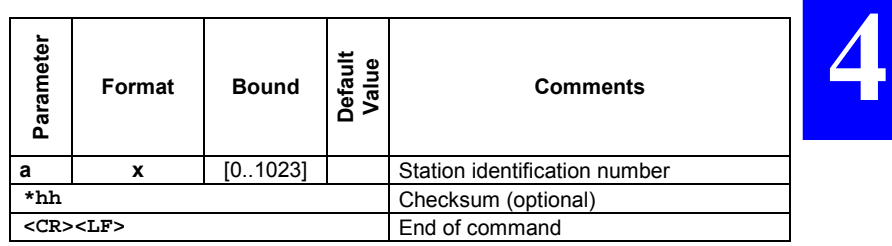

### **Examples**

**\$PDAS,UNIT** Querycommand \$PDAS,UNIT,0\*30 (Reply: No. 0000) **\$PDAS,UNIT,801** Number change **\$PDAS, UNIT** Query command

\$PDAS,UNIT,801\*39 (Reply: No. 801)

♣

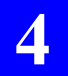

## Station **Administration**

*\$PDAS commands used to configure the UC and GNSS boards*

# **5. Mobile Description & Start-up**

# **Unit Description**

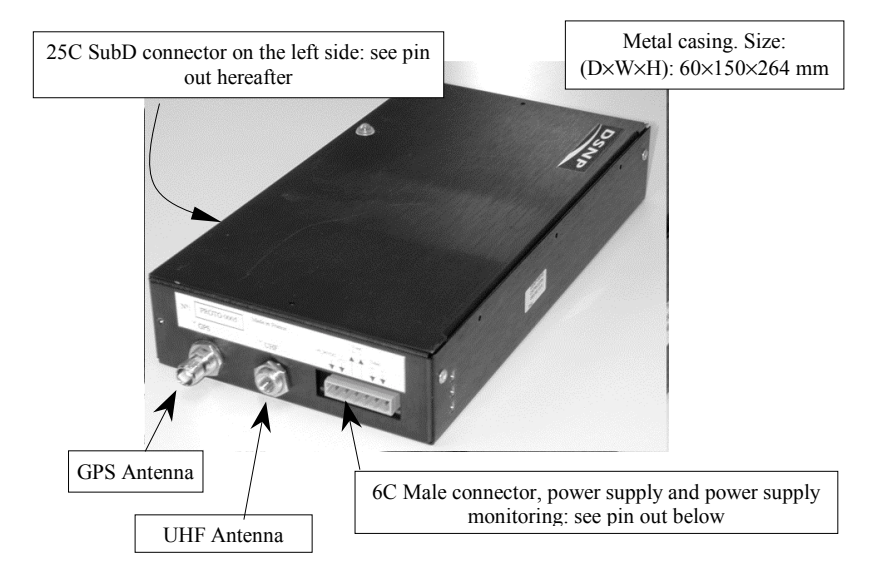

5

### **6-contact male connector pin out:**

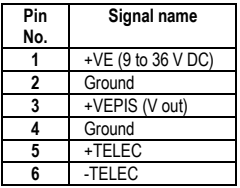

 (Manufacturer: Wago; female connector provided: DSNP Part No. 5011328)

**5**

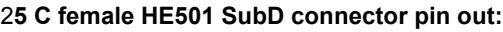

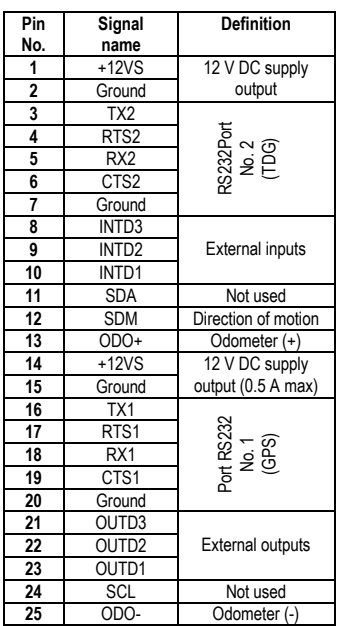

# **Mobile characteristics**

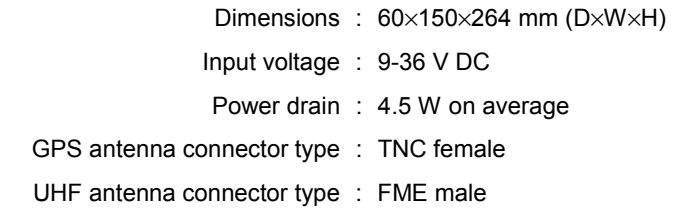

# **How to mount the internal gyrometer**

#### $\Box$ **Mounting criterion**

The right position for the gyrometer is that obtained when, once the unit is definitively installed in the vehicle, its connection wires protrude from its upper part.

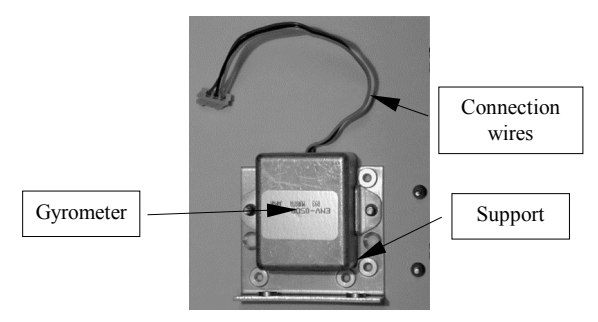

As a consequence, the way the mobile unit should be mounted in the vehicle depends on how the gyrometer has been mounted inside the unit.

At delivery, the gyrometer has been fixed in such a way that if you position the mobile unit as depicted below, **you will not have to open the unit to correct the orientation of the gyrometer**.

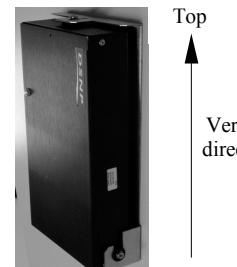

Vertical direction

Bottom

If you do not wish to install the mobile this way, you should open it beforehand to rotate the gyrometer.

All possible directions of mounting are possible for the unit except the one which would allow it to be fixed horizontally to a ceiling.

**5**

#### $\Box$  **Changing the direction in which the gyrometer is mounted**

- **1.** Remove the cover
- **2.** Unplug the gyrometer
- **3.** Remove the support + gyrometer assembly from the unit
- **4.** Change the position of the gyrometer on its support, then that of the support inside the unit in such a way that the position criterion described above is met.
- **5.** Once the gyrometer + support assembly has been correctly fixed inside the unit, re-connect the gyrometer then put the cover back in place and close the unit.

# **Choice of antennas**

# - **For a land vehicle**

The following antenna model is provided: Hirschmann GPS Multi S 921 712-002 + UHF whip antenna 823 688-001

Impedance: 50 Ω Frequency range: 410-470 MHz<br>Gain: 5 dBi<br>Gain: 0 dBi Gain: 5 dBi Gain: 6 dBi Gain: 0 dBi Gain: 0 dBi Gain: 0 dBi Gain: 0 dBi Gain: 0 dBi Gable plug Amplification: 25 dB typical Cable plug type: FME male<br>
Noise factor: <2 dB<br>
Cable length: 30 cm Power requirement: 5 V DC, 30 mA max. Weight: < 100 g Dimensions: dia. 65 mm×24 mm (installed) Cable length: 30 cm Cable plug type: SMB female

### **GPS antenna specs: UHF antenna specs:**

Cable length: 30 cm

Extension cables are required (SMB-m/TNC-m for GPS; FME-f/FME-m for UHF. These cables are not provided.

# - **For a boat**

To give an example, a 1/2-wave antenna (PROCOM MU9 or CXL70 type) may be used. It must be installed at a minimum height of 2 m above the bridge.

# **Installation in the vehicle**

**1.** The unit should be installed in a dry area, away from engine vibrations.

 The overall dimensions of the unit on its bracket being D×W×H=60×150×264 mm, allow for this space plus extra space for cable connections (from above and from the left).

 Also choose a mounting surface, which is either as vertical as possible (recommended), or as horizontal as possible, as the in-

ternal gyrometer must always function in a vertical position. Then prepare the support according to the diagram opposite.

 Afterwards (see **3.**), it is still possible to correct the position if the unit is not exactly vertical (or horizontal).

**2.** Fix the bracket on to the vehicle chassis (screws not provided).

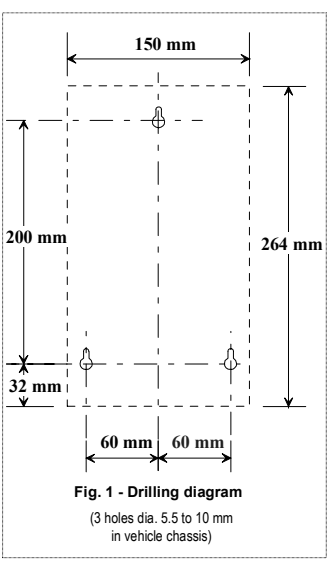

**5**

**3.** Mount the unit onto its bracket:

 According to the verticality (or horizontality) of the bracket once it has been attached, on each side of the unit, place a screw+standoff+grommet+washer into the appropriate hole (see figure opposite).

 Then insert the unit into the bracket mounting lugs. The grommets act as dampers. The upper part of the unit is held by a screw that is to be tightened. The oblong placement hole allows for final vertical adjustment before tightening the screw. A rubber stop screwed on to the casing

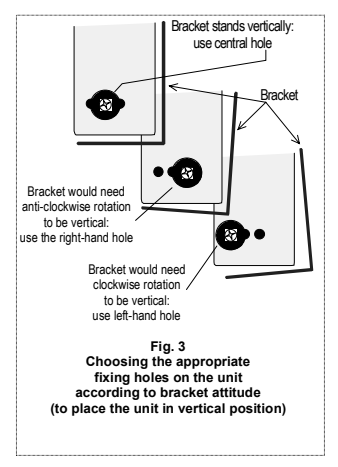

acts as a damper between bracket and unit.

Adjust the Capricorn 2001M in vertical position using a level.

- **4.** Power supply the Capricorn 2001M via its male 6-contact connector. To do so, connect the wires from the power source to the corresponding pins on the female connector (provided separately):
	- Connect Pin 1 (9 to 36 V DC) to the  $4$ <sup>+</sup> terminal of the battery
	- Connect Pin 2 (Ground) to the "-".

 Make these connections directly to the battery or at least on a permanent power supply. A 5A protection fuse should be inserted  $int$  the "+" line.

 As indicated above this connector, the allowed voltage range at the unit's power input is  $9$  to  $36$  V DC.

**5.** Connect one of the +TELEC (pin 5) or -TELEC (pin 6) signals respectively to the "-" or "+" of the battery to start up the Capricorn 2001M. Start-up is then immediate.

 Shutdown is obtained by simply opening the connection made for power-up. Switching-off is postponed according to the programmable timer setting.

Typically, the +TELEC signal can be connected to the "+" of the battery just after the ignition switch. If the vehicle is parked, and the key removed, for a time less than the programmed delay, then operation the Capricorn 2001M unit will not be disrupted during the time of vehicle parking.

**6.** Connect the odometer. Continue with the procedure according to the type of odometer used:

> Passive type odometer (example: Eaton odometer) It must be inserted into the speedometer cable if the speedometer is of the mechanical type. Connect the two output wires of this type of odometer indifferently to pin 25 (ODO-) and pin 13 (ODO+) on the SubD 25 C connector.

Active type odometer (electronic speedometer or signal originating from the anti-blocking system, etc.)

• The signal delivered by this type of odometer is generally referenced to the "-" of the vehicle and is of constant amplitude.

• Connect the hot spot of this type of odometer to pin 13 (ODO+) on the SubD 25C connector. Do not connect anything to pin 25 (ODO-).

(The 25C male SubD connector is not provided)

**5**

- **7.** Connect the hot spot of the vehicle backward moving lights to pin 12 (SDM) on the 25C SubD connector. This connection provides reversing information to the Capricorn 2001M.
- **8.** Install the mobile antenna and make all necessary coaxial connections with the unit
- **9.** Switch on the Capricorn 2001M by remote control (see point **5.**  above). Following this operation, the lamp located on the top of the unit will light up and will remain continually lit throughout the acquisition phase, then it will start flashing when the GPS sensor is ready to deliver a GPS position.

# - **Odometer Calibration**

The scale coefficient of the odometer is loaded into the Capricorn 2001M via the \$PDAS,SENSOR command. It is expressed in millimetres per halfcycle of signal. As its value is then automatically adjusted by the Capricorn 2001M during vehicle movement,  $a \pm 20$  % relative error is tolerated on the coefficient entered by the user.

Examples of scale coefficients:

GyroEaton on R25, R21, Espace (Renault): 100

ABSBosch on R25, R21, Espace (Renault): 20

The scale coefficient of the odometer can be determined using the ODOGYRO2 utility program provided.

#### $\Box$ **Gyrometer Calibration**

The scale coefficient of the gyrometer is loaded into the Capricorn 2001M by DSNP before delivery. ♣
# **6. Mobile Unit Administration**

# **Work organization**

The term "administration" in the context of mobiles includes all the activities necessary to achieve the required operational performance. For the most part these tasks are completed before the mobiles are installed in the vehicles.

Use DSNP **WinComm** software. In the absence of this software any PC terminal emulator can be used (Windows Hyper-terminal for example).

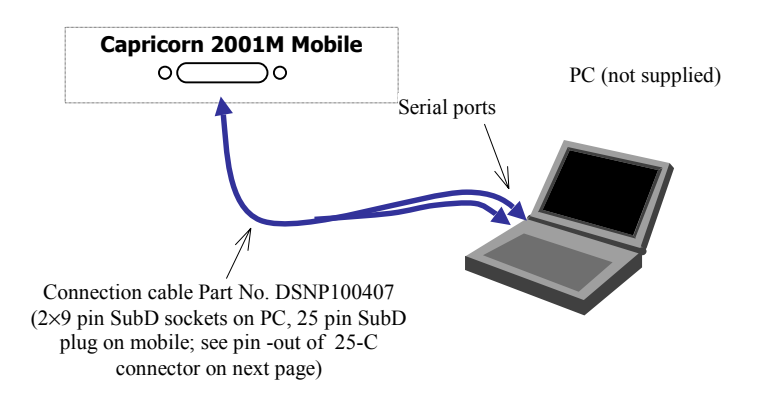

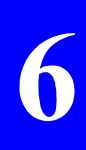

#### **25-C connector pin out:**

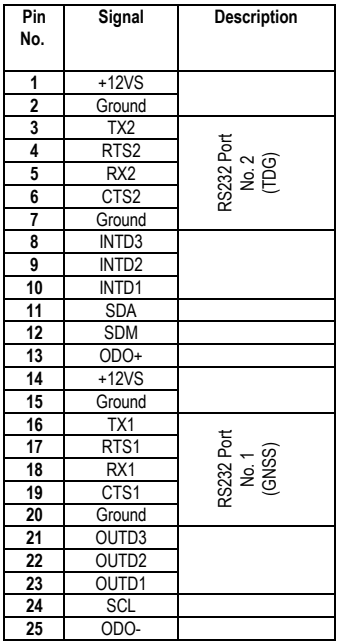

The cable supplied is characterized by a dual cabling arrangement in order to let you establish 2 serial links (example: **Mobile Port No. 1** ⇔ **PC Com1**  and **Mobile Port No. 2** ⇔ **PC Com2** if the PC has two serial ports).

#### $\Box$ **Description of the internal serial lines**

The diagram below shows the connections inside a mobile with the PC ports connected to the 25 pin connectors on the mobile.

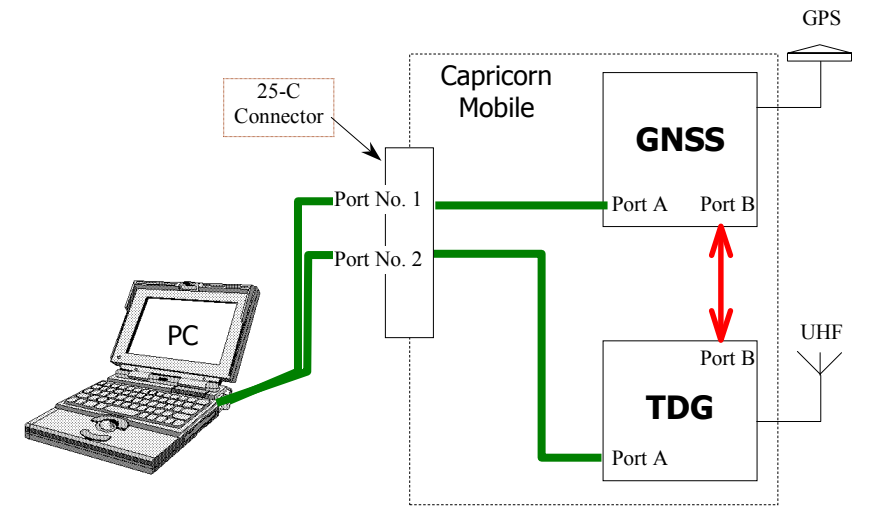

#### $\Box$ **Reminder of the functions performed by the mobile**

The Capricorn mobile determines a DGPS solution of the vehicle's current position using the GPS signals received and the differential corrections sent by the station. This position is sent to the station via a UHF radio link.

To maintain an accurate position solution when the GPS is momentarily unavailable (which is sometimes the case, especially in urban areas), the mobile may process the data from the vehicle's odometer (which it attached to) as well as from its internal gyrometer. The resulting solution is called *hybrid solution of position*.

When configuring her/his mobiles, the fleet administrator may choose to work with the hybrid solution or not. If she/he does not, then the chosen solution can only be the "pure" *DGPS solution of position*.

The Capricorn mobile can also transmit messaging back to the station, also via the UHF radio link. Conversely the mobile can receive messaging from the station or other useful information to control local devices on board the vehicle.

# **Data flow organization inside a mobile in operation**

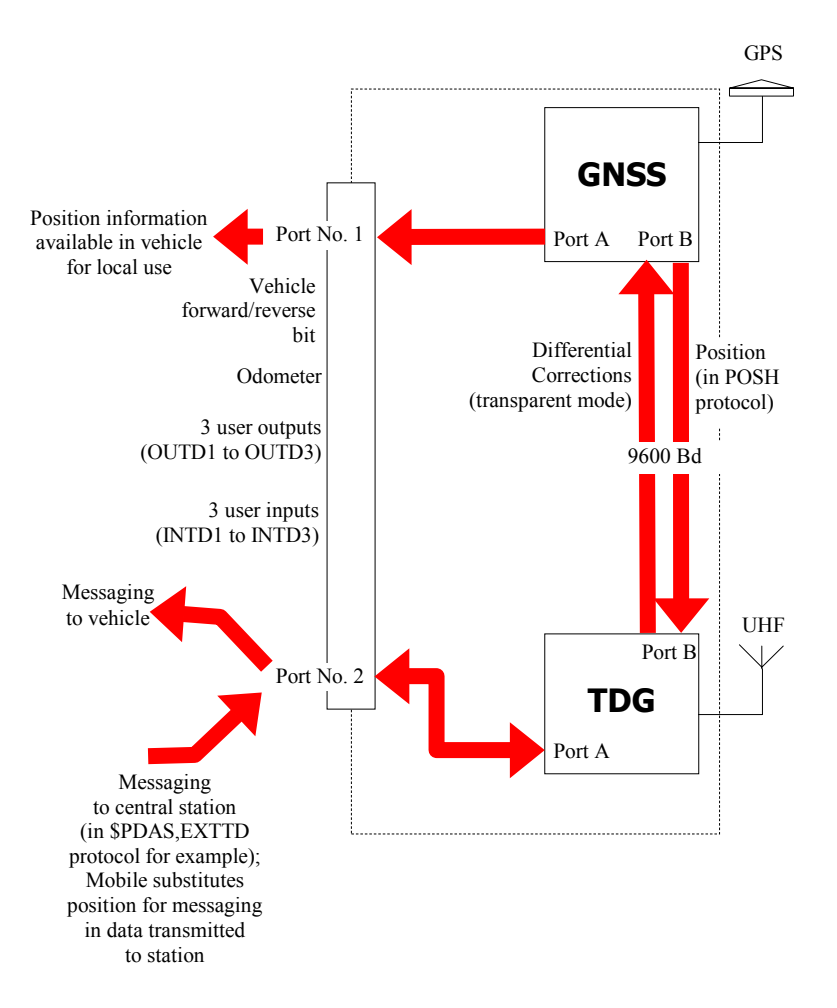

# **List of regular tasks**

## □ GNSS board

Perform the operations described in the table below, and in the order specified in this table.

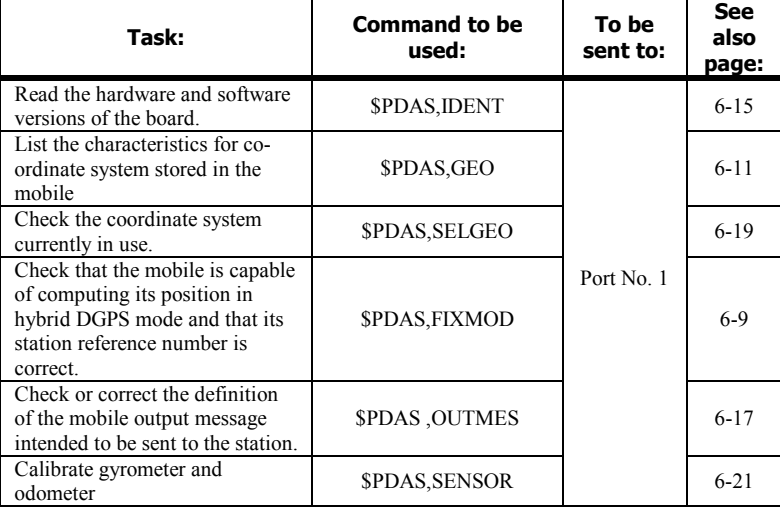

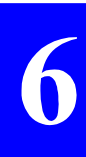

## □ TDG board configuration

In the table below, the four tasks listed first should always be run (in the order of appearance) before running any of the others.

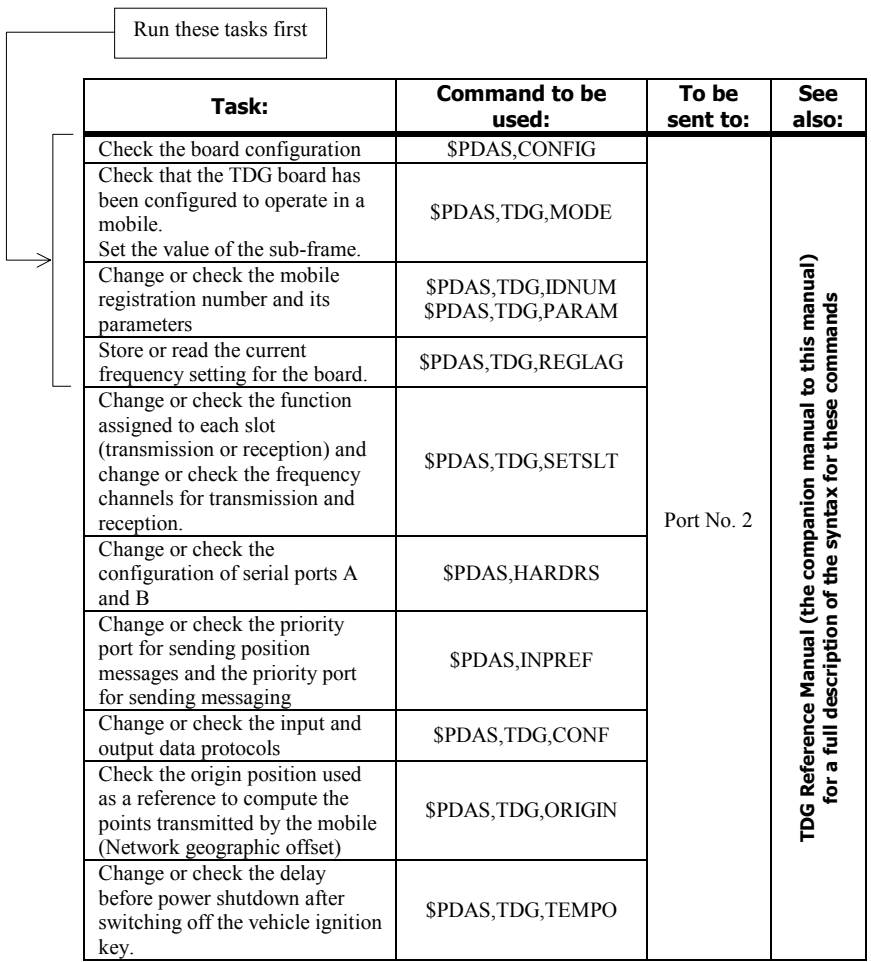

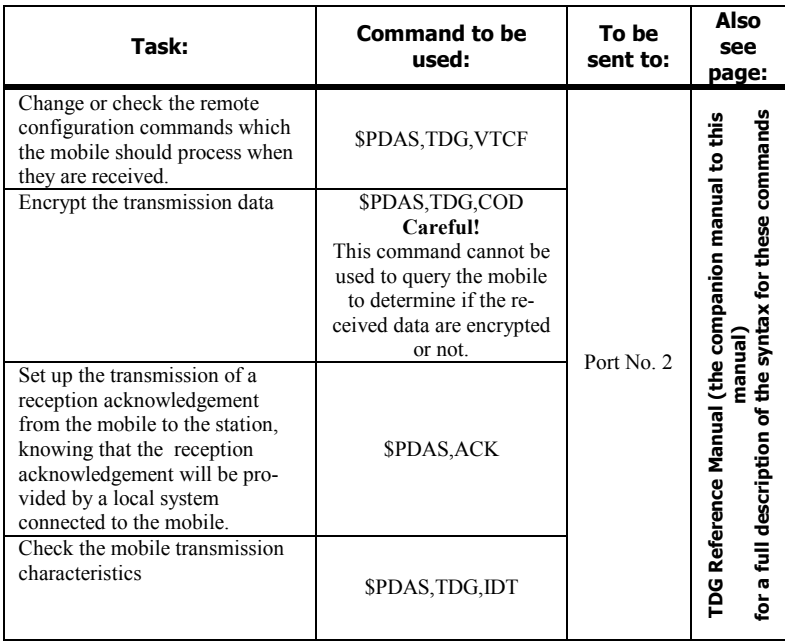

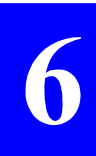

#### $\Box$ **Operational state of the TDG board**

The following commands can be used in the context of the routine mobile maintenance regime. The syntax for these commands is described in the *TDG Reference Manual* (companion volume to this manual)..

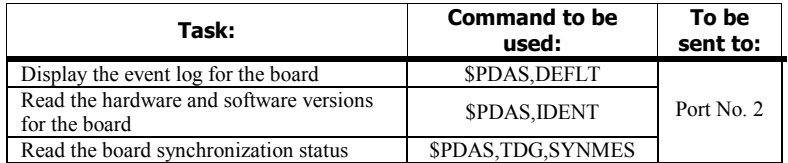

## **\$PDAS commands used to configure the GNSS board**

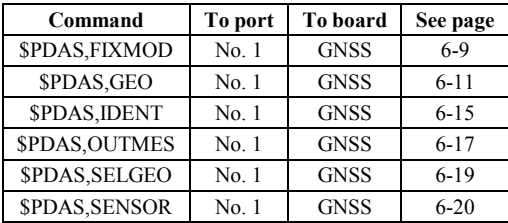

## - **\$PDAS,FIXMOD**

#### **Function**

This command is used to set the position computation mode for the mobile.

#### **Recipient port**

Port No. 1 (GNSS board).

#### **Formats**

Complete command:

## **\$PDAS,FIXMOD,a,b,c [\*hh]<CR><LF>**

Query command:

## **\$PDAS,FIXMOD[\*hh]<CR><LF>**

#### **Parameters**

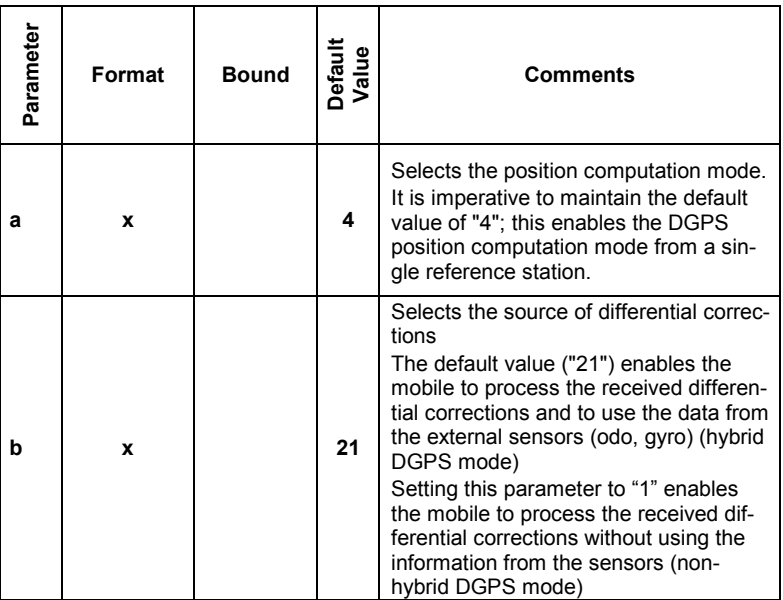

6

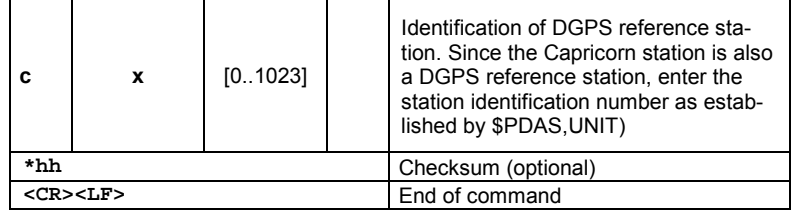

#### **Example**

**6**

**\$PDAS,FIXMOD** Query command \$PDAS,FIXMOD,4,21,1\*11 Reply (Hybrid solution, station No. 11)

## - **\$PDAS,GEO**

#### **Function**

This command is used to edit the data for the coordinate system stored in the mobile.

#### **Recipient port**

Port No. 1 (GNSS board).

#### **Formats**

Query command:

## **\$PDAS,GEO [\*hh]<CR><LF>**

Complete commands:

**\$PDAS,GEO,a,b,c,d [\*hh]<CR><LF> \$PDAS,GEO,a,b,e,f [\*hh]<CR><LF> \$PDAS,GEO,a,b,A,1/F,S,j [\*hh]<CR><LF> \$PDAS,GEO,a,b,Dx,Dy,Dz,n [\*hh]<CR><LF> \$PDAS,GEO,a,b,Ax,Ay,Az,r [\*hh]<CR><LF> \$PDAS,GEO,a,b,s,t [\*hh]<CR><LF> \$PDAS,GEO,a,b,u,v,w,... [\*hh]<CR><LF**>

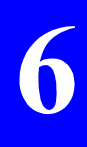

## **Parameters**

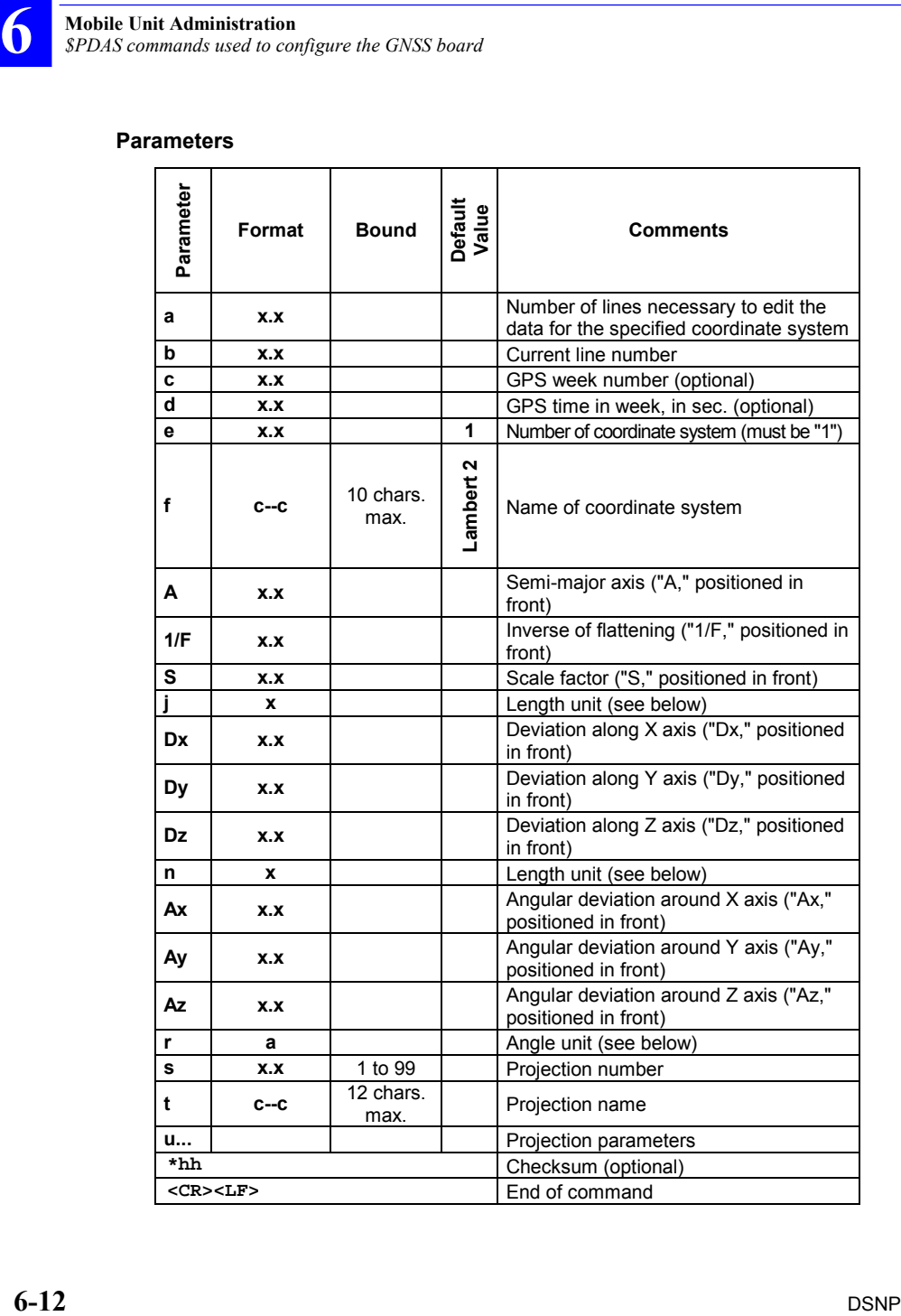

#### **Unit code**

 ASCII character identifying the different units used in the data line, in the same order as the data, and without separator (example: 2b). The unit codes are described in the two tables below.

Length units:

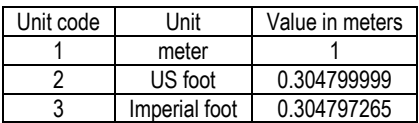

Angle units:

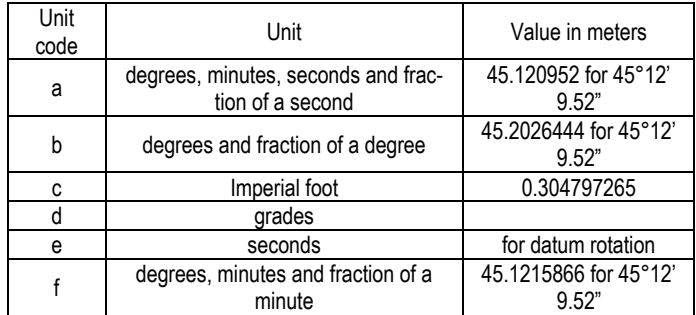

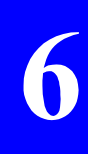

## **Examples**

**6**

## **\$PDAS,GEO**

\$PDAS,GEO,8,1,0,0\*6E \$PDAS,GEO,8,2,01,NTF\*33 \$PDAS,GEO,8,3,A,6378249.145,1/F,293.465000,S,1.00000000,1\*1 E \$PDAS,GEO,8,4,Dx,- 168.000000,Dy,72.000000,Dz,318.500000,1\*4F \$PDAS,GEO,8,5,Ax,0.000000,Ay,0.000000,Az,0.554000,e\*03 \$PDAS,GEO,8,6,02,LambII\*49 \$PDAS,GEO,8,7,Lori,0.81681408993,Gori,0.04079233948,Eori,60 0000.000,Nori,200000.000,d1\*11 \$PDAS,GEO,8,8,Ko,0.999877420\*6A

Each line in the reply can be changed by using one of the complete commands previously described.

## - **\$PDAS,IDENT**

#### **Function**

This command is used to read the identification data of the queried board in the mobile.

#### **Recipient port**

Port No. 1 (GNSS board and TDG board).

#### **Formats**

Query command only:

## **\$PDAS,IDENT[\*hh]<CR><LF>**

Station reply:

## **\$PDAS,IDENT,a,b,c,d[\*hh]<CR><LF>**

#### **Reply parameters**

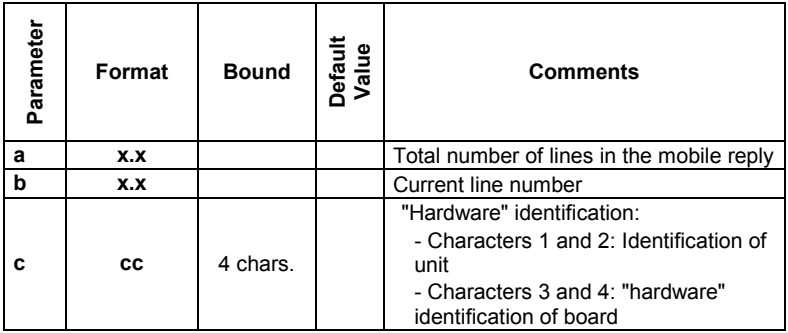

6

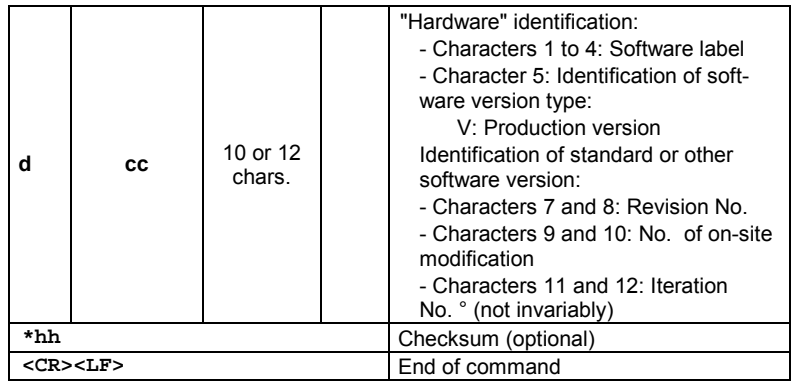

#### **Examples**

**6**

**\$PDAS,IDENT** \$PDAS,IDENT,2,1,CM10,CMB2V00204\*6A \$PDAS,IDENT,2,2,CM10,CMT2V00207\*7C

## - **\$PDAS,OUTMES**

#### **Function**

This command is used to edit the message definition for the mobile output. One of these position messages is designated to be transmitted to the station.

## **Recipient port**

Port No. 1 (GNSS Board).

#### **Formats**

Complete command:

## **\$PDAS,OUTMES,a,b,c,d,e [\*hh]<CR><LF>**

Query command:

## **\$PDAS,OUTMES,a,b[\*hh]<CR><LF>**

#### **Reply parameters**

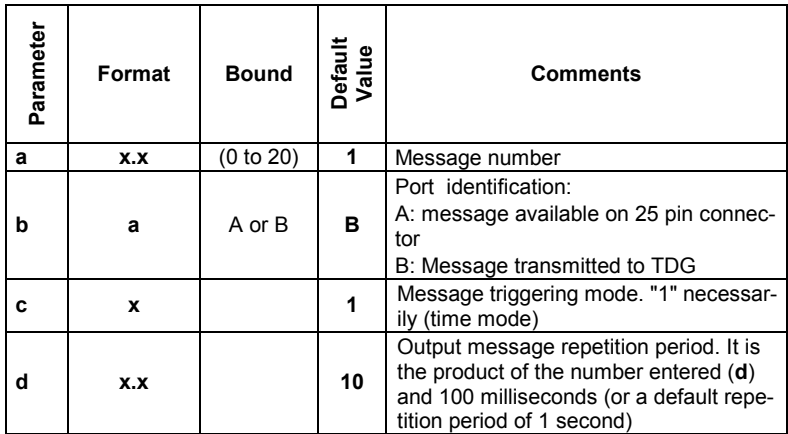

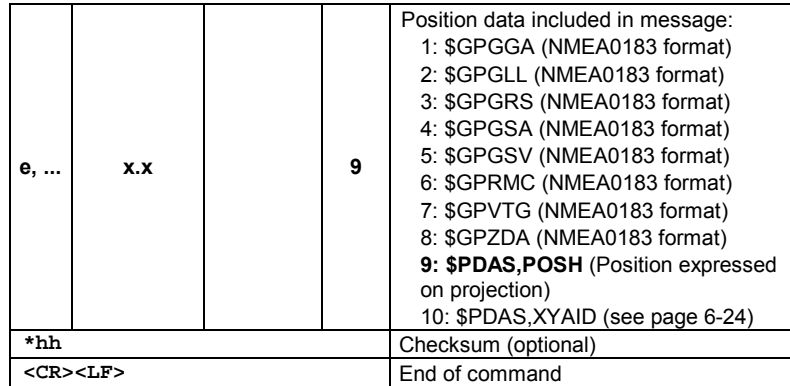

#### **Example**

**6**

\$PDAS,OUTMES,1,B,1,10,9\*69 (Reply)

**\$PDAS,OUTMES** Query command (complete list of position data messages)

 In a Capricorn 2001 M, you *must* set the parameters in the \$PDAS,OUTMES command as shown here so that the mobile can correctly transmit its position to the station<sup>1</sup>

## - **\$PDAS,SELGEO**

#### **Function**

This command is used to check that the coordinate system defined by \$PDAS,GEO is also used by the mobile to express the computed position co-ordinates.

#### **Recipient port for the command**

Port No. 1 (GNSS Board).

#### **Formats**

Complete command:

## **\$PDAS,SELGEO,a [\*hh]<CR><LF>**

Query command:

## **\$PDAS,SELGEO [\*hh]<CR><LF>**

#### **Reply parameters**

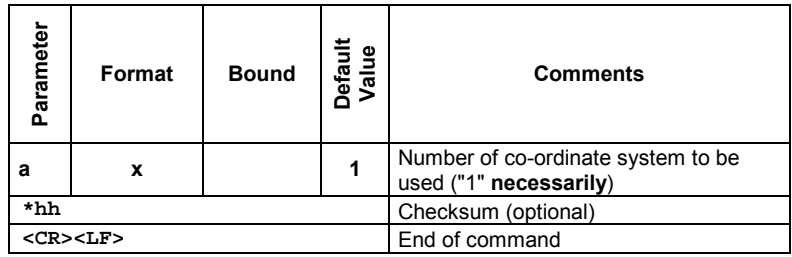

#### **Examples**

**\$PDAS,SELGEO** Query command

\$PDAS,SELGEO,1\*20 (Reply: co-ordinate system No. 1)

6

## - **\$PDAS,SENSOR**

#### **Function**

**6**

This command is used to enter the scale coefficients of the odometer and gyrometer. To determine these coefficients before using this command, see page 6-21.

#### **Recipient port**

Port No. 1 (GNSS Board).

#### **Formats**

Complete command:

## **\$PDAS,SENSOR,1,a,b<CR><LF>**

Query command:

## **\$PDAS,SENSOR<CR><LF>**

#### **Parameters**

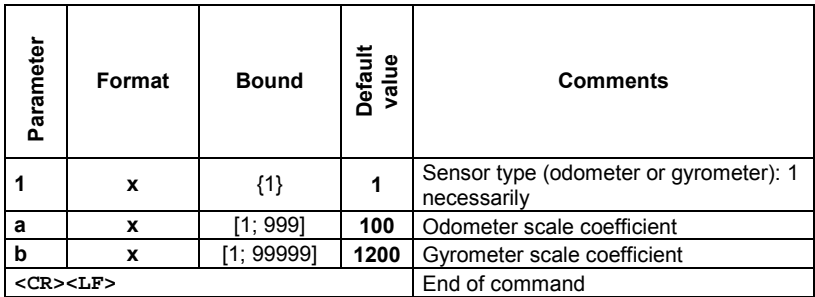

#### **Example**

**\$PDAS, SENSOR** Query command \$PDAS,SENSOR,1,100,1200\*13 Reply

## **How to determine the gyro & odo coefficients**

#### $\Box$ **Measurement conditions**

- 1- Unless already done, enable the \$PDAS,XYAID output message using the \$PDAS,OUTMES command (see page 6-17). This message is described on page 6-24.
- 2- The vehicle must be at a standstill.

## - **Measurement procedure**

From your PC, run the ODOGYRO2 program. The screen should look like this:

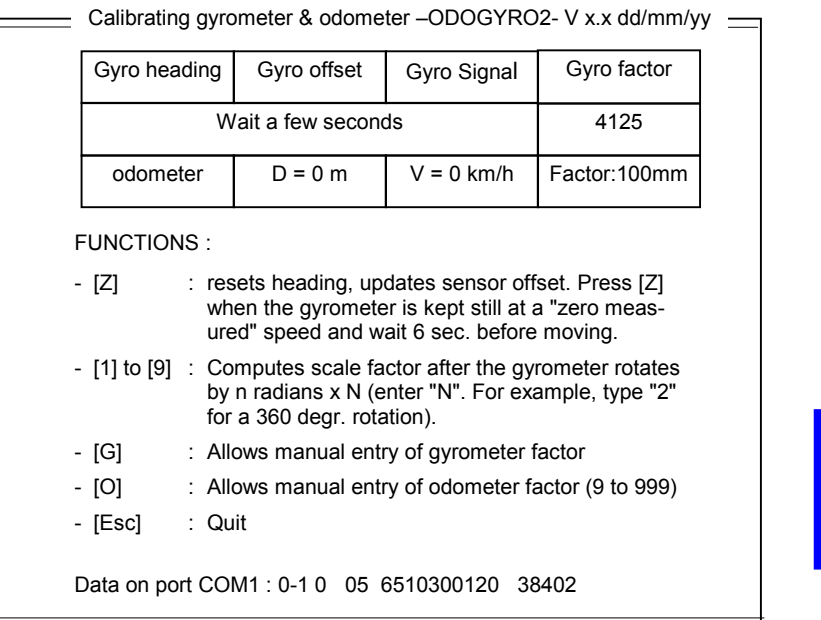

6

The message : "Wait a few seconds" appears while the gyro offset is initialized and the heading and distance counters are reset to zero.

After about 6 seconds, the upper table becomes :

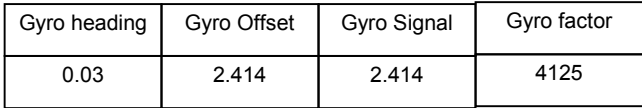

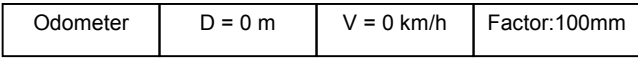

Before you start a new sequence to compute the coefficient, press [Z] to clear the gyrometer offset and the heading and distance counters.

## - **Calibrating the odometer**

An approximate calibration can be made from the comparison between the indication on the speedometer and the value displayed on the screen while the vehicle is moving at constant speed.

A more accurate calibration can be made from the comparison between an accurately known baseline (the distance between two milestones for example) and the distance measured by the sensor (displayed on screen) after moving the vehicle along this baseline. With this method, press [Z] at the beginning of the baseline to clear the distance counter.

Whatever the method you use, re-compute the scale factor from the measurement results and enter the new factor after pressing [O]. If for example, the distance measured is 1.2 times the true distance, the new factor you should enter will be the result of the currently used factor divided by 1.2.

#### $\Box$ **Calibrating the gyrometer**

- 1) Mark the direction of the vehicle.
- 2) Press [Z] to compute the offset and to reset the heading to 0.
- 3) Move the vehicle clockwise along one or more full circle. Stop the vehicle in the initial direction.
- 4) Check for a relative error on the measured heading better than  $\pm$ 0.5 %. If it is out of tolerance, enter a figure, between 1 and 9, corresponding to the rotation performed ("1" stands for half a circle). The new factor is then determined automatically by software.
- 5) Resume the same circle(s) to confirm the new value, then test it in the opposite direction (anticlockwise).
- 6) If the two directions give slightly different values, enter the resulting mean factor after pressing [G].
- 7) Press [Esc] to exit the calibration function.
- 8) If required, load the new factor into the mobile by typing [Y].

# **XYAID Message Description**

The **\$PDAS,XYAID** output message allows you to check that a mobile operates correctly. This type of message is delivered by the mobile after making the appropriate setting using the **\$PDAS,OUTMES** command (see page 6-17). The **\$PDAS,XYAID** message has the following structure:

## **\$PDAS,XYAID,a,b,c,d,e,f,g,h,i,j,k,l,m,n,o,p,q,r,s,t,u,v,w,x [\*hh]<CR><LF>**

Where:

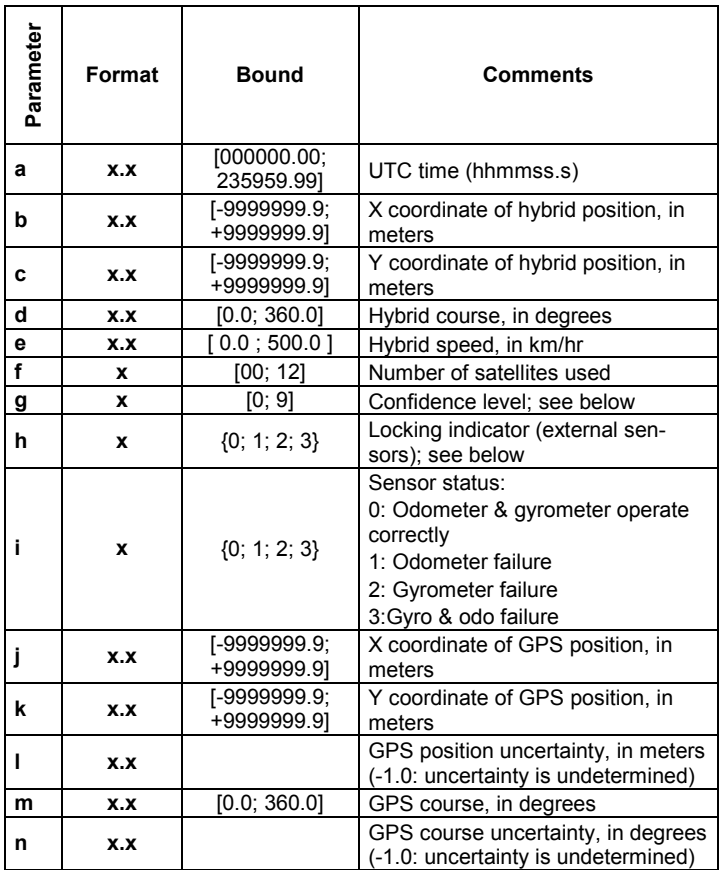

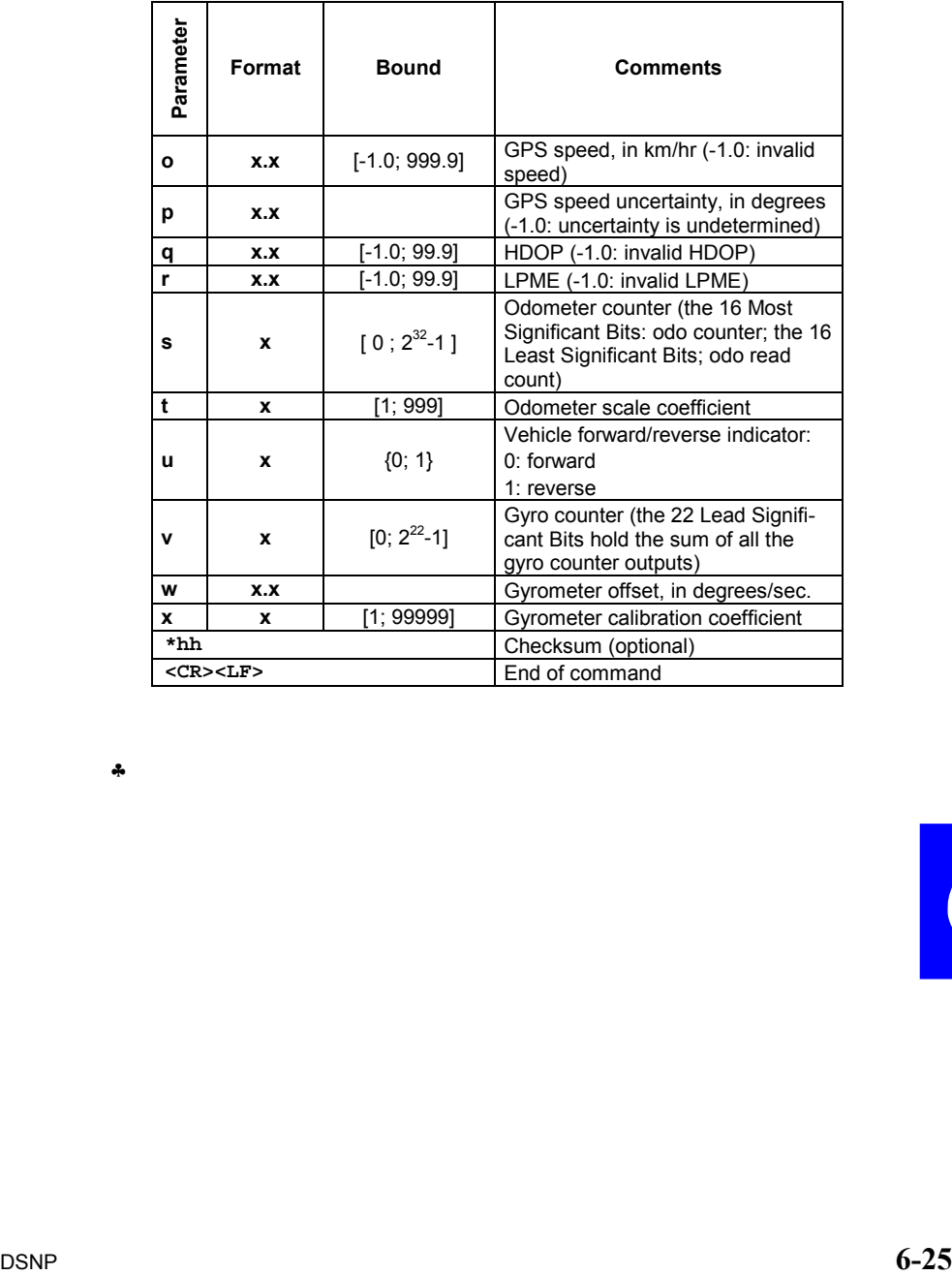

♣

## **DSNP**

16 rue de Bel Air B.P. 433 44474 CARQUEFOU Cedex  $\hat{=}$  +33 (0)2 40 30 59 00 Fax +33 (0)2 40 30 58 92

Web site: www.dsnp.com

S.A. ‡ Directoire et Conseil de surveillance au capital de 5 000 000 F

321 391 237 RCS Nantes